## *BRASILEIRA ICRQCOMPí* **COMPILADORES D** NGUAGEM FORT **O PADRÃO MSX NO<br>BRASIL E NO MUNDO**

## CÓPIA DE PROGRAMAS As estratégias de ataque e os truques da defesa

REVISTA

PRII

## **GRAFIX 80 F/T. COMPATÍVEL ATÉ COM** SEU PAPEL DE CARTA.

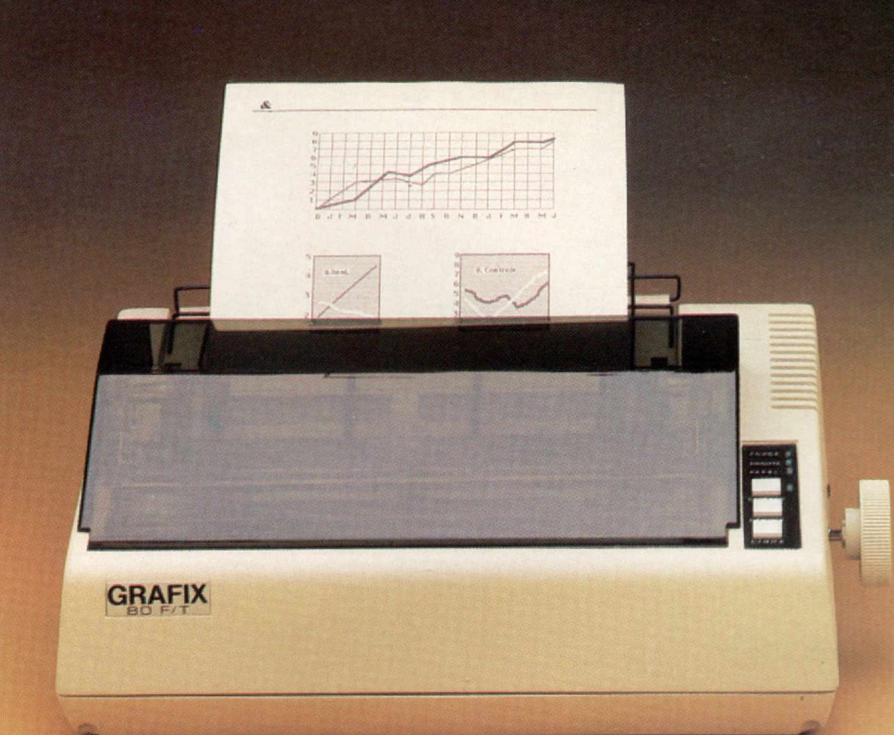

A GRAFIX 80 F/T é versátil. Com ela você pode facilmente imprimir formulários contínuos e folhas soltas como papéis de carta, envelopes, etiquetas, etc. Isto porque a GRAFIX 80 F/T é a única que vem equipada com trator e com cilindro de borracha, igual aos das máquinas de escrever, permitindo a impressão da primeira à última linha.

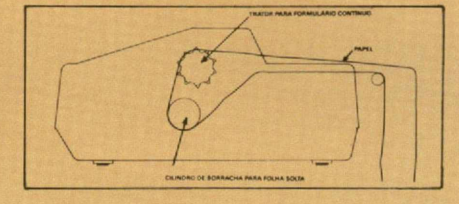

A GRAFIX 80 F/T é rápida e

silenciosa. Imprime em 80 colunas a 160 caracteres por segundo com baixo nível de ruído.

Além de tudo isso, a GRAFIX 80 F/T é compatível com todos os microcomputadores, especialmente com os compatíveis IBM-PC, imprimindo todos os softwares disponíveis (Dbase III, Lotus 1-2-3, Word, ABC, Chartstar etc.)

Conheça a GRAFIX 80 F/T. A impressora certa para seu micro pessoal ou profissional.

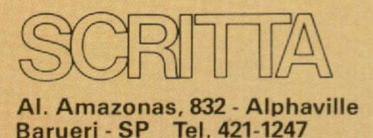

**GRAFIX. TECNOLOGIA SEMPRE EM EVOLUÇÃO.**

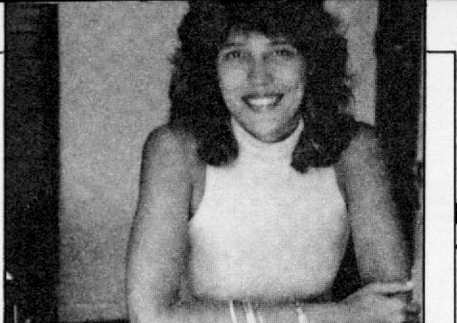

## *Editorial*

**AN** prir e proteger programas<br>revistas especializadas de microcomputação, gerando muito intebrir e proteger programas são temas constantes nas revistas especializadas de miresse e retorno por parte dos leitores. A revista MICRO SISTEMAS, inclusive, teve um papel importante no mercado brasileiro por ter sido o primeiro veiculo especializado a tratar diretamentedoassunto, sem meiaspalavras, publicando artigos e dicas sobre como proteger ou copiar software.

Em nossos primeiros anos, quando começamos a enfocar esta questão, balançamos o velho tabu do "impublicável": chegamos a receber cartas em que os leitores e colaboradores diziam "agora que vocês começaram a falar, eu também vou abrir o jogo".

Abrir o jogo? Sim, porque naqueles tempos o conhecimento de certos macetes era privilégio apenas de um pequeno círculo de usuários, e a pirataria era atividade bastante elitizada. Muita gente que ganhava dinheiro com a "indústria da cópia" não gostou nem um pouco quando começamos a desvendar os segredos do tesouro. ..

0 fato é que através de um tratamento apropriado, tais assuntos foram sendo discutidos nas páginas de MS, e nosso leitor foi tornando-se consciente das vantagens e responsabilidades que o domínio daquelas técnicas lhe traria. Hoje, MICRO SISTEMAS apresenta para você a primeira parte de um texto bem completo sobre a defesa e o ataque na cópia de programas. O artigo vem assinado por Jean Pierre Lavelle, um profissional bastante conhecido e respeitado na área de microinformática, por sua atuação na Embratel e notadamente na arquitetura da rede Ciranda. Vale a leitura.

E para os muitos leitores que nos escreveram pedindo dicas sobre compiladores da linguagem Forth, apresentamos nesta edição uma reportagem com esclarecimentos.

Alda Campoo

# Siste

 $ANO V - N? 53 - FEVEREIRO 1986$ 

## SUMÁRIO

- *Q* CÓPIA DE PROGRAMAS: ATAQUE Primeira parte do artigo de Pierre Jean Lavelle.
- 10 FESTIVAL DE DICAS NO TK90X Artigo com técnicas e dicas de programação.
	- COMPILADORES FORTH Reportagem.
- **16** PROTEGENDO DIREITOS AUTORAIS Artigo de Clóvis<br>**16** Ático Lima Filho, para a linha Apple.
- **22** ARRANJO NO MICRO Programa de Marcelo Contart, para a linha ZX81.
- *24* SISTEMA ASSEMBLER Programa de Helvécio Carneiro Ribeiro Netto, para a linha TRS-80.
- A INSTRUÇÃO CPIR NOS JOGOS Armando Leite Fernandes, para a linha ZX81. A INSTRUÇÃO CPIR NOS JOGOS - Artigo de José
- 20 LÉO ATACA OS PIRATAS Artigo de Léo Luiz Ferraz Netto, para a linha TRS-80.

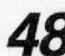

*48* CURSO DE FORTH (V) — Série de autoria de Antonio Costa.

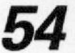

*54* O PADRÃO MSX — Primeira parte do artigo de Oscar Júlio Burd e Luiz Sérgio Y. Moreira.

#### **BANCO DE SOFTWARE**

32 ESTRATÉGIA 34 ANALISADOR DE HEADER 36 COMETA HALLEY 38 COPYDIR 40 PROTECTOR 42 SOLITÁRIO

## **SECÕES 4 CARTAS 50 LIVROS 44 INICIANTE 18 BITS 52 DICAS** CAPA: Maurício Veneza

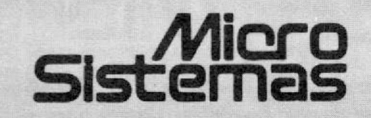

**EDITORA** *I* **DIRETORA RESPONSÁVEL:** AMa Surerus Campos

#### **ASSESSORIA TÉCNICA:**

Roberto Quito de Sant'Anna; José Eduardo Neves; Luiz Antonio Pereira, Cláudio José Costa.

**CPD:** Divino C. R. Leitão, Pedro Paulo Pinto Santos.

**REDAÇÃO:** Graça Santos (Subeditoria); Stella Lachterr; Mônica Alonso Monçores; Carlos Alberto Azevedo.

COLABORADORES: Aldo Natelto Jr., Alvaro de Filippo;<br>Amaury Moraes Jr.; André Koch Zielasko; Antonio Costa Pe-<br>reira; Ari Morato; Cláudio de Freitas Bittencourt; Evandro<br>Mascarenhas de Oliveira; Graeldo Simonetti Bello; Heb

ARTE: Cláudia Duarte Icoordenação); Leonardo Santos (diagramaçãol; Maria Christina Coelho Marques (revisão); Wellington Silvares e Marco Antônio Rubim (arte-final).

**ACOMPANHAMENTO GRÁFICO:** Fábio da Silva

**ADMINISTRAÇÃO:** Janete Sarno

**PUBLICIDADE**

**São Paulo:**<br>Geni dos Santos Roberto<br>Contatos: Paulo Gomide;<br>Tels: (011) 853-3229, 853-3152

**Rio da Janalro:** Elizabeth Lopes dos Santos Contatos: Regina Gimenez; Georgína de Oliveira Tel: (0211262-6306

Minas Gerais: Sidney Domingos da Silva<br>Rua da Bahia, 1148 — sala 1318<br>CEP 30 000 — Belo Horizonte

Porto Alegre: AURORA-ASSESSORIA EMPRESARIAL LTDA. Rua dos Andradas, 1155 - Grupo 1606 - 16° andar Tel.: (0612) 26-0839

**CIRCULAÇÃO E ASSINATURAS:** Ademar Belon Zochio (RJ) José Antônio Alarcon (SP) - Tel.: (011) 853-3800

**COMPOSIÇÃO:** Studio Alfa. Coopim.

**FOTOLITO:** Organizações Beni e Juracy Freire **IMPRESSÃO:**

JB Indústrias Gráficas **DISTRIBUIÇÃO:**

Fernando Chinaglia Distribuidora Ltda.<br>Tel: (021) 268-9112 **ASSINATURAS:**

No pais: 1 ano: CrS 140.000 **NÚMEROS ATRASADOS**

lar: Cr\$ 8.000

Os artigos assinados são de responsabilidade única e exclusiva dos autores. Todos os direitos de reprodução do conteúdo da revista estão reservados e qualquer reprodução, com finalida-de comercial ou não. só poderá ser feita mediante autorização prévia. Transcrições parciais de trechos para comentários ou re-<br>ferências podem ser feitas, desde que sejam mencionados os<br>dados bibliográficos de MICRO SISTEMAS. A revista não aceita<br>material publicitário que possa ser c redacional.

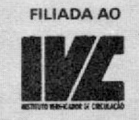

**MICRO SISTEMAS** é uma publicação mensal da

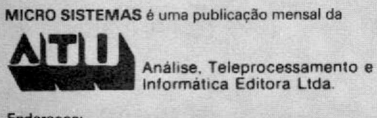

Informática Editora Ltda

Endereços:

Rua Oliveira Dias, 153 - Jardim Paulista - São Paulo / SP<br>CEP 01433 - Tels: (011) 853-3800 e 881-5668 (redação)

Av. Presidente Wilson, 165 - grupo 1210 - Centro - Rio de<br>Janeiro/RJ - Tel: (021) 262-6306.

tas .....

O sorteado deste mês, que receberá uma assinatura anual da revista MICRO SISTEMAS, é Leo Lopes Leite, de Maringá — PR.

#### SEM RODEIOS

r١

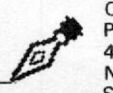

No número 50 de MS, encontro o "velhojovem-combativo" Pierluigi Piazzi num artigo que, se nosso país ainda tiver fôlego para tornar-se sério, conservará como documento histórico. Resumindo: Pierluigi condensa a discussão de uma problemática aguda — brasileira, profundamente brasileira, porém terceiro-mundista por todos os aspectos! — em apenas uma página e meia. Delata, com todas as palavras, com descortino, sinceridade e — principalmente — coragem, as falsetas, escorregões, salafrarices, incompetências, enganos e covardiasde nossos industriais da Informática (...)

Pierluigi foi além da mera denúncia; MI-CRO SISTEMAS arriscou ainda mais! Cutucou os tigres com vara muito curta, revelando estar — ao contrário das demais publicações da área, somente preocupadas com aspectos -econômicos-financeiros das empresas ligadas à Informática — ao lado dos usuários e criadores da máquina e do soft (...)

Com os respeitos de seu velho admirador,

Nilson D. Martello Rio de Janeiro — RJ

Apreciamos bastante o artigo onde o Sr. Piazzi faz uma análise objetiva do mercado brasileiro, em linguagem sem rodeios, direta ao alvo. No entanto, (toda carta tem um no entanto), existem dois pecadilhos (não chegam a ser pecados), que deveríam chegar ao conhecimento do público em geral: 1) a maior biblioteca de software disponível é a do TRS-80-III, e não a do Apple; 2) o Apple não faz uso do Index Hole do disquete, tornando-se assim, muito mais vulnerável a erros de disco. Paulo A. Guarinello Micromaster Ltda.

#### BAIXANDO A RAMTOP

Estou desenvolvendo um programa BA-SIC em um CP-200 que necessita da RAM-TOP no endereço 31815. Infelizmente, só consigo baixá-la através de POKE 16388, 71 POKE 16389, 124 NEW, para então carre-<br>gar o programa com LOAD ''''. Caso contrário, os últimos bytes da RAMTOP são invadidos pelo programa.

Fiquei entusiasmado ao ver a dica *Mude o topo da RAM*, publicada em MS n º 45, mas observei um inconveniente: o programa é necessariamente listado após sua execução. Assim, gostaria de uma rotina que fosse colocada dentro de um programa e que, após o abaixamento da RAMTOP, o mesmo continuasse sua execução normalmente.

Correspondências para a rua São Paulo, 1225, Centro, CEP 60000. José Carlos Elcias Fortaleza — CE

#### MS AGRADECE

Primeiramente gostaria de parabenizá-los pelo excelente nível de MICRO SISTEMAS. Achei muito interessante o artigo de Antonio Eduardo Costa Pereira, publicado no número de agosto, sobre " As Linguagens do Futuro".

Gostaria de trocar idéias com usuários do CP400 Color. Correspondências para a Av. Princesa Leopoldina, 298, apt. 1101, CEP 40.000, Graça.

Norma Sueli F. de Araújo Salvador — BA

#### CORRESPONDÊNCIAS

*\**

Gostaria de trocar correspondências com leitores que possuam micros da linha Apple, principalmente o TK2000. As cartas devem ser enviadas para o seguinte endereço: H 27D, n9 108, CTA.

José B. Silveira Jr. (S. J. Campos — SP)

Possuo um MC 1000 e gostaria de me corresponder com pessoas que possuam o mesmo equipamento. Meu endereço é: Rua Martim Afonso, 1335, CEP 87100. Leo Lopes Leite Maringa - PR

#### PONTO DE VISTA

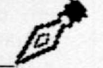

É de conhecimento de todos que a automação bancária contribui para agilizar os serviços bancários, beneficiando os clientes através dos bancos eletrônicos e caixas automáticas. Os correntistas têm plena garantia dos seus cheques. Se forem extraviados ou roubados, basta notificar o banco para assegurar seu patrimônio. Agora pergunto: que segurança tem atualmente o pequeno (ou mesmo o grande) comerciante que recebe um cheque roubado? Será que já não é hora de se dedicar algum esforço para resolver este problema?

Hoje, pedir o cartão de garantia, RG ou o telefone é totalmente inútil. Tentar telefonar para a agência bancária é impraticável pelo tempo que se gasta até obter uma resposta; os documentos em muitos casos são falsificados; os cartões magnéticos (ou de garantia) não identificam a pessoa física; os cheques não apresentam o número de telefone da agência para consultas. Os terminais de compras poderíam resolver o problema, mas há dúvidas quanto ao custo da instalação. E ainda há mais questões: e as padronizações? Será que precisaremos instalar tantos terminais quanto forem os sistemas?

Disso tudo, concluo que do ponto de visdaquele que recebe um pagamento em cheque, a automação bancária de nada mais serve, além de ser chamariz para atrair mais e mais correntistas através de pomposos anúncios na TV. Ernesto Seguchi

Rio de Janeiro — RJ

Envie sua correspondência para: ATI - Análise, Teleprocessamento e Informática Editora Ltda., Av. Presidente Wilson, 165/gr. 1210, Centro, Rio de Janeiro/RJ, CEP 20030, Seção Cartas/Redação MICRO SISTEMAS.

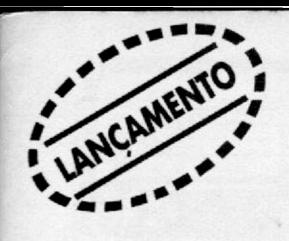

# Liberdade de Escolha

## **EM-12 75 Multimodem - O modem profissional também para micro.**

A ELEBRA está lançando o MULTIMODEM - o modem que vale por três. Um equipamento profissional que você também poderá usar com o seu micro.

Ele opera em 300 bps, 1200 bps e 1200 bps com canal secundário de 75 bps, para que você tenha a liberdade de interligar-se a qualquer rede de comunicação de dados ou

qualquer Tele-serviço.

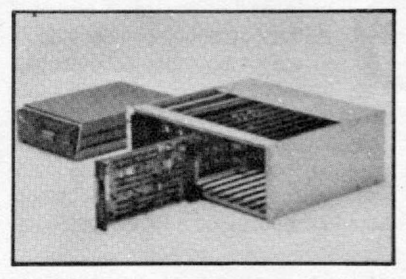

• Resposta automática (opcional)

- Opera em linhas comutadas ou dedicadas a 2 ou 4 fios
- Versão mesa ou bastidor
- Desconexão automática ao término da transmissão
- Loops (opcional)
- Padrão de teste
- Chave voz/dados
- Segue as recomendações CCITT e TELEBRÁS.

EM-1275 MULTIMODEM. A alta tecnologia em modem, multiplicada por três. Para você ter liberdade total de escolher a melhor maneira de se comunicar.

**Modems ELEBRA. Produtos com passado, presente e muito futuro.**

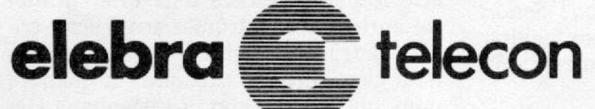

**Empresa controlada por Docas S.A.** Vendas: Av. Eng." Luiz Carlos Berrini, 1461, São Paulo - SP CEP 04571 - Fone (011) 533-9977 Telex (011) 25131 Filial Rio: Av. Rio Branco, 50-11." andar, CEP 20090 Fones (021) 233-0223/233-2220/233-3977.

À ELEBRA S.A. - AV. RIO BRANCO, 50 - 11.º AND. - CEP 20090 - RIO DE JANEIRO - RJ

Nome Empress Cargo Endereco. Telefone...................... .................... R am al................. ...................Cidade..................... ..................Estado

EM

□ Solicito visita de um Representante

□ Solicito o envio de folheto

Filiada à Abicomp

Filiada à Abicomp

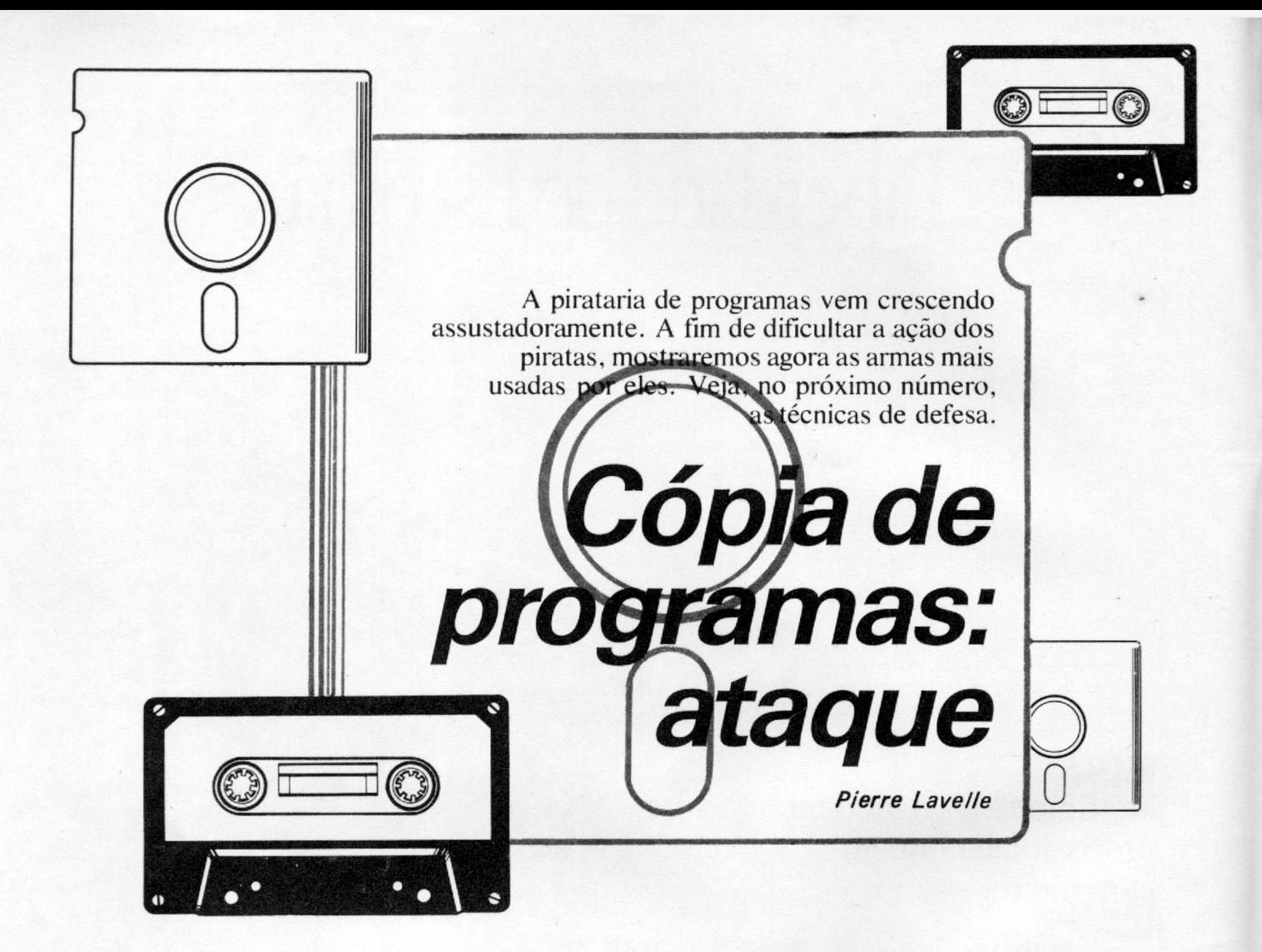

esde os tempos mais remotos<br>
da História da humanidade, a<br>
criação e acumulação de rique-<br>
zas geram cobiça naqueles que<br>
não as possuem e, conseqüentemente, o esde os tempos mais remotos da História da humanidade, a criação e acumulação de riquezas geram cobiça naqueles que medo de perda naqueles que as têm. Os regimes políticos se sucedem, mas a noção de Direito de Propriedade permanece, baseada em leis que a fazem respeitada.

A chegada de tecnologias, permitindo a duplicação fácil e barata de certos tipos de riqueza, recoloca em discussão os fundamentos do direito de propriedade: se roubam meu anel de ouro, perco-o para sempre; mas se duplicam meu livro, disco, filme em cassete e me deixam o original, o que é que eu perco? Sendo assim, o que tenho a perder em facilitar a duplicação? Certamente ganharei amigos!

O computador veio exacerbar a discussão: uma vez que a tecnologia digital empregada reconstrói o sinal a cada cópia (o que não acontece com livros, discos ou filmes), não é mais possível diferenciá-la do original. E, por incrível que pareça, às vezes, a cópia é de melhor qualidade! A divulgação do computador colocou na mão do público um poder de

duplicação sem precedente na História, como se todo mundo tivesse uma impressora de cédulas de dinheiro em casa. Quantas cédulas falsas estariam em circulação?

Em termos práticos, as pessoas pensam: "Por que pagar se posso copiar?". Quantos advogados convictos do direito de propriedade intelectual têm gravador e/ou videocassete em casa, sem falar das pilhas de cópias xerox? As respostas não são nada evidentes: na novela jurídica da duplicação de discos e de fitas de videocassete a última palavra dos tribunais americanos é que, se for para uso pessoal, não é criminoso (não me arrisco a comentar a jurisprudência brasileira a esse respeito). Existe uma diferença legal entre cópia eletrônica analógica e cópia eletrônica digital? Existe mesmo uma clara diferença técnica? E quando, num futuro próximo, a Engenharia Genética começar a realizar suas mais recentes promessas de *clomção,* assistiremos boas discussões!

Neste artigo, não pretendo tratar de todas as maneiras moralmente duvidosas de se usar um microcomputador, mas apenas da duplicação de programas. O assunto é vasto o bastante, e a tecnologia evolui rapidamente.

A minha contribuição será a de demonstrar quais são os métodos usados para atacar e quais são as defesas. O conhecimento dessas últimas é muito pouco difundido e espero que a leitura desses artigos aumente seu nível tecnológico: é triste tentar defender-se com escudos de papel quando estão atacando com verdadeiras bazucas.

#### O ATAQUE

Como toda profissão, a *pirataria* também tem suas ferramentas especializadas. Vamos passar o arsenal em revista para analisar as possíveis defesas.

**O backup e as senhas** — Todo sistema tem seu modo de copiar arquivos ou discos inteiros: procedimento altamente recomendável quando os programas ou dados têm qualquer importância. Quase todos têm uma forma de verificar se os arquivos a copiar são legalmente copiáveis, mas os meios de driblar esses mecanismos de proteção já foram amplamente divulgados pelas revistas.

**Contra-ataque:** Não há. São apenas mecanismos para ajudar o usuário a se defender dos seus próprios erros.

**O clone** - Com nomes pitorescos como *Copycat, Capyiipc, Copywrit* (jogo de *m*

palavras com *Copyright*), *Nibbles Away* (jogo de palavras com a música *Anchors Away),* existem vários programas especializados em copiar fisicamente discos inteiros, na base da leitura de uma trilha inteira, entendimento do seu modo de formatação e recriação em outro disco. Geralmente eles não são copiáveis, a menos que caiam vítimas de um melhor ainda, o que é apenas questão de tempo. 0 argumento dos vendedores é que os utilitários de cópia dos fabricantes são lentos demais, o que é verdade. Todos previnem na capa que o uso para copiar programas comerciais é vedado pela lei... norte-americana. Nenhum deles existe de forma oficial no país, porém são mais difundidos do que programas de banco de dados.

**Contra-ataque:** Usar um tipo de formatação de trilhas desconhecido deles. Infelizmente, este recurso hoje é ilusório. Tem de se recorrer a técnicas de controle da disseminação de cópias, tratadas mais adiante.

O ZAP — É um programa que permite examinar e modificar qualquer byte de qualquer setor de qualquer disco formatado normalmente. Todo sistema tem o seu, com nomes bem parecidos: Super-Zap, DiskZap, AsciiZap, ou então derivados como Debug (literalmente: tira defeitos, já que, em inglês, o *Bug* ou inseto é o apelido do erro de programa) ou DDT (esse é um jogo de palavras: o DDT, cientificamente chamado de Dicloro-Dimetil-Tetraeno, serve para matar os *bugs...)*

Este programa permite trazer para a memória um setor qualquer do disco, por seu endereço absoluto ou relativo dentro de um arquivo; visualizar o conteúdo em hexadecimal e em caracteres normais; aplicar fórmulas sob todos os bytes (tal como, inverter os bits, somar um valor, executar um OR Exclusivo

com um valor) e, posicionando o cursor sobre um dado, modificá-lo à vontade e gravar o setor atualizado de volta no disco.

Cada um destes programas tem suas qualidades: o pirata consciencioso chega a fazer uma versão pessoal que admite formatações de disco tão complicadas quanto os mecanismos de proteção encontrados.

Numa máquina com vários usuários simultâneos, estes programas permitem observar e até agir sobre as áreas de memória ditas protegidas. Todos os fabricantes tem um programa parecido, normalmente de uso apenas interno, somente para a depuração do sistema. Mas há vazamentos. De posse da chave correta ou aproveitando um furo da arquitetura, o pirata poderá observar o seu bel-prazer a execução do programa visado.

" Além de linguagens de programação, é fundamental conhecer bem a arquitetura do equipamento."

**Contra-ataque:** Usar estruturas de dados propositalmente complexas, como, por exemplo, um código próprio para representar mensagens que não seja o ASCII. Sugestão: codificar a N-ésima letra de uma mensagem como rotação ( (valor ASCII + constante + N) XOR endereço) ou qualquer outra fórmula invertível. **Conhecimento da linguagem de máquina** — Além de ser versado em algumas

linguagens de programação, é fundamental ter bons conhecimentos da arquitetura do equipamento a ponto de se ler diretamente a linguagem interna na sua forma hexadecimal e de ter em mente a ação de cada instrução sobre os *flags* da Unidade Central. O caminho normal é tentar entender o código gerado pelos compiladores disponíveis, para depois escrever seus próprios programas em linguagem de máquina.

Contra-ataque: Não ensinar a linguagem montadora. Aos usuários basta conhecer o modo de uso dos pacotes essenciais: ... calc,word..., ...base, ...term e ...graph. O passo seguinte é aprender uma linguagem de alto nível: Pascal, C, BASIC etc. O ensino do Assembler deveria ser restrito aos programadores experimentados, que, por terem sofrido bastante, serão menos propensos a abusar do poder da ferramenta do que os jovens amadores geniais. As faculdades de Medicina têm experiência multissecular em filtrar os candidatos a cirurgião. Nossa profissão tem muito o que aprender sobre isto.

**Conhecimento de entradas e saídas —** Além da familiaridade com o jogo normal de instruções, é fundamental entender perfeitamente como se processam as entradas e saídas e as interrupções. Os manuais são raramente explícitos a respeito (o autor tem razões para desconfiar que seja proposital: ele também agiria desta maneira). Muito pode ser aprendido decompilando-se um sistema operacional (a começar pelo *Bootstrap,* ou carregador, que dá a partida à máquina) e muito mais decompilando-se os programas de autoteste do computador.

Contra-ataque: Não difundir esta informação. Tornar os folhetos que descrevem o modo de uso das pastilhas de entrada e saída raridades, ao invés de incluí-las no manual. Usar pastilhas exóticas ligadas ao equipamento por modos de endereçamento e de interrupção quase loucos. Alguns fabricantes conseguiram isto, talvez sem querer.

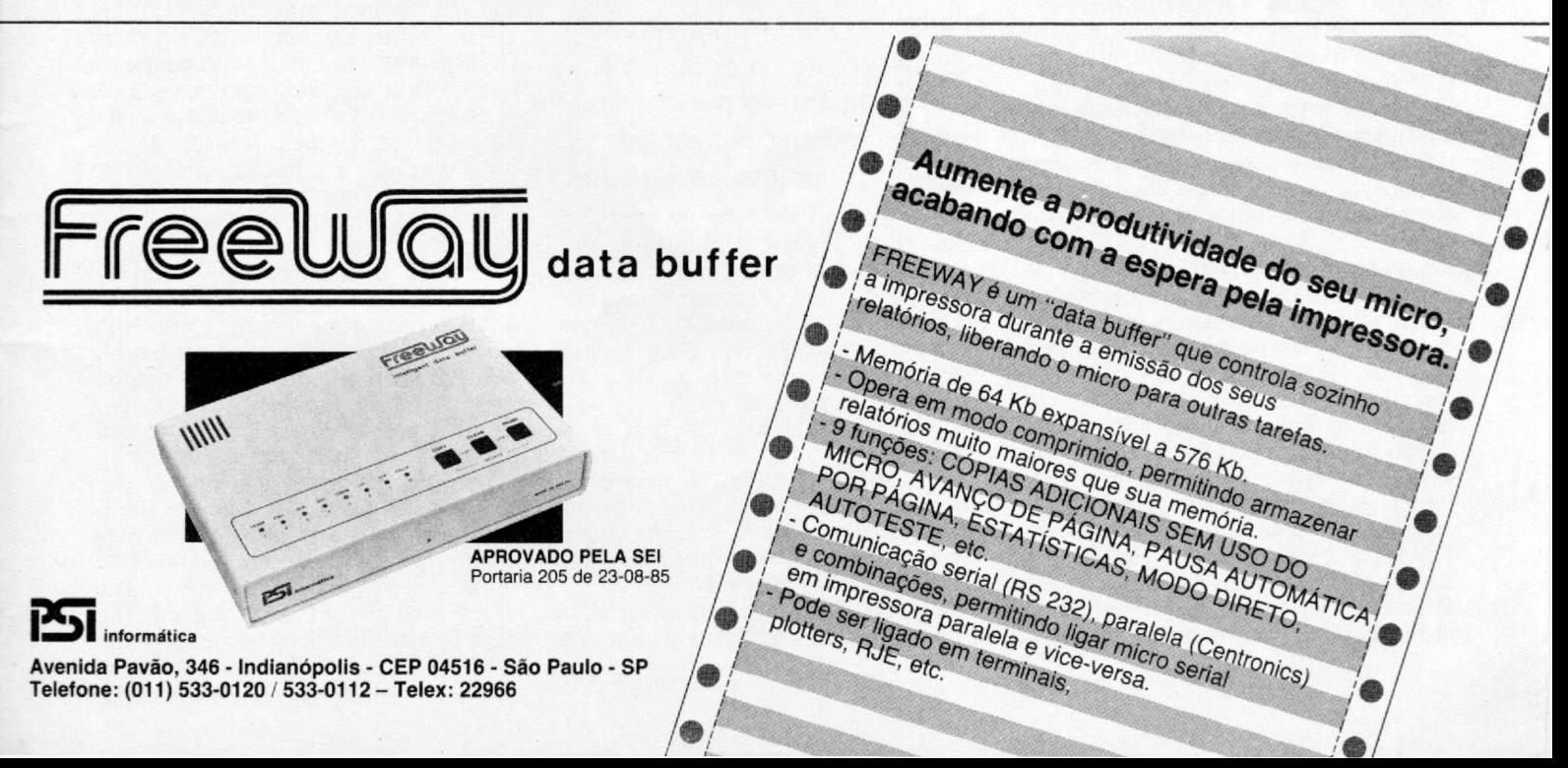

#### $Os decompiladores - As$  fontes de muitos programas não são encontráveis por duas razões: por motivo de proteção, para tentar impedir a divulgação dos conhecimentos embutidos no programa ou por simples vergonha, caso o programa seja tecnicamente um horror.

Como o conhecimento de muitos programas é em si instrutivo, por mostrar técnicas de programação diferentes, existem de longa data programas decompiladores, cuja função é produzir em papel ou em disco uma listagem inteligível de um programa em binário, residente na memória ou em disco.

a) Os compiladores básicos tentam dar o sentido de instrução a cada byte do arquivo de entrada e produzem uma listagem obviamente errada, quando encontram uma área de dados ou perdem a sincronização no caso de instruções de comprimento variável.

**Contra-ataque:** Não usar programas em alto nível, como BASIC compilado, pois o código gerado tem muita regularidade e poucas sutilezas, sendo quase tão fácil de ler quanto o original, uma vez empregado o mesmo compilador sobre alguns programas de teste e observado o resultado.

b) Os decompiiadores avançados são avisados pelo usuário dos vários pontos de entrada do programa e seguem as pistas assim iniciadas. A cada bifurcação (pulo condicional, chamada de sub-rotina) eles marcam numa pilha uma das duas direções e seguem a outra até encontrar um terreno já varrido. Então, seguem a trilha marcada pelo topo da pilha até a pilha ficar vazia. Os dados que sobraram são mesmo interpretados como dados e não como instruções. O principal defeito é quando encontram um pulo calculado (JP (HL)). Neste caso, normalmente, eles não seguem a pista, mas deixam na listagem uma advertência: o usuário deverá usar o conhecimento das instruções precedentes a este pulo para concluir quais são os valores razoáveis, na hora da execução do programa examinado, e pedir uma nova decompilação com umas pistas iniciais a mais.

**Contra-ataque:** Usar e abusar dos recursos do Assembler: fazer o programa se automodificar; inicializar a pilha com endereços e dados e dar RET e POP, ao invés de JP e LD; calcular, de modo complicado, endereços de rotinas e, enfim, usar as instruções não documentadas do micro (o Z80 tem quase o dobro das instruções constantes dos manuais). Os **interpretadores** — Estes programas simulam a execução de um outro e são de grande valia na depuração. Entretanto, eles podem ser usados para outros fins: a) os clássicos interpretam o programa, instrução por instrução, incluindo o fun-

#### *Por que este apelido? A origem è confusa, afinal nunca ouvi falar de alguém usando força bruta para apropriar-se da cópia de um programa. Por outro lado, o dono original nunca perde a posse de um bem enquanto, no tempo dos piratas verdadeiros, as vitimas perdiam algo (frequentemente a vida). Hoje, o pirata não usa de força nem sua vida perde algo tangível.*

*Admitindo - com restrições - este vocábulo, vamos passar a categoriazá-los, por ordem crescente de sofisticação:*

O pirata ocasional - *Somos todos nós que, lendo um artigo interessante, tiramos uma "cópia xerox", ao invés de comprar outro exemplar; neste gesto corriqueiro, negamos as noções de Direito Autoral, Respeito à Propriedade Intelectual etc.*

*O prolongamento natural é, vendo rodar um programa interessante, puxar um disquete virgem e pedir inocentemente uma cópia. Os mais honestos cidadãos não hesitam nisso, daí a pergunta: se esta conduta não perturba a enorme maioria da população, por que a chamar de imoral? Antes dos juristas responderem apressadamente, deveriamos ou vir os filósofos...*

O pirata amador - *Após ter encontrado alguma dificuldade em duplicar certos programas, o pirata ocasional começa a prestar mais atenção às colunas de dicas dos numerosos jornais especializados, à venda em todas as esquinas; passa a ler mais a Jundo os manuais técnicos; enriquece sua biblioteca com vários programas utilitários e começa a acumular conhecimentos especializados. Cada nova conquista cria a vontade de ir*

cionamento de todos os registros (no caso do Z80, incluir os registros I e R), mostrando na tela várias janelas sobre os registros, instruções, pilhas e dados, e podem parar quando encontram certos valores em alguns registros ou memórias, ou quando encontram certas instruções de entrada e saída. 0 problema é que estas entradas e saídas não podem ser realizadas em tempo real, devido à interpre-

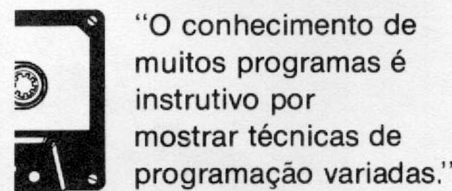

tação. Para simular convenientemente uma máquina de certo porte, numa máquina igual, é necessário usar técnicas de máquinas virtuais e paginação do espaço de memória simulado em disco, ou melhor, dispor de uma máquina de porte maior, como, por exemplo (o que seria o cúmulo da pirataria), usar uma cópia (ilegal) de um micro de 16 bits para simular o funcionamento de uma cópia (ilegal) de um certo programa numa cópia (ilegal) de um micro de 8 bits, provavelmente a fim de encontrar e derrubar o mecanismo de proteção!

**Contra-ataque I:** Apostar na imperfeição do interpretador especialmente em ope*mais além (como dizia Hillary, voltando do Everest: "Escalamos as montanhas apenas porque elas estão ai").*

*O* grande pirata amador - *Chegando ao cume, nosso amador conquista uma nova visão do mundo, passando a buscar a dificuldade em si, vai atrás dos programas difíceis, com o objetivo exclusivo de furar as medidas de proteção. Falar para ele que tal pro-grama é incopiável é o mesmo que sacudir um pano vermelho na frente de um touro: provocado, ele vai passar noites a fio inclinado sobre o problema. Feita a conquista, ele provavelmente jogará o programa fora, já que não tem normalmente nenhum atrativo para ele, após dar algumas cópias de presente a seu circulo de amizade, o qual às vezes* inclui uma rede de computadores. No fun*do, a consciência dele não é pesada: os culpados, se culpados há, são aqueles que usam as cópias ilegais.*

O pirata profissional - *Premiados pelas circunstâncias financeiras ou simplesmente percebendo que existe um mercado - e absolutamente nenhum tipo de risco - nosso amador adquire, ou fabrica ele mesmo, alguns equipamentos especializados e coloca seus serviços à disposição mediante retribuição. Assumindo sua condição de* gatilho de alu-guel, *chega a dar consultoria sobre como se proteger dos piratas, escreve livros etc. Este, sim, causa dano econômico ao criador do programa; mas em qual lei enquadrar o crime? Como provar em juízo que esse progra-ma, conversando em bom português, não passa de uma tradução retocada desse outro programa que fala inglês?*

rações envolvendo o tempo real: se é fácil simular o comportamento de um registro **R** (de Refresh), no Z80 é muito mais difícil simular as entradas e saídas, especialmente em disco, em tempo real. O programa pode depender do registro **R,** não ter dado um número de voltas inferior a **X** ou superior a **Y** entre voltas do disco, usando o valor num pulo calculado.

**Contra-ataque II:** Usar um programa inicial que carregue uma massa de dados, aplicar sobre ela um certo algoritmo (XOR, rotações...) ao mesmo tempo em que verificar se o disco continua girando e, assim, após ter reconstruído o segundo programa, dar-lhe o controle de modo disfarçado: a primeira instrução do segundo programa sendo montada após a última do primeiro, por exemplo. Este por sua parte vai repetir com um terceiro, e assim por diante, até chegar no verdadeiro programa.

b) Os emuladores em linha, placas auxiliares que permitem o controle passo a passo do microprocessador, dão ao usuário a facilidade de mexer nos registros e na memória sem diminuir de um só byte o tamanho da memória nem alterar em um só microssegundo o tempo de execução. Essas placas são feitas de eletrônica discreta que emulam o comportamento do micro, mas com todos os controles desejáveis, na outra extremidade de um cabo que se ligue no lugar da Unidade Central do micro. A grande vanta

gem é a execução em tempo real das entradas e saídas, sem perda de controle da execução do programa, permitindo o armazenamento da imagem de memória e dos registros após a execução dos passos de proteção. Tal imagem pode facilmente ser convertida num arquivo copiável e perfeitamente executável.

Contra-ataque: No plano técnico, infelizmente não se conhece nenhum. Tais placas não se encontram nas lojas, mas podem ser feitas por qualquer estudante de engenharia eletrônica.

0 tradutor — A posse do binário executável e desprotegido é quase o bastante para os piratas amadores. Falta apenas a tradução para o português. Essa pode ser feita de modo trivial, com o ZAP, desde que as palavras novas tenham o mesmo comprimento das palavras originais. Isto explica a profusão de programas falando um português esquisito, onde se escreve *agora* no lugar de *pronto.* Como *ready* tem apenas cinco letras, *pronto* não cabe.

Contra-ataque: Usar letras no meio das frases como constantes ou instruções; calcular periodicamente somas de controle do próprio programa.

O grande pirata amador vai querer ir além. Ele vai decompilar o programa, reparar a cadeia de caracteres, trocar por outras de tamanho possivelmente diferente — se precisar e se puder (às vezes, a formatação das telas não deixa muita margem), e recompilar. Após fazer isso manualmente algumas vezes, ele vai construir um programa tradutor, para automaticamente localizar as cadeias de caracteres no código decompilado e fazer os ajustes necessários, uma vez escolhida a cadeia substituta.

Contra-ataque: Fazer o programa trabalhar com áreas de manobra cujos endereços são calculados por um algoritmo não evidente, de tal maneira que essas áreas não podem ser deslocadas nem alargadas. Entre elas, são colocadas as palavras de comprimento a ser protegido. E o algoritmo de soma de controle tem de ser muito bem disfarçado, por exemplo, junto com as instruções de varredura de tabelas.

O disfarçador — O pirata profissional tem mais um problema a resolver. Como os reais donos do programa vão provavelmente partir para a briga, ele tem de disfarçar o produto para poder se defender em juízo, caso o Meritíssimo Sr. Juiz seja mais exigente do que o do caso Sinclair.

Para isso, existem disfarçadores: programas que investigam um outro programa na forma de linguagem fonte (possivelmente produzida por um decompilador) e anotam os trechos executados seqüencialmente: eles começam por um rótulo e terminam por um pulo incondicional. Os pulos *curtos* são expandidos para pulos *longos,* e os trechos são armazenados separadamente.

Se for necessário, os pulos condicionais podem ter seu teste invertido, com o trecho seguinte ao do teste original, passando a compor um bloco separado, e o trecho alcançado sob condição passando a fazer parte do bloco atual.

Se existem N trechos assim, é possível recombiná-los de N! maneiras diferentes, sem alterar a lógica e o funcionamento do programa. N, tipicamente, é um número de dois ou três algarismos (o número fatorial 100! tem 158 algarismos e o número fatorial 1000! tem nada menos que 2.568.

**1**<br>**1**<br>**1**<br>**Arecomit** " Como o dono do programa pode querer partir para a briga, o pirata tem de disfarçar o produto."

A recombinação pode ser feita ao acaso ou, então, procurando juntar um trecho que acaba com um desvio incondicional para um certo rótulo com um trecho que começa por esse rótulo, permitindo a retirada da instrução de desvio.

Após a recombinação, passos sucessivos (teoricamente dois) trocam os pulos *longos* para pulos *curtos,* quando for possível, para poupar memória. Se for o caso, o disfarçador pode manter idênticos os endereços iniciais de certas rotinas e/ou aplicar as técnicas de combinação de programas para eliminar trechos comuns no fim de blocos diferentes etc.

A beleza (?) do método é que um programa assim *mastigado* pode Ficar menor, mais veloz e, a nível do código-objeto, completamente diferente do original, sem que o pirata tenha a menor necessidade de entender a lógica do programa, nem mesmo ver o fonte, se não foram aplicadas as contra-medidas cabíveis.

Contra-ataque: O programa realiza uma varrida dele mesmo, calculando somas de controle a partir do endereço e do gênero das instruções encontradas. Essa varrida pode se dar sub-repticiamente, passo a passo, a cada caráter digitado e/ou emitido para a tela, ou ainda junto com os acessos ao disco.

O modem com discagem automática — Filmes recentes divulgaram história sobre Menores, Micros, Modems e Militares. Na realidade, histórias parecidas acontecem todos os dias: deixou de ser notícia o fato de uma criança americana ser pega em flagrante usando seu micro caseiro para furar o bloqueio de um longínquo computador sem seus pais

perceberem. Entretanto, ainda é notícia quando prendem de uma tacada só um clube inteiro (clube dos 800, em Minneapolis). O método empregado é o seguinte:

• primeiro, o micro é programado para discar todos os números de telefone das redondezas, procurando ouvir um tom característico de modem após, no máximo, dois toques. Ao ritmo de três testes por minuto, mais de 4000 telefones são testados por dia; mais de 100.000 por mês. A conta não será tão alta assim: poucas pessoas atendem ao segundo toque. (Todos nós já fomos acordados no meio da noite por um telefone que pára sozinho, após dois toques: seria esta a explicação?)<br>• devemos i

devemos notar que esta primeira fase é toda acadêmica: a lista dos números quentes circula no colégio.

• a seguir, esses números são discados manualmente para se sentir que tipo de modem está do outro lado. Após essa filtragem manual, o micro volta a agir e tentar todas as combinações de senhas possíveis, enquanto seu dono dorme tranqüilamente. Ainda existem sistemas cujas senhas têm apenas quatro ou cinco letras, que podem ser descobertas em poucas horas.

Contra-ataque I: Após um máximo de três tentativas de apresentação da senha, o sistema deveria cortar a ligação, e, se ela voltasse a se repetir em poucos minutos, deveria soar um alarme ao operador. Um método bem mais seguro usa a discagem reversa: o gerenciador de comunicações do sistema central deve pedir a identificação e imediatamente pedir para desligar. Após isso, ele verifica no cadastro qual é o número de telefone associado a esta identificação e disca de volta, usando uma outra linha. Ele pede e verifica a senha, e só então a ligação com o sistema central é completada. É necessário que este gerenciador seja independente do sistema para não poder ser atacado por trás, por algum programa traidor.

Contra-ataque II: Manter nas alturas o custo dos equipamentos e proibir os BBS particulares e os modems com discagem automática.

■

*Pierre Jean Lavelle 6 Engenheiro formado pela Ecole Nationale Supérieure d'Electrinique, d'lnformatique et d'Hidraulique de Toulouse e Doutor em Matemática (extensão em Informática) pela Université de Toulouse. Perito da Cooperação Técnica Francesa e Professor Ad-junto da COPPE/UFRJ, Lavelle trabalha atualmente na Equipe de Redes Locais do Departamento de Processamento de Dados da EMBRATEL, tendo sido, inclusive. Arquiteto da Rede Ciranda.*

Melhorar a impressão no vídeo, criar gráficos em alta resolução ou proteger programas são algumas dicas que este artigo lhe oferece.

# *Festival de dicas no TK90X*

-André Koch Zielasko-*Alexandre Mariano de Brito*

ada melhor do que uma boa dica quando se está diante de um problema ou mesmo quando é necessário aprimorar uma idéia.

Para auxiliá-lo nesta tarefa, MS reuniu algumas sugestões enviadas por nossos colaboradores. Através delas, você conhecerá um pouco mais dos recursos que o TK90X lhe oferece e aprenderá ainda a explorá-los melhor.

Portanto, se você é um usuário do TK90X, seja *calouro* ou *cobra*, estas rotinas poderão ajudá-lo a colocar seus conhecimentos em prática, ou, no mínimo, distraí-lo.

Por isso, mãos à obra, ou melhor, ao micro!

#### - IMPRESSÃO

Uma característica particular do TK90X é o uso do apóstofo('): quando ele é utilizado, a próxima impressão tem início na linha seguinte (no começo). Podem ser usados tantos apóstrofos quantos desejados, sendo que cada um corresponderá ao pulo de uma linha. Para verificar isto, rode o programa abaixo e repare o resultado.

```
10 PRINT "Uma linha"
  £0 PRINT "outra linha"
  30 PRINT "uma linha" "outra li
nha "
 40 PRINT ""PUla 2 linhas"
```
É possível também imprimir nas linhas de edição, como mostra o programa a seguir:

```
10 FOR í =1 TO 5
  20 PRINT #0;TAB i;"linha de ed.
i c a o = " i
  30 PRINT "linha de programa=";
i
  40 NEXT
  50 PAUSE 0
```
Você deve ter notado que, ao final da execução, aparecem escritas apenas as mensagens da linha 30, enquanto que a da linha 20 é apagada. Acrescente a linha 50 PAUSE 0 ao programa e rode-o novamente. Observe que a instrução PAUSE 0

interrompe o programa até que qualquer tecla seja pressionada, permitindo que a mensagem da linha de edição seja visualizada.

Outro recurso que pode ser utilizado para se escrever na linha de edição é dar POKEs na área de memória reservada para o vídeo. Rode e analise o programa a seguir (os endereços podem ser encontrados no manual).

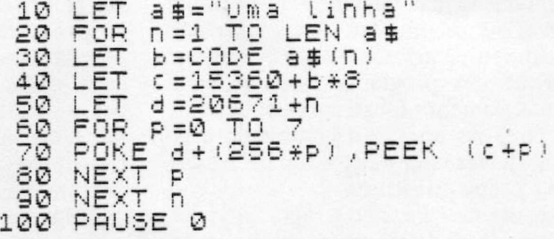

Também é possível escrever uma mensagem ao contrário, utilizando-se alguns caracteres que têm funções especiais de controle, como o volta cursor, representado por CHR\$ 8.0 programa a seguir realiza esta tarefa.

```
10 LET a$="MICRO SISTEMAS"
20 PRINT AT 10,9;a$;
30 L ET V $ = C H R $ 3 
40 FOR i=l TO LEN a$
45 PAUSE 60 
50 PRINT V$+a$(i)+V$;<br>60 NEXT i
  NEXT
```
Outros caracteres de controle também podem ser usados livremente, obtendo-se resultados diferentes. Experimente o programa a seguir e tente descobrir como os resultados foram obtidos.

10 LET a \$=CHR5 22+CHR5 10+CHRÍ 10+"===" 20 LET b\$=CHR\$ 23+CHR5 20+"XXX 30 LET C 5 = 0HR\$ 21+CHR5 1 + "///" 40 <u>PRINT</u> a \$ + b\$ 50 PRINT AT 10,10.; C 5

MICRO SISTEMAS, fevereiro/86

No TK90X, quando uma instrução INPUT que se refere a uma variável do tipo string é executada, um par de aspas aparece na área de entrada de dados, indicando ao programador que uma variável do tipo string está sendo lida. Porém, é possível controlar este aparecimento de aspas através da instrução INPUT LINE. Rode o programa abaixo e perceba a diferença de execução das linhas 10 e 20.

10 INPUT "Digite uma palavra:" ; a \$ INPUT "Outra:"; LINE b\$ 20 INPUT "O∪tr<br>30 PRINT a≸,b≸

A instrução TAB também poderá ser usada no INPUT. Experimente no programa anterior substituir a linha 20 por 20 INPUT TAB 30; ''Outra: ''; LINE b \$ . Os atributos de COR utilizados com o PRINT(PAPER,INK,FLASH,BRIGHT), também poderão ser usados. Experimente este programa.

10 INPUT INK 3; FLASH 1;"Seu n o m e ? '' ; n \$ 20 PRINT INK 4; "Bom dia, ";  $n =$ 

#### - UTILIZANDO O JOYSTICK

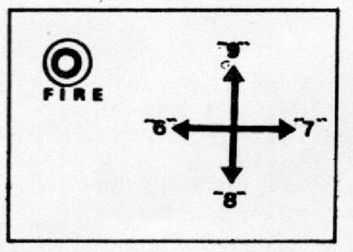

Podemos usar o joystick comum do videogame Atari conectado ao TK90X, obtendo, assim, um ótimo meio de interagir com jogos de ação. A figura 1 mostra a tecla correspondente para cada posição do joystick, e o programa a seguir mostra uma utilização do mesmo.

Figura 1

10 LET a\$=INKEY\$ 20 IF a\$="" THEN GOTO 0 30 PRINT ("esquerda" AND a\$="5 ") ; ("direita" AND a\$="7") ; ("desc e " AND a\$="8"); ("sobe" AND a\$="9 "); ("fogo" AND a\$="0") 40 GOTO 10

Outro modo de utilizar o joystick (e, por analogia, qualquer tecla!) é através da instrução IN. Neste caso, podemos, inclusive, identificar por programa uma direção intermediária. Isto correspondería, em termos de teclado, a identificar duas teclas pressionadas simultaneamente, o que é altamente desejável ao se programar bons jogos de ação com o uso do joystick, mas não se consegue com a instrução INKEYS. Rode o próximo programa e veja os novos resultados. A instrução IN é usada neste caso para *ler* o valor de um conjunto de cinco teclas. O endereço 61438, que aparece na linha 10 do programa abaixo, está associado às teclas de 0 a 6.

```
10 LET £ =IN 51433-43 
  20 IF 3=20 THEN GOTO 10 
  30 PRINT (" fogo" AND £ = 1 9 3 ; ("s 
o be " AND £=163 í "sobe direita " A 
ND s=l03; ("direita" AND s =12 3; (" 
desce direita" AND s = S 3; ("desce" 
 AND s=16); ("desce esquerda" AND :
 s=03; ("esquerda" AND s =4); ("sob 
e esquerda" AND s=2).
  40 GOTO 10
```
#### 2 - ENTRADA DE DADOS 4 - USANDO VARIÁVEIS DO SISTEMA

Se você quer gerar efeitos não encontrados no BASIC, deixar um programa mais rápido ou tomá-lo mais caprichado, a utilização de POKEs na área de variáveis do sistema poderá ajudá-lo e com algumas vantagens. Dentre os endereços e valores existentes, destacamos os seguintes:

a) 23560 - serve para indicar qual tecla foi pressionada (semelhante ao INKEY\$). Experimente (e estude) este programinha:

10 PAUSE 0: PRINT CHR\$ (PEEK 2 3560);: GOTO 10

Tecle algo, como se estivesse usando uma máquina de escre ver (inclusive com espaço e SHIFT).

- b) 23561 tempo de espera para começar a repetir a tecla que estiver sendo pressionada. O valor mínimo (que dá a maior rapidez) é .5 e o valor normal (quando se liga o micro ou após um NEW) é 35.
- c) 23562 tempo de retardo na repetição de teclas. O valor mínimo é .5 e o normal é 5.
- d) 23606 endereço inicial da tabela de caracteres do micro, que pode 23607 ser modificada à vontade.
- e) 23609 pode-se variar a tonalidade do sinal que é emitido ao se pressionar alguma tecla, colocando neste endereço qualquer valor entre 0 (que é o normal, logo que se liga o micro) até 255.
- f) Conjugando duas variáveis, podemos descobrir a quantidade de memória<br>que um programa ocupa. Digite, no modo direto:

PRINT (PEEK 23641+256\*PEEK 23642 )-{PEEK 23635+256\*PEEK 23636)

#### 5 - IMPRESSÃO CAPRICHADA

Além dos recursos mencionados no *capitulo 17 do manual do TK90X*, é possível melhorar a impressão no vídeo, utilizando-se das seguintes técnicas:

- FLASH use CAPS SHIFT e SYMBOL SHIFT para obter o cursor E; depois pressione CAPS SHIFT e 9. Tudo o que for escrito agora daqui em diante ficará piscando. Para desativar o FLASH, use ( no modo E) as teclas CAPS SHIFT mais 8.
- BRIGHT use CAPS SHIFT e SYMBOL SHIFT para obter o cursor E: depois pressione apenas a tecla 9, sozinha. Agora tudo será escrito com brilho (como BRIGHT 1). Para desativar, pressione apenas a tecla 8, sozinha, após ter entrado no modo E.
- PAPER pressione CAPS SHIFT e SYMBOL SHIFT para obter o modo E; e depois tecle apenas o número correspondente á cor que voce deseja para usar no fundo do caráter (PAPER). Para desativar, ponha o microcomputador no modo E e pressione a tecla 7 sozi nha.

#### 6 - PROGRAMAS INTERESSANTES

Experimente digitar estes pequenos programinhas, que servirão para demonstrar alguns dos recursos e particularidades do TK90X, além de servir de distração.

> 10 FOR X=175 TO 0 STEP -1: FOR Y=0 TO 255: PLOT INK RND\*7; Y, X: NEXT Y: LET X=X~RND\*8: NEXT X: ST OP

10 FOR X=175 TO 0 STEP -1: FOR Y=0 TO 255: PLOT INK RND\*7;Y,X! NEXT Y: NEXT X: STOP

10 LET A=1: LET B=1: FOR D=1 T<br>185 STEP 5: CIRCLE D.A.B: LET 255 STEP 10 O 185 STEP 5: CIRCLE D, A, B: LET A=A+2: LET B=B+2: NEXT D: STOP

10 INPUT "Entre com um numero ! ";B: CLS : LET A=0: PLOT 0,175 : DRAW 0,-175: PL.OT 0,0: DRAW 17 5,0: FOR D=175 TO 0 STEP -B: PLO T 0, D: DRAW A, -D: LET A=A+B: NEX T D: GOTO 10

#### 7 - SCROLL COM A ROM

Mesmo possuindo um prático recurso de SCROLL para listagem de programas, o TK90X não tem um comando que realize esta função.

Para se obter um SCROLL em seus jogos, basta utilizar a rotina da ROM (a mesma que é usada na listagem dos programas) chamada por RAND USR 3280. Teste o seguinte programa-exemplo:

> 10 PRINT AT 21,9;"M i cro Sistem as" 20 FOR F=0 TO 20 30 RAND USR 3280: NEXT F

#### 8 - ZERANDO LINHAS

Às vezes, é necessário zerar a primeira linha de um programa para protegê-la contra um DELETE indesejável ou simplesmente zerar uma ROM com o nome do autor para dificultar a ação dos piratas. Porém, é muito mais interessante zerar linhas no meio do programa, a fim de dificultar — e muito a ação dos piratas, vejamos como:

Digite os comandos abaixo numa linha que antecede a que será zerada:

> LET A=PEEK 23637+256\*PEEK 23638 : POKE A ,0: POKE A+1,0

e, a seguir, tecle GOTO (o número da linha acima).

Por exemplo, no programa abaixo, para zerar a linha 20, digite os comandos na linha 15, depois tecle GOTO 15 e pronto! Mas não se esqueça de apagar esta linha depois. Agora, tente apagar a linha zerada.

> 10 PRINT 15 LET A=PEEK 23637+256\*PEEK 2 3638: POKE A,0: POKE A + 1,0 20 PRINT "Linha a ser zerada" 30 PRINT

#### 9 - GRÁFICOS EM ALTA RESOLUÇÃO

À seguir, quatro programas gráficos decorativos muito simples, que podem ser modificados à vontade, podendo ainda ser usados como efeitos visuais em outros programas.

19) Rosca - Este programa pode gerar aleatoriamente até 17 tipos de gráficos (podem ser triângulos, quadrados, estrelas etc.), que, no final, sempre formam uma figura semelhante a uma *rosca.*

20 PLOT 75,37: DRAW INK (RND\*7 ) ?100,100,A\*PI 30 CLS : NEXT A

2 9) **Efeitos com** DRAW - Estes dois programas geram lindos gráficos. O primeiro forma uma circunferência e o segundo uma *esteira* que se dobra.

> 10 BORDER 0: PAPER 0: BRIGHT 1 : OUER i: CLS 20 PLOT 65,27: DRAW INK (RND#7 ) ;100,100,PI\*255: GOTO 20 10 00ER i: LET X=0: LET Xi=255 : LET Y=0: INK (RND\*7)s CLS

> $20$  PLOT X, Y: DRAW X1, Y: LET Y= Y+i: LET Xl-Xl-6: LET X=X+3: IF Y< = 175 AND XI>-255 THEN GOTO 20 30 GOTO 10

3 9) **Retângulos** - Compõe diversos retângulos que formam desenhos harmônicos em toda a tela e depois os apagam.

> 10 PAPER 6: CLS 20 LET 1=1: LET X=0: LET Y=0: LET Xi=255: LET X2=0s LET X3=-25 5: LET X4=0: LET Yi=0: LET Y2=17 5: LET Y3=0: LET Y4=-175 30 PLOT X, Y: INK 1: OVER 1: DR AW XI,Yi: DRAW X2,Y2: DRAW X3,Y3 : DRAW X4,Y4 40 LET X=X+2: LET Y=Y+2: LET X i=Xi-4: LET X3=X3+4: LET Y2=Y2~4 : LET Y4=Y4+4: IF Y<=175 THEN GO TO  $30:$  LET  $I=I+1$ 50 GOTO 20

**4** 9) **Quadrado** — Desenha uma forma *quadrada* decorando o seu interior.

> 10 LET X=0: LET Xi=175: OUER 1 20 PLOT X, 0: DRAW INK 1; X1, 175 : PLOT 0, X: DRAW INK 1; 175, Xi 30 LET XI=Xi-8: LET X=X+4: IF  $X \leftarrow 175$  THEN GOTO 20 40 GOTO 10

> > *&*

*Alexandre Mariano de Brito é estudante e programa em BASIC e Assembler nos microcomputadores TK85 e TK90X, sendo ainda o responsável pelas três últimas dicas.*

*André Koch Zielasko estuda as linguagens BASIC, FORTRAN, COBOL e Assembler, além de pesquisar o emprego dos micros de lógica Sinclair nas áreas de Astronomia e Telecomunicações. André desenvolveu as dicas 4, 5 e 6.*

# **O UNITRON REVELA O SEU SEGREDO:**

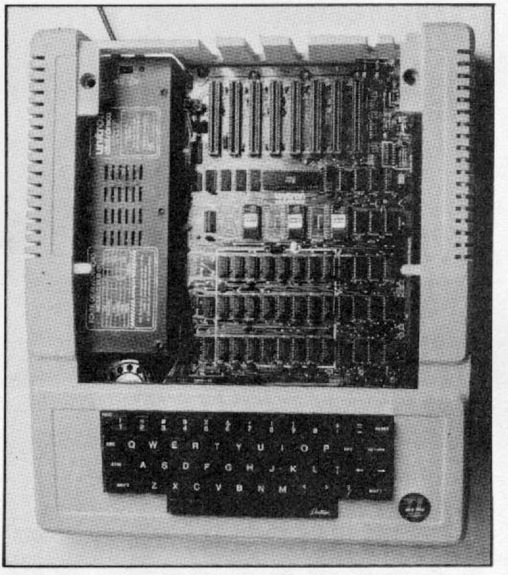

# **MODULARIDADE**

Quem compra um micro está investindo no presente e no futuro. Por isso o equipamento deve acompanhar a evolução das necessidades e aplicações do usuário. Através dos seus oito slots (parte superior da foto), o UNITRON APII permite a expansão do equipamento na medida em que crescem as necessidades e de acordo com as economias de cada um.

Você pode começar comprando um UNI-TRON APII e ligá-lo na TV (P&B ou cores). Depois pode acrescentar disk-drives, impressora, monitor profissional, placa Z-80 para CP/M, placa 80 colunas, interface de co-

municações, etc., etc. Você pode também aumentar a memória do seu micro com placas de 16, 32,64 ou 128K. Tudo isto de modo bastante simples, com manuais em português e fácil instalação. Quanto ao software, você dispõe de programas como o VI-SICALC, DBASE, WORD STARe milhares de outros best-sellers, desenvolvidos para o "APPLE II+" norte-americano. Essa modularidade e riqueza de software é que fazem do UNITRON APII o micro mais vendido para empresas, profissionais liberais e famílias inteligentes. Fique com o melhor. Fique com o UNITRON APII.

## **O MELHOR CONJUNTO** UNITRON APII, MONITOR COMPO, DRIVE ELEBRA, **263 ORTN'S** O MAIOR REVENDEDOR UNITRON DE TODO O PAIS compution

**INFORMÁTICA EMPRESARIAL LTDA.**

RUA SETE DE SETEMBRO, 99 - 11 *?* ANDAR TEL.: PABX (021) 224-7007 - CEP 20050 - RIO DE JANEIRO - RJ AV. PAULISTA, 726 - 5? ANDAR - CONJ. 506 TEL.: (011) 288-4492 - CEP 01362 - SÂO PAULO - SP

*assessorarte*

assessorarte

Para que você desfrute de todo o potencial da linguagem Forth, qualquer que seja o seu micro, é indispensável conhecer o seu principal instrumento: os compiladores.

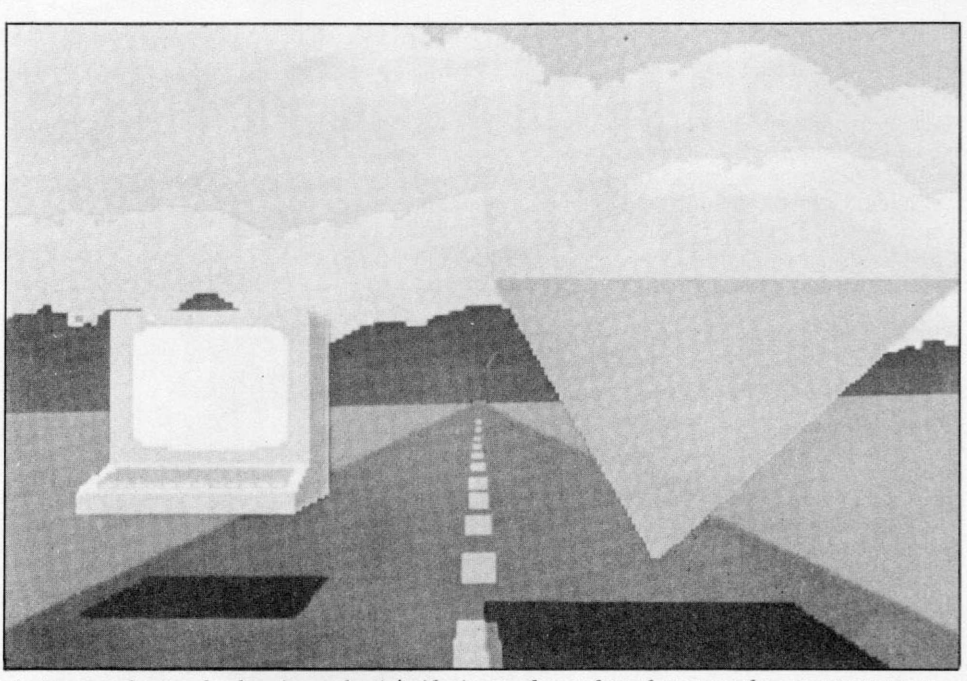

*As imagens da estrada, do micro e da pirâmide, mostradas na foto, foram geradas por um computador usando o compilador Graforth.*

# *Compiladores Forth*

Ita velocidade de processamento, pequeno espaço de<br>
memória ocupado e liberdade para criar novas fun-<br>
ções e comandos, são algumas das principais caracte-<br>
rísticas do Forth, uma linguagem que abriu novos<br>
horizontes para lta velocidade de processamento, pequeno espaço de memória ocupado e liberdade para criar novas funções e comandos, são algumas das principais características do Forth, uma linguagem que abriu novos dernos.

Desenvolvida originalmente nos EUA em 1970 para controlar um telescópio, a linguagem Forth em pouco tempo conquistou o seu lugar, principalmente porque, necessitando de pequeno espaço na memória dos computadores, ela se tomou ideal para equipamentos que dispõem de memória reduzida.

É uma linguagem adequada para aplicações em que o alto custo e o espaço ocupado pela memória são essenciais, sendo, por suas características, utilizada na programação de computadores a bordo de naves espaciais, robôs, jogos de vídeo, controle de processos, mecanismos automáticos (desde que não necessitem usar técnicas de inteligência artificial), animação gráfica, tradutores de linguagem portáteis e aplicativos para a área comercial.

#### OS COMPILADORES

A finalidade básica dos compiladores Forth é, em última análise, converter os programas escritos em Forth para a linguagem de máquina (Assembler) do equipamento onde o programa será rodado. Quanto ao modo de execução, existem dois tipos de compiladores Forth: o alinhavado indireto e o alinhavado por sub-rotina. O primeiro traduz e compacta o códigoobjeto de um programa para um código intermediário que economiza a memória, porém sacrifica a velocidade; já o segundo, apesar de ocupar maior memória é mais veloz, pois traduz os programas em Forth diretamente para o Assembler.

E preciso observar que todos os compiladores Forth são formados por um núcleo básico (mínimo de rotinas necessárias para a compilação), com tamanho variável de 3 a 8 Kb, responsável pela compilação das rotinas em tempo de execução e a interação com o usuário. Porém, a maioria dos compiladores existentes no mercado ocupa um espaço de memória superior ao do núcleo básico, pois eles normalmente oferecem alguns recursos adicionais. Estes recursos estão armazenados num bloco conhecido como caixa de ferramentas *(Tool Box*), na qual podem estar contidos um editor de textos, pacotes gráficos e/ou rotinas para a manipulação de números fracionários, utilizando a técnica de ponto flutuante.

Opcionalmente, estão disponíveis para ser utilizados com os compiladores Forth, bancos de dados integrados, voltados principalmente para aplicações na área comercial, além de pacotes de programas para a interligação com outros equipamentos que utilizem interfaces compatíveis com os padrões IEE-488 ou RS 232-C.

#### O MERCADO

Os compiladores Forth existentes no mercado podem ser classificados em duas categorias básicas: simples e gráficos.

Os simples são aqueles que têm como única função: compilar os programas escritos em Forth. Nesta categoria, os principais compiladores disponíveis são o MMS Forth - compilador alinhavado indiretamente para os micros da linha TRS-80, modelos I e III  $-$ ; ZX Forth  $-$  compilador para os micros da linha Sinclair - e o Forth CP/M — compilador adequado a todos os microcomputadores que possam operar sob o CP/M.

Os compiladores gráficos para a linguagem Forth, ao contrário, oferecem diversos recursos extras, como editores gráficos, de texto, sintetizadores de som etc. Eles estão disponíveis para as linhas Apple, Macintosh e IBM-PC.

Para a linha Apple, podem ser encontrados o Graforth  $compidor$  que possui diversos recursos gráficos  $-$  e o Transforth - compilador alinhavado por sub-rotina, adequado a aplicações científicas, possibilitando traçar gráficos, criar caracteres em geral (gregos, latinos etc.) e sintetizar sons. O Macintosh, também fabricado pela Apple e ainda não disponível no Brasil, conta com o MacForth, um compilador com um editor de textos, recursos sonoros e gráficos, tendo, inclusive, um

programa que demonstra o funcionamento dos vários componentes (pistões, hastes etc.) de um motor à explosão.

Para os microcomputadores compatíveis com o 1BM-PC, existe um compilador alinhavado indireto. Este compilador, porém, é de difícil aquisição no Brasil.

No entanto, tão importante quanto saber o que existe no mercado é ter uma visão clara sobre a utilização dos compiladores Forth existentes. Assim, necessitaremos colher a opinião dos que mais entendem do assunto: os usuários.

#### OS USUÁRIOS

Eduardo Previdelli é Presidente do Clube de Microusuários, da Sucesu-SP, e trabalha com computação gráfica em microcomputadores. Ele utiliza o Graforth, um compilador-gerenciador de gráficos para os equipamentos da linha Apple, na criação de figuras tridimensionais.

Eduardo trabalha junto à empresa Marcos Briquet Filmes, que também utiliza o Graforth na criação de figuras tridimensionais a serem utilizadas na animação de comerciais e filmes publicitários. Para produzir estes filmes, as imagens geradas na tela do micro são registradas em uma impressora gráfica, sendo em seguida arte-finalizadas (retocadas, pintadas etc.) e por fim filmadas quadro a quadro.

Além do Graforth, Previdelli também possui o Transforth, um compilador mais voltado para aplicações científicas. Porém, até o momento ele não o utilizou por falta de documentação, já que conseguiu uma cópia do programa, mas não têm um manual do mesmo.

Programador de micros há quatro anos, Ivan Camilo da Cruz utiliza o Forth em seu DGT-100 para elaborar programas aplicativos. Segundo Ivan, o que o atraiu para a linguagem

## **Na hora de comprar**

*Apesar da pouca divulgação que recebem, os compiladores Forth podem ser encontrados com relativa facilidade nas prin-cipais lojas e software-houses. Algumas destas empresas como a Soft-Speed, Micromaq e Soft-Line também enviam o disquete ou fita cassete com o programa pelo correio, junto, é claro, com uma cópia do manual do software. Quanto ao manual, é necessário que o usuário possua um mínimo de conhecimento da língua inglesa, pois, raramente o mesmo não está escrito neste idioma. Estão disponíveis, portanto, compiladores para todas as linhas de micros.*

Na Micromaq, loja carioca especializada em acessórios e software para os micros da linha TRS-Color, pode ser encontrado o<br>Colorforth (2 ORTN), um compilador que necessita de 16 Kb de<br>memória RAM para operar.

Empresa voltada somente para a área de software, a Softline<br>oferece dois compiladores para a linguagem Forth. O primeiro<br>é o Specforth (1,3 ORTN), um compilador para os micros da li-<br>hha 2X Spectrum com 48 Kb de RAM. O seg *(4,6 ORTN), compilador adequado aos micros compatíveis com*

*o Apple 11. Jd na Login, loja e software-house voltada para os micros da linha TRS-80, encontramos o MMS Forth (3 ORTN) eo Graforth*

(3 ORTN). Também pode ser adquirido o MVP (2 ORTN), um<br>compilador que pode ser utilizado em todos os micros que ope-<br>rem com o CP/M, a partir da versão 1.4.<br>Em São Paulo, na Biblioteca Brasileira de Software (BBS),<br>podem *da Insoft. Além destes, existe um compilador para o CP 400 (1,7 ORTN). Os dois primeiros exigem um drive e também 48 ou 64 Kb de RAM, respectivamente. Já o último precisa de cassete, sendo necessário uma memória de 48 Kb.*

*A seguir, estão os endereços das lojas consultadas:* Micromaq - *Rua Sete de Setembro, 93 - loja 106, tel: (021) 222-6088, Centro, Rio de Janeiro-RJ.* Av. Graça Aranha, 145 - *Slj 01*, tel: (021) 262-6968, *Centro, Rio de Janeiro-RJ.* Login *- Av. N. S. de Copacabana, 861* - *sala 315, tel: (021) 23 7-3170, Rio de Janeiro-RJ.* Softspeed - *Caixa Postal 40088* - *Rio de Janeiro-RJ.* BBS - *Av. Brigadeiro Faria Lima, 1394 - conjunto 82, tel: (011) 210-1251, São Paulo-SP.*

Forth foi a possibilidade de criar suas próprias instruções, pois Forth é "uma das poucas linguagens autoconstrutivas, o que permite criar um conjunto de comandos de acordo com as minhas necessidades".

Já o estudante de engenharia civil Thomas Low, autor do compilador Forth para os micros da linha Sinclair, publicado em MS n? 39, afirma que a velocidade foi o principal motivo que o levou a escolher o Forth, isto porque é "sete a oito vezes mais rápida que o BASIC". Thomas se entusiasmou tanto que chegou a adaptar este compilador para a utlização com o CP/ M 2.2 num microcomputador ED-251.

Também entusiasmado pelo Forth, o Engenheiro de software Cyd Delgado chegou a desenvolver como tese de mestrado, no IME, um compilador Forth que ocupava 7 Kb de memória, adequado para equipamentos que utilizem o CP/M em sua versão 1.4 ou mais recente. Este compilador, segundo Cyd, "foi desenvolvido com recursos adaptados da linguagem MUMPS, visando principalmente aplicações comerciais". Cyd chegou a pensar em comercializá-lo, entretanto, como o programa ainda necessitava de várias modificações para ter condições de ser lançado no mercado - e ele não dispunha de tempo desistiu da idéia.

Programador e usuário de Forth, Fernando da Costa Grossi trabalha atualmente no Senac Informática e sempre utilizou muito a linguagem Forth por considerar que ela tem todas as vantagens apresentadas pelas outras linguagens e nenhuma desvantagem. "A linguagem Forth é mais rápida, mais compacta e mais flexível", afirma ele. Fernando está atualmente com dois equipamentos diferentes, um TK82 modificado, com 38 Kb de memória RAM, e um TK90X.

Para o primeiro, Fernando utiliza um compilador chamado ZX-Forth, em sua versão original, com um manual traduzido para o português pela Tigre, que adaptou esse compilador e lançou-o sob o nome Tig-Forth. Para utilizar o ZX-Forth, o micro precisa ter apenas 16 Kb de RAM. Já no TK90X, Fernando Grossi utiliza o compilador Fig-Forth, versão original da Abersoft, com manual também original. Neste último, são necessários 48 Kb de memória. Fernando da Costa Grossi afirma ainda que existe pouquíssima documentação sobre a linguagem Forth no Brasil, e recomenda o livro *"Starting Forth",* que pode ser encontrado em livrarias com setor de informática ou lojas do ramo.

Na opinião de Fernando da Costa Grossi, a linguagem Forth pode ser usada em qualquer aplicação onde se usaria, por exemplo, o BASIC. Ele mesmo já desenvolveu jogos usando Forth e agora está trabalhando no desenvolvimento e estudo de algoritmos. "0 Forth é uma linguagem estruturada e muito poderosa", conclui.

Já Milton Maldonado Jr., que trabalhou com Fernando no desenvolvimento de software, afirma que usou a linguagem Forth como experiência e não gostou. "Acho que não é uma linguagem tão poderosa e é difícil", afirma. Quando aos compiladores, Milton cita o Tig-Forth, adaptação da Tigre para a linha Sinclair, e um outro publicado em MICRO SISTEMAS.

#### REFERÊNCIAS BIBLIOGRÁFICAS

Para quem deseja saber mais sobre a linguagem Forth, aqui estão algumas sugestões para consultas:

As linguagens de programação, MICRO SISTEMAS nº 19 Forth: uma linguagem rápida e compacta, MICRO SISTE-MAS n 9 23

Outras palavras em Forth, MICRO SISTEMAS n9 32 Compilador Forth para Sinclair, MICRO SISTEMAS n9 39 Linguagens de Programação: entre o homem e a máquina, MICRO SISTEMAS n9 47

Curso de Forth, MICRO SISTEMAS nº 49, 50, 51, 52 e 53

Reportagem de Carlos Alberto Azevedo e Stela Lachtermacher

Se você é usuário de um micro da linha Apple, saiba como proteger melhor os direitos autorais de seus programas contra os *piratas*.

# *Protegendo direitos autorais*

\_\_\_\_\_\_*ClôvisÁtico Lima Filho*\_\_\_\_\_\_\_\_\_\_\_\_\_\_\_\_\_\_\_\_\_\_\_\_\_\_\_\_

ertamente o leitor já é usuário Alé<br>
de um micro da linha Apple e ber qu<br>
produz seus próprios progra-<br>
vra res<br>
pós todos os testes, e uma vez constata-<br>
que vo<br>
vez constata-<br>
que vo ertamente o leitor já é usuário de um micro da linha Apple e produz seus próprios programas. É provável, também, que do que tudo está justo e perfeito com sua obra, acrescente à mesma algumas linhas REM, com os seus dados pessoais, visando preservar para a posteridade a marca do seu gênio criador.

Infelizmente, porém,linhas de programas são facilmente apagadas ou alteradas e alguns *piratas* sem ética podem simplesmente adulterar os créditos do desprotegido autor, comprometendo seriamente a sua "imortalidade".

Os *piratas* que se cuidem, pois não será mais tão fácil a sua vilania. Doravante, nossos direitos autorais ficarão imortalizados numa linha, cujo número estará "mascarado" sendo, portanto, muito difícil a sua localização e alteração (infelizmente, o impossível não existe neste ramo).

#### TEORIA

Para os leitores que, como eu, não se conformam em simplesmente copiar uma listagem, aí vão alguns conceitos teóricos.

Provavelmente você já sabe que as linhas dos programas podem ser numeradas de 0 até 63999. O que nem todos sabem é que, na verdade, elas podem ir até 65535; mas isto é assunto para um outro artigo.

Além disso, o amigo também deve saber que uma linha iniciada com a palavra reservada REM é simplesmente ignorada pelo computador. Isto quer dizer que você pode escrever nesta linha tudo que lhe vier na cabeça (resssalvadas as limitações impostas pela censura) sem que o programa seja "gongado" pelo analisador de sintaxe. É aqui que nós vamos trabalhar...

O nosso objetivo, portanto, é camuflar o número da linha que contém os nossos créditos, de modo que o *pirata* não possa identificar o seu verdadeiro valor. Não podendo, assim, deletá-la.

O leitor mais apressado pensará logo em dar POKEs no par de endereço que guarda o número da linha. Fazendo isto, porém, estaremos alterando, de fato, o número da linha, o que não atenderá aos nossos objetivos. Lembre-se que nós queremos esconder, e não alterar, o número da linha.

O grande desafio é fazer com que o cursor, quando ainda na linha, retroceda até o canto esquerdo da tela e recomece a imprimir a partir daí, ou seja, por sobre o verdadeiro número da linha, porém sem apagar nada, senão o analisádor de sintaxe "lhe pega".

Ora! Todo mundo sabe que CTRL-H (CHR\$ 8) faz justamente isto (da mesma forma que a seta para esquerda), porém se vocé digitar, por exemplo, uma linha 10 REM e a seguir CTRL-H, o cursor voltará um espaço, resultando em 10 RE, pois esta é a sua função. Se você der um CR (RETURN), obterá um erro de sintaxe quando tentar rodar o programa.

A saída, portanto, tem que ser um pouco mais sutil. Temos que digitar qualquer caráter após o REM e então substituir, no endereço certo, o valor desse caráter por um 8.

Senão, vejamos. Dé um NEW e digite a seguinte linha: 10 REMT (sem nenhum espaço). Agora dê o seguinte comando direto: PRINT PEEK (2053).

Você obterá 178, que corresponde à palavra reservada REM.

Peça, agora, o PEEK (2054) e obterá 84.

Aí está o T que nós vamos substituir...

Se o leitor der, agora, um POKE 2054,8, o T será substituído por um CTRL-H. Liste a linha 10 para confirmar. Nós estamos no caminho certo.

Se você entendeu até agora, nós podemos fazer um exemplo prático. Digite a seguinte linha: 10 REMTTTT... (não digite nenhum espaço depois do REM).

Agora peça os PEEKs de 2054 a 2057 e você obterá 84 em todos eles (ou seja, quatro Ts), e de 2058 a 2060 você obterá 46 (que são os três pontinhos).

Dé os seguintes comandos diretos:

- POKE 2054,8
- POKE 2055,8
- POKE 2056,8
- POKE 2057,8

Digite então LIST. Você deverá obter: 10**...**

O que aconteceu?

0 cursor imprimiu 10 REM mais um espaço, retrocedeu quatro espaços, devido aos quatro CTRL-H, e imprimiu, começando no lugar do R, os três pontinhos. Deu prá perceber?

Tente agora o seguinte:

10 REMTTTTTTTT.....(oito Ts e sete pontos) e POKE, de 2054 a 2061,8.

Se você fez tudo certinho, deverá obter, quando listar, apenas sete pontinhos na tela, ou seja, sumiu também o número da linha.

Os curiosos podem diminuir a velocidade do micro, com um SPEED = 50, por exemplo, e assistir à proeza em Slow Motion (não esqueça de retornar à velocidade normal, após isto).

Já deu prá perceber que, ao invés de pontinhos, vocé poderá escrever o seu nome após o último T, que ele ficará preservado dos "piratas" menos experientes.

Supondo que o seu programa comece na linha 100, você poderá camuflar o seu nome em qualquer linha entre 0 e 99, pois uma vez que esta passará a ser a primeira linha do programa, os endereços são os mesmos que vimos. Considerando, porém, que existem "piratas" muito espertos por aí, precisamos agir com mais cautela, sendo uma boa idéia exibir os seus direitos autoriais no final do programa, ou, quem sabe, no meio dele, onde será bem mais difícil localizá-los.

Você deve estar pensando como irá descobrir os endereços onde estarão guardados os Ts, para poder substituilos.

Isto seria um trabalho que exigiría toda a paciência do notório Jó e que, provavelmente, resultaria em fracasso. Vamos deixar esta mão-de-obra para o próprio micro...

#### PRÁTICA

O truque será colocar na linha REM caracteres identificadores, ou seja, caracteres que possam ser localizados pelo computador em meio a todos os outros, sem o perigo de confundi-lo.

Os caracteres de número 33 (SHIFT  $1 = 1$ ) e 38 (SHIFT  $6 = 8$ ) são pouco usuais e deverão servir para isso, mas na realidade você poderá usar a maioria dos caracteres, desde que eles não apareçam em nenhuma parte do seu programa (o T usado na teoria já não serve mais).

Agora, você escolhe um número cabalístico qualquer, entre 0 e 63999, para ser o número verdadeiro da sua linha REM (lembre-se que este número não poderá ter sido usado no seu programa, pois ele é verdadeiro). Agora escolha um outro número, mais cabal ístico ainda, para servir de número falso. Use a sua fértil imaginação; pode ser um número já existente no seu programa, um inteiro possível, um número decimal, uma expressão matemática, uma mistura de letras e números, letras, sinais, espaços em branco, enfim, qualquer coisa que lhe venha na cabeça, pois a loucura que você inventar vai ser agora impressa no lugar do número verdadeiro.

Digite, então, a sua linha, incluindo após o REM tantos caracteres identificadores quantos forem necessários e, a partir daí, a seqüência de caracteres que irá esconder o número da linha.

Uma dica importante: a quantidade de caracteres identificadores é função da quantidade de dígitos do número verdadeiro da linha. Use a regrinha: número de caracteres identificadores = 6 + quantidade de dígitos do número da linha.

Agora, o "pulo do gato". Faça o computador pesquisar todos os valores do seu programa, entre os quais se encontra a sua linha REM, e mande-o substituir todos os caracteres identificadores que encontrar pelo caminho por um CTRL-H. Fácil, não é?

Não esqueça de avisá-lo que número de linha e apontadores de próxima linha não valem.

Vamos fazer um exemplo: Carregue um programa qualquer de sua própria produção (pois, imagino que você não é um "pirata sem ética").

Vamos, então, criar uma linha REM qualquer que, apenas a título de exemplo, fique como última linha do programa. Não esqueça que ela deve ter um número pouco usual, como 61234. Este número tem cinco dígitos, o que significa dizer que iremos precisar de 6+5 =11 caracteres identificadores.

Digite, então:

61234 REM!!!!!!!!!!! FOI FEITO POR MIM

Feito? Agora, lá no início do programa, digite (supondo que seu programa começe na linha 100):

Confira direitinho e mande rodar. Você terá que aguardar alguns segundos, em função do tamanho do seu programa. Quando o cursor aparecer, dê um LIST.

Se tudo deu certinho, no lugar da sua linha 61234 deverá haver simplesmente FOI FEITO POR MIM.

Só para alimentar seu ego, dê um LIST 61234.

Beleza, não é? Considerando que apenas vocé sabe o número da linha, será muito difícil localizá-la.

Para encerrar o trabalho, é só deletar as linhas de 10 a 80 e gravar o programa com seus direitos autorais protegidos, mas não o faça ainda.

Vamos fazer um trabalho definitivo, usando agora dois caracteres identificadores, visando substituir o segundo por um Retomo de Carro (CR), ou seja, CHR\$ 13.

Delete a linha 61234 e digite uma nova linha com o seguinte formato (as únicas coisas que não podem ser modificadas são as ! e os &, o resto fica a seu critério):

XXXXX REM  $111111111111YYYYYY&=====$  $== == == == & NOME$  DO PROGRAM A&&COPYRIGHT 1985 BY&SEU NOM  $E&CIDADE - ESTADO&==========$ 

Onde XXXXX é o número verdadeiro da linha e YYYYY é o número falso. Agora, acrescente à primeira rotina as seguintes linhas:

 $50$  IF PEEK  $(W) = 38$  THEN POKE W, 13 70 DEL 10,70

E mande rodar...

Agora Liste a sua obra. Satisfeito? O seu programa, assim, tem uma linha REM de aspecto profissional, cujo número verdadeiro somente o criador, o seu micro e você mesmo sabem qual é.

Querem saber o que foi feito? Então lá vai...

Na linha 10 foi definida uma variável (E), cujo valor corresponde ao fim do seu programa, não importando o tamanho dele.

A linha 20 abriu um laço, que vai do início do programa (2053) até o fim de $le$  (E).

A linha 30 é uma armadilha para final de linha, que impede que coincidências desagradáveis modifiquem os apontadores de linha seguinte e os números das linhas do programa.

As linhas 40 e 50 ficam encarregadas de, uma vez achados os caracteres identificadores, substitui-los adequadamente.

A linha 60 dispensa explicações e a linha 70 provoca um suicídio coletivo.

A linha 80 interrompe a rotina, após a sua conclusão, se não o seu programa sairia rodando.

O único defeito do seu programa, agora, é que ele inicia em uma linha 80 END e, portanto, não roda.

Delete esta linha, grave o seu programa e vá dormir tranqüilo, pois vocé acaba de entrar para o restrito "Gube de Imortais". £

<sup>10</sup> E = PEEK (175) + 256 \* PEEK  $(176) - 2$ 20 FOR  $W = 2053$  TO E<br>30 IF PEEK  $(W) = 0$ IF PEEK  $(W) = 0$  THEN  $W = W +$ 3: GOTO 60 40 IF PEEK (W) = 33 THEN POKE w, 8 60 NEXT END

## **MSX evolui**

Apesar do sucesso alcançado em todo o mundo, os fabricantes<br>de microcomputadores padrão microcomputadores padrão MSX não se acomodaram e têm procurado aprimorar cada vez mais o seu produto, oferecendo equipamentos mais sofisticados e a preços mais acessíveis.

Visando aumentar a versatilidade destes equipamentos, recentemente novos acessórios foram desenvolvidos ou adaptados para o padrão MSX. Já estão disponíveis no mercado europeu, por exemplo, joysticks sensíveis ao toque ou que operam por infravermelho, mouses e tabletes gráficos para desenho. Para o armazenamento de dados, também já estão disponíveis vários gravadores especialmente projetados. Dentre eles, podemos citar o Sanyo DR202, um gravador que localiza automaticamente qualquer programa numa fita cassete, carregando o programa diretamente para o microcomputador, sem necessidade de intervenção manual.

Alguns fabricantes que adotaram o padrão MSX também não se restringiram às características básicas ao desenvolverem os seus equipamentos. A Yamaha, por exemplo, um dos maiores fabricantes mundiais em instrumentos musicais eletrônicos, dotou o seg microcomputador CX-5M com características sonoras superiores às dos outros equipamentos, possibilitando, dentre outras coisas a

conexão de um teclado musical eletrônico. O CX-5M possui ainda recursos de solo e até 46 vozes, que abrangem desde o som de sinos até o ruído do vento.

Porém, a mais recente novidade é o surgimento de uma nova série denominada MSX 2.0 que, entretanto, ainda mantém a principal característica do padrão MSX: total compatibilidade a nível de software.

Nesta série foram implementadas as seguintes modificações: fixação do número de colunas em 80 (não mais em 40); aumento da ROM onde está contido o BASIC para 64 Kb; aumento da resolução gráfica para 512 x 424 pontos; possibilidade para ampliar a memória de vídeo para 128 Kb; incorporação de um novo circuito integrado gerador de vídeo (o V/9938) com 10 modos gráficos; saída para impressora paralela; e entrada para mouse e dois joysticks.

Quanto aos periféricos, além dos já existentes, os micros do padrão MSX versão 2.0 poderão utilizar também um novo acessório: o digitalizador de imagens. Com ele é possível combinar figuras produzidas pelo computador com outras provenientes de uma câmera ou videocassete, possibilitando a produção e edição de um filme, incluindo a colocação de títulos e legendas.

MUMPS, o SAVE é composto por vários módulos, que podem efetuar automaticamente a reserva de passagens aéreas, hotéis, veículos, etc. Atualmente o SAVE já está operando nos computadores M301, M2001 e M3001 da Medidata, estando prevista para agosto a apresentação do sistema completo já em funcionamento no supermicro M1001, também

## *SAVE*

A partir de agora, as agências de viagens passam a contar com mais um instrumento para agilizar os seus serviços. Trata-se do SAVE — Sistema de Automação de Dados para Agências de Viagens e Turismo, desenvolvido pela Medidata em conjunto com a Datamension Informática, para utilização nas agências da empresa Bel-Air Viagens e Turismo.

Desenvolvido na linguagem

## Nova fábrica da Moore

na Medidata.

A Moore Formulários investiu Cr\$ 9 bilhões em sua fábrica, em Gravataí, no Rio Grande do Sul. Esta é a quinta fábrica da empresa, numa iniciativa de regionalização, para que os centros produtores fiquem mais próximos dos consumidores, reduzindo assim o tempo de entrega e o preço dos formulários contínuos e padronizados. A nova fábrica da Moore emprega modernas técnicas de temperatura e controle de umidade, proporcionando ás áreas de produção a mesma temperatura dos CPDs, onde os formulários serão utilizados mais tarde.

### *Magnex terá 16 bits*

A Magnex espera triplicar o seu faturamento em 1986. A receita para isso será o lançamento de novos equipamentos. Ela ingressará no mercado de 16 bits, com a produção do M 160, pretendendo lançar no segundo semestre uma nova linha para empresas de maior porte.

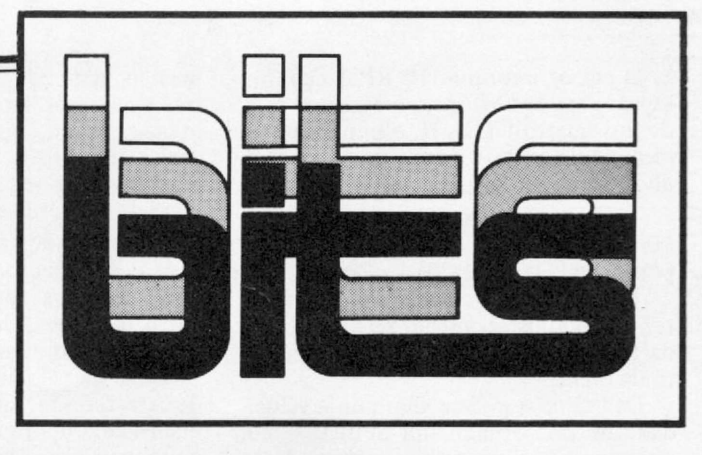

## *Novos programas*

A Micropic, representante da US Computadores, lançou 100 novos programas. Dentre eles aplicativos para 16 bits PC e Xt, como clínica médica, controle de estoque, contabilidade, mala direta, controle de Loto e sistemas de custo, com preços a partir de 100 ORTN. Para a linha Apple, estão sendo comercializados controle de estoques, representações, comércio de telefones, dentista, cadastro para gado, folha de pagamento, banco de da-dos com processador de texto e mala direta. O telefone da Micropic é (011) 283-6200-SP.

### **FENASI 86**

Confirmando o desenvolvimento do setor de suprimentos para informática, está programada para os dias 24 a 27 de abril no Palácio das Convenções do Anhembi em São Paulo, a abertura da 1 *?* Feira Nacional de Acessórios, Suprimentos e Instalações para Informática (I FENASI).

Reunindo aproximadamente 70 empresas do setor, o evento tem o apoio da SEI e ANFORSAI (Associação Nacional dos Fornecedores de Suprimentos e Acessórios para Informática), além de contar com a presença de empresas como a IBM, Burroughs, Moore, Texprint, Data Ribbon e Vector.

### *Cartuchos de impressão*

Visando proporcionar uma grande durabilidade e alta qualidade de impressão, a Scritta Eletrônica está produzindo uma linha completa de cartuchos para as impressoras Grafix e Epson. Disponível para os modelos RC-80 (para a Grafix 80 e 80F/T) e RC-100 (para a Grafix 100 e 100HS), estes cartuchos permitem impressão na cor preta de até 3 x 10<sup>6</sup> caracteres.

Maiores informações podem ser obtidas na Scritta, situada à Alameda Amazonas, 832, Alpha-ville, Barueri, São Paulo - SP, tel.: (011) 421-3422.

## **M udanças na Brascom**

A Brascom, agora com nova diretoria, já entrou com pedido de levantamento de concordata, o que deverá ocorrer dentro em breve, segundo informou seu Diretor Comercial Fernando Vieira Guimarães.

Após a fase de revisão e estudos dos projetos em andamento, a Brascom decidiu ampliar a performance de seu sistema em cerca de 30%, sem implicar em mudanças estruturais. A empresa tomou esta decisão preocupada em manter a compatibilidade dos mais de 1000 equipamentos instalados em todo o país.

#### *Preço alterado*

O redefinidor de caracteres, para micros compatíveis com o ZX-81 (analisado na Seção Hardware do n 9 51 de MS), está sendo, na verdade, comercializado por 5 ORTN. Esta informação foi dada pelo próprio fabricante, que tem sede na Praia de Icaraí, 211 - loja 03, Niterói - RJ, tel.: (021) 717-1700.

### **Acessórios para desenho**

O CPD da revista MICRO SIS-TEMAS recebeu recentemente dois acessórios sob medida para aqueles que desejam aproveitar os recursos gráficos das linhas Apple e TRS Color: o Compopad e o Colormax. Fabricado pela Compo do Brasil, empresa conhecida no mercado pela fabricação de monitores de vídeo, o Compopad é a versão nacional do Koala Pad. Consiste num traçador gráfico (prancheta com estilete) e no programa Compo Micro Ilustrador, que permite a criação e edição das telas criadas com o manuseio da prancheta. O Colormax é um pacote composto de uma placa e um software, que possibilita tra-balhar a parte gráfica do Color através de "pull-down menus" e interessantes comandos de pincel, borracha e zoom. É fabricado pela empresa carioca Novatec Indústria e Comércio, situada na Rua Paissandu, 346, tel.: (021) 245-5823.

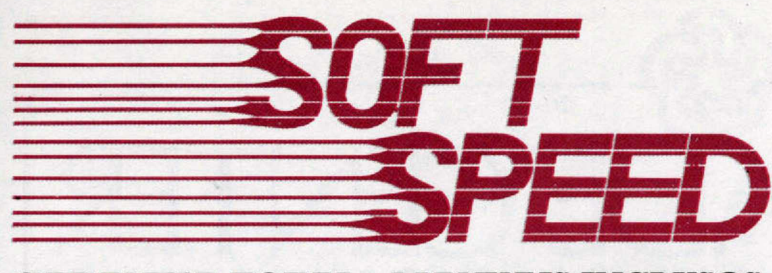

### **GARANTIA TOTAL • MANUAIS INCLUSOS**

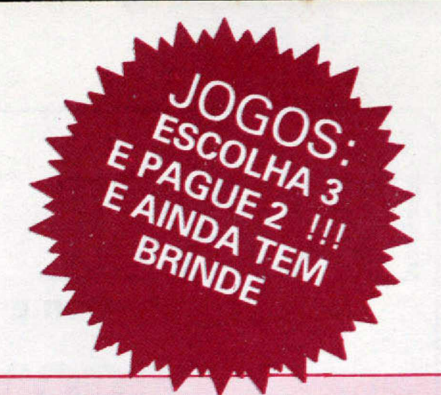

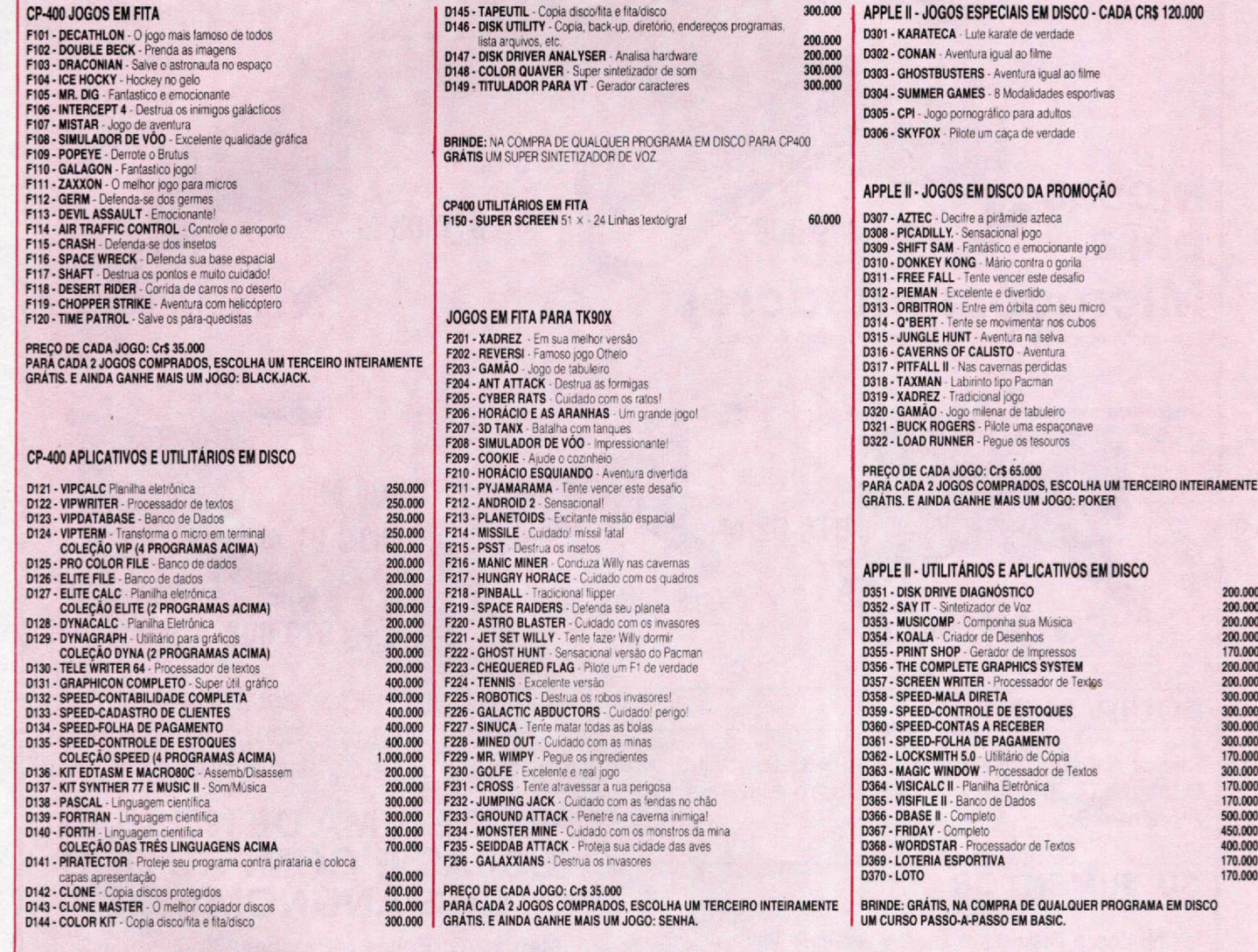

#### **COMO COMPRAR:**

**NÃO RECORTE SUA REVISTA. FAÇA O SEU PEDIDO POR CARTA, RELACIONANDO SEUS DADOS E OS CÓDIGOS DOS PROGRAMAS DESEJADOS. ANEXE À CARTA UM CHEQUE NOMINAL À ATI Editora Ltda., Av. Pres. Wilson, 165 grnpo 1210 • Centro, CEP 20.030 - Rio de Janeiro • RJ. As despesas do correio já estão incluídas.**

### **SOFTSPEED . CAIXA POSTAL 40088 . RIO-RJ**

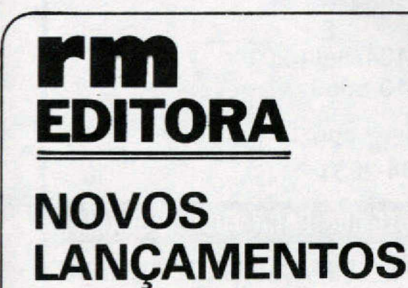

v .

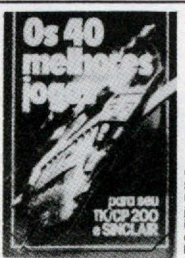

**OS 40 MELHORES JOGOS PARA SEU TK/CP200 e SINCLAIR** Uma sensacional coletânea de jogos de inteligdncia e açèo. incluindo jogus em linguagem de máquina. Código 200.1 Preço: CrS 39.990.

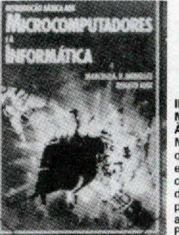

**INTRODUÇÃO B MICROCOMPUTADORES E À INFORMÁTICA.** de Marcelo Meirelles e Renato Audi. Livro que aborda de forma simples e clara a evolução dos computadores, linguagens de p profissionais, entre outros assuntos. Código 300.2 Preço: Cr\$ 39 990,

**NAS MELHORES LIVRARIAS DO PAÍS**

**PEDIDOS PARA ATI Editora Ltda., Av. Pres. Wilson, 165 grupo 1210 CEP 20.030 - Rio de Janeiro - RJ, anexando cheque nominal.**

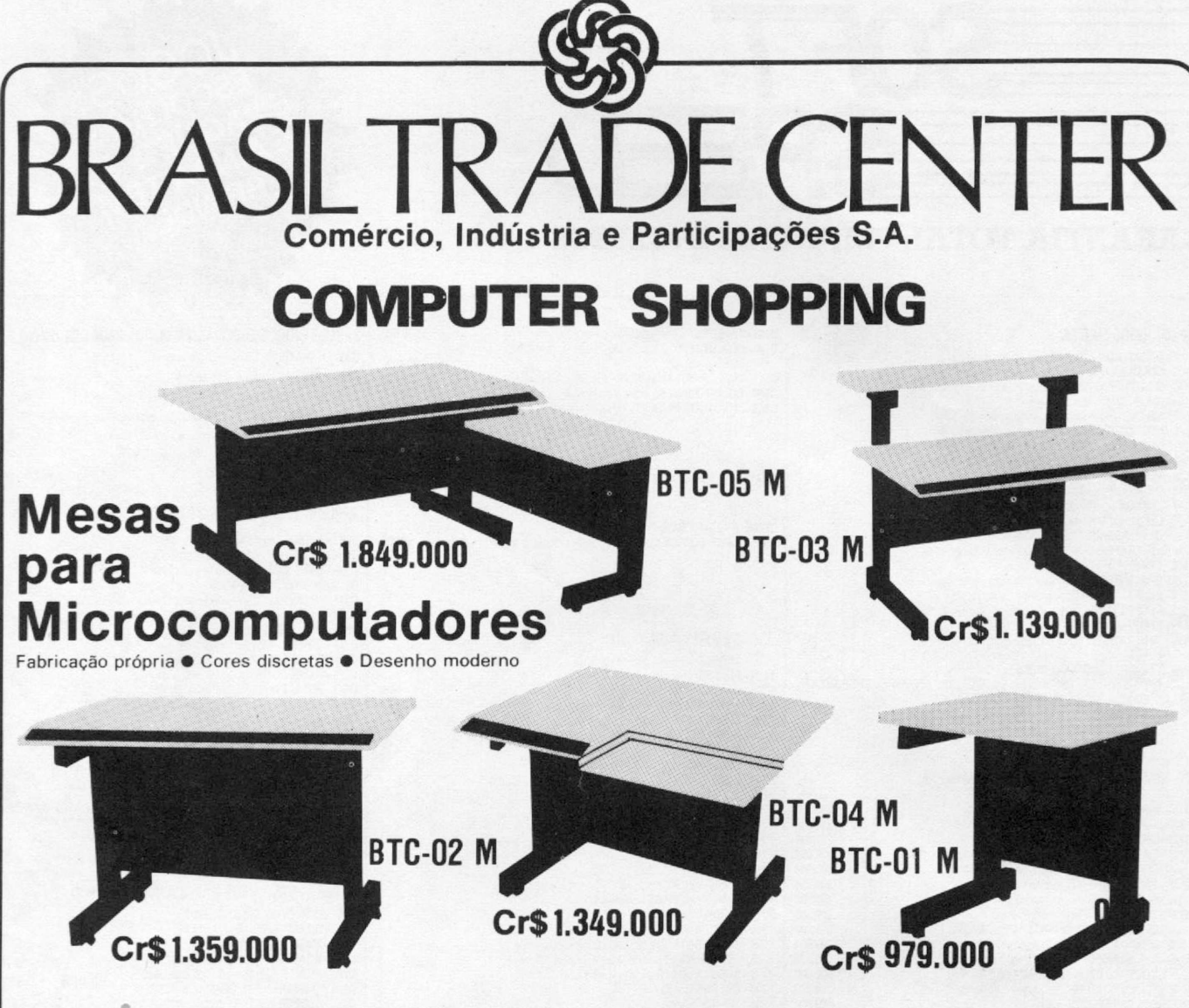

### **EQUIPAMENTOS**

Micros das linhas: Sinclair · TRS-80 · CCE · Unitron · Dismac • TK 2000 II • TK 85 • Exato Pro • Impressoras Modem • Etc.

### **SUPRIMENTOS**

Periféricos • Disketes • Fitas • Drives • Placas de Expansão • Interfaces • Formulário Contínuo • Cabos • Arquivos para Disketes • Etc.

### **SOFTWARE\_\_\_\_\_\_\_\_\_\_\_\_\_\_\_\_\_\_\_\_**

Programas e Jogos variados para todas as linhas e marcas de Computadores

### **VIDEOS**

Curso de Inglês em vídeo cassete • Telão • Suporte para TV · Transcodificação para todos os sistemas · Fitas- VHS - BETA-U-MATIC e para limpeza de cabeça» Baterias para 2 e 8 hs. • Iluminadores • Cabos de extensão para Câmaras» Bòlsas para Câmaras e Vídeos Nas lojas Brasil Trade Center, você também encontra vídeo-game, cartucho com jogos, som, telefonia, etc., das melhores marcas.

## **VISITE UMA DE NOSSAS LOJAS E COMPROVE O QUE ANUNCIAMOS**

**Matriz:** Av. Epitácio Pessoa, 280 Ipanema-RJ — Tels.: 259-1299/259-1499

**Filiais:** Rua da Assembléia, 10 — Loja S-112 Centro-RJ — Tel.: 222-5343

Rua Silya Vale, 416 — Cavalcante-RJ Tels.: 592-3047/592-3098

Rua Lopes Trovão, 134/Sala 201 Niterói-RJ — Tel.: 710-3659

Rua Conde de Bonfim, 229 — Loja A Tijuca-RJ — Tel.: 284-2031

SERVIÇO EXPRESSO REMETEMOS PARA TODO 0 BRASIL OFERTA VÃLIDA COM A APRESENTAÇÃO DESTE ANÚNCIO^

## Freeway, uma interface inteligente

A PSI — Projetos e Serviços em Informática investiu cerca de Cr\$ 300 milhões no desenvolvimento do Freeway, um periférico para todos os tipos de microcomputadores, que atua como interface entre micro e impressora. Interface inteligente, o Freeway otimiza o uso do equipamento ao armazenar informações velozmente, liberando-o para outras atividades. Possui memória real de 64 Kb, expansível ató 512 Kb, mas pode operar com o dobro desta capacidade porque trabalha com armazenamento em modo compri-

# **Total**

Oferecendo assistência técnica e assessoria a nível de software e hardware para os micros das linhas IBM-PC e Apple, além de comercializar equipamentos da Microtec, Unitron, CCE, Elebra, Olivetti, Grafix e Elgin, a Computerware está completando dois anos de atividades.

Agora com uma nova loja no Infoshopping e o atendimento especializado de vendedores e técnicos, a empresa espera conquistar uma fatia ainda maior do mercado constituído pelas pequenas e médias empresas, profissionais liberais e executivos.

A Computerware fica à Av. Almte. Barroso, 91 /sala 1108, tel.: (021) 240-7294, Rio de Janeiro - RJ. O show-room do Infoshopping fica à Rua do Cate-te, 311/loja 107.

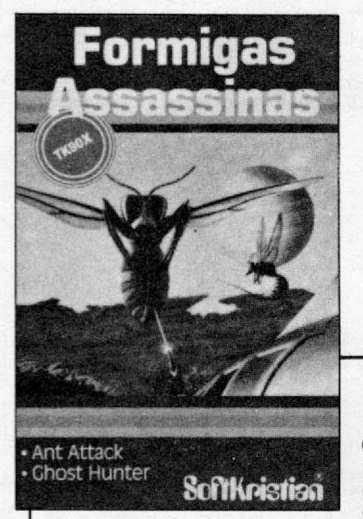

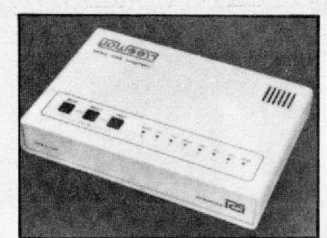

*Freeway, um novo periférico.*

do. Ele engloba funções como fornecer estatísticas de impressão, permitir avanço de páginas, inserir

textos em meio a grandes relatórios, imprimir gráficos. Além disso, controla a troca de papel avulso, converte modos de comunicação serial em paralelo e vice-versa, libera rapidamente linhas telefônicas em transmissão de listagens a grande distância e realiza auto-testes.

Apresentado em gabinete le-ve, com tamanho reduzido, o Freeway está à venda, ao preço base de 90 ORTN, na PSI, à Avenida Pavão, 346, São Paulo, telefone 533-0112, ou em seus revendedores.

## Assessoria *Grupo Machline* 106, CEP 20050, Rio de January 106, CEP 20050, Rio de

A Sid Informática encerrou o ano de 85 com um faturamento de mais de 700 bilhões de cruzeiros, o que representou um crescimento real (descontado a inflação) de 21% em relação ao ano de 84.

Em termos de novos produtos, a Sid já anunciou o lançamento do PC-Júnior, uma versão do PC Sid 501 voltada para aplicações em teleprocessamento; o segundo minicomputador da série H; um PC-ATuma nova versão do terminal Sid 1700, através do qual se obtém informações e pode-se fazer saques; e ainda um novo terminal de vídeo para uso com os minis Sid.

Já a Sharp, empresa do mesmo grupo, deverá fechar o exercício 85/86 (que se encerra em 30 de março próximo), com faturamento bruto superior a Cr\$ 2 trilhões, o que representa um crescimento real de 30%.

Segundo o Presidente da Divisão Sharp, Daniel Dazcal, o novo micro da empresa — Hot Bit — poderá representar cerca de 10% do faturamento de 86. Até o final do primeiro semestre deverá estar no mercado o drive para esse equipamento.

**PC/PTE**

A empresa ADR — Applied Data Research lançou recentemente no mercado americano o software PC/PTE, um pacote que permite a todos os micros compatíveis com o IBM-PC (inclusive as versões XT e AT), acessar arquivos em mainframes — compu-

tadores de grande porte. O PC/PTE executa os comandos externos do PC DOS e aceita as estruturas de diretória do DOS 2.0, permitindo ao programador manipular os dados, editar os códigos e transferir os arquivos para o mainframe.

O PC/PTE ainda não está disponível no Brasil, porém o seu representante exclusivo, a SCI — Sistemas Computação e Informática, promete para breve a chegada deste software.

## **Novos jogos**

Os usuários dos micros compatíveis com o TK90X, já podem contar com mais 36 jogos para a sua diversão.

Desenvolvidos pela Softkristian, estes programas estão agrupados em 18 fitas cassete, cada uma contendo dois jogos. As fitas são Cookin, Horácio, Formigas Assassinas, Super Simulador, Space Raiders, Planetoids, Pole Position, Super Tênis, Pyjamarama, Pssst, Manic Miner, Jet Pac, Galatic, Batalha dos Tanques, Willy, Jumping Jack, Flash Attack, Xadrez e Gamão.

O preço de cada fita é 0,6 ORTN e elas podem ser encontradas nas lojas especializadas, magazines e lojas de departamentos.

## *.Sorteio TK90X*

ORTN.

*Micromaq*

Catálogo

A Micromaq — loja carioca especializada em software e acessórios para os micros da linha TRS Color — está lançando o seu catálogo de produtos.

Com 24 páginas ilustradas, o catálogo descreve toda a linha de produtos oferecidos pela empresa, com os respectivos preços em

Para obter o catálogo da Micromaq, os interessados devem solicitar por carta, telefone ou pessoalmente na loja, situada á Rua Sete de Setembro, 92 - loja<br>106, CEP 20050, Rio de Janeiro

Os vencedores da tercei ra e última rodada do con curso "Ganhe um TK90X" promovido pela Microdigi tal em conjunto com Ml CRO SISTEMAS, são Dal tiva Carl Fortes, de Passo Fundo, Rio Grande do Sul e João Egidio Romão Jr., de São Paulo, Capital.

### *Cursos* **&** *Seminários*

RJ-A PC Software programou, para o mês de fevereiro, os se-guintes cursos: A-B-C (de 27 a 28), Wordstar (de 24 a 26), dBase **III** (de 1**1** a 14 e de 18 a 21), Lotus 1 -2-3 (de 10 a 13 e de 18 a 21) e Symphony (de 11 a 14 e de 17 a 20). Maiores informações<br>podem ser obtidas na PC Software, situada à Av. Almirante Barro-

podem ser obtidas na PC Software, situada à Av. Almirante Barro-<br>so, 91, sala 415, Centro, tel.: (021) 220-5371.<br>RJ-A Datamicro Informática está oferecendo para o mês de<br>março dois cursos. O primeiro é o ''micro-mulher'' ( **um curso de introdução è microinformática para mulheres com início em 5/03,** já **o segundo ã o "Mumps para mini e micros" (15 ORTN), com início previsto para 6/03. O endereço da Data-micro 6 Rua Visconde de Pirajá, 547, sala 211,'Ipanema, tel.: (021)511-0395.**

RJ-0 Instituto de Tecnologia ORT está oferecendo os seguintes cursos: Atualização em Microinformática (de 17/02 a 19/02), Introdução à Informática e Microcomputadores (de 24/02 a 27/02) e Planilhas Eletrônicas: Visicalc e Supercalc (de 03/03 a 11 /03). Todos os cursos podem ser feitos nos horários de 15:00 às 18:00h ou de 19:00 às 22:00h. Maiores informações podem ser obtidas na Secretaria do Centro de Informática, através do tel.: (021) 286-7842, ramal 75.

**RS-Robótica, CAD/CAM, CIM, CPL's e Sistemas flexíveis de manufatura, são alguns dos temas que serão debatidos no Seminário sobre Automação Industrial para a Região Sul, promovido pela SOBRACON — Sociedade Brasileira de Controle Numérico, para os dias 16 e 17 de abril em Porto Alegre. Maiores informações podem ser obtidas pelos telefones: (011) 255-2967 SP, (0512) 24-0053 RS e (0482) 33-3597 SC.**

SP-A SCI — Sistemas Computação e Informática programou para os dias 19 a 21 deste mês no Hotel Ca d'Oro, o curso Microcomputadores na Empresa, destinado a executivos, administradores, gerentes e profissionais liberais. Maiores informações podem ser obtidas na própria SCI, situada a Av. Paulista, 949 - 11 9 an-dar, tel.: (011) 289-0099. **SP-A RB Consultoria em Sistemas realizará de 25/02 a 26/02,**

**o curso Microinformática no Planejamento Financeiro.**

**Maiores informações poderão ser conseguidas na RB, à Rua Luiz Coelho, 308 - 5 9 andar, conjunto 53, tels.: (011) 256-1007 e 259-3149.** Because the set of the set of the set of the set of the set of the set of the set of the set of the set of the set of the set of the set of the set of the set of the set of the set of the set of the set of th

Utilizando este programa e um micro da linha ZX81, você resolverá os seus problemas de fatorial, arranjo e combinação.

# **Arranjo no Micro**

-Marcelo Contart-

**A** tente no País é de jogos, estes micros pospesar dos micros de lógica Sinclair serem considerados como "videogames", porque a maior parte do software exissuem uma excelente capacidade para realizar cálculos numéricos, como qualquer outro de maior porte. Para explorar essa capacidade, é necessário que se faça uma rotina adequada, requerendo do programador apenas um pouco de criatividade.

Com este programa, você poderá resolver problemas de Fatorial, Arranjo e Combinação em poucos segundos, mas, em primeiro lugar, vamos ter uma "aulinha" para relembrar a teoria.

#### FATORIAL

Chama-se "n fatorial" ou "fatorial de n" (e se indica por "n!") o produto de n números inteiros. Exemplos:

Fatorial de  $4 = 4! = 4 * 3 * 2 * 1 = 24$ Fatorial de  $5 = 5! = 5 * 4 * 3 * 2 * 1$  $=120$ 

#### ARRANJO

Um agrupamento é considerado um arranjo quando não podemos trocar a ordem de seus termos, pois desta forma será mudado o agrupamento. Usamos a seguinte fórmula para o cálculo do arranjo:

$$
A_{n,k} = \underline{n!}
$$

$$
(n-k)!
$$

Se desejarmos agrupar seis letras  $(A, E, I, O, F, L)$  de quatro em quatro, formaremos diversas palavras, sendo que, se trocarmos as letras de lugar, será formada uma palavra diferente da primeira (por exemplo, FILA é diferente de LIFA). Exemplo:

Arranjo de seis letras agrupadas quatro a quatro:

$$
A_{6,4} = \frac{6}{(6-4)!} = \frac{6!}{2!} = 360
$$

#### **COMBINAÇÃO**

Um agrupamento é considerado combinação quando podemos trocar a ordem de seus termos à vontade, não alterando, em conseqüência, o agrupamento.

Usamos a seguinte fórmula para o cálculo da combinação:

 $c_{n,k} = \_nl$ 

 $(n-k)!k!$ 

Se tivermos que agrupar cinco pessoas (A,B,C,D,E), formando duplas, observaremos que a dupla AB será a mesma dupla que BA, e, portanto, para calcular o número de combinações possíveis para cinco pessoas agrupadas duas a duas, faremos:

$$
C_{5,2} = \frac{5!}{(5-2)!2!} = \frac{5!}{3!2!} = 10
$$

#### O PROGRAMA

As linhas de 1 a 105 são somente para apresentação, vindo em seguida o menu (linhas 110 a 290). Após o menu, você tem três opções, ou seja, o cálculo do fatorial (linhas 500 a 680), o cálculo do arranjo (linhas 1000 a 1290) ou o cálculo da combinação (linhas 1500 a 1800).

Se você quiser rodar o programa, não digite CONT, e sim RUN.

Para gravar o programa em Fita cassete, basta digitar GOTO 8000; e para recuperá-lo, use LOAD "" ou LOAD "F.A.C. (MC).".

#### DOIS KBYTES

Se o seu microcomputador possui somente dois Kb de memória, proceda da

seguinte maneira para poder utilizar este programa:

19) Elimine todas as linhas menores que 110, exceto as linhas 16 e 17.

2?) Toda linha que contiver a instrução GOSUB 5000 deve ser substituída pela instrução SCROLL, devendo-se também eliminar as linhas 5000, 5100 e 5200.

39) Coloque todos os números dentro da função VAL. Exemplo:

Antes: 230 FOR F = 1 TO 3

Depois: 230 FOR F = VAL "1" TO VAL "3"

*Marcelo Contart tem 18 anos e está cursando o segundo período do curso de Administração de Empresas na UFRJ. Ê proprietário de um CP-200 e desenvolve programas educativos.*

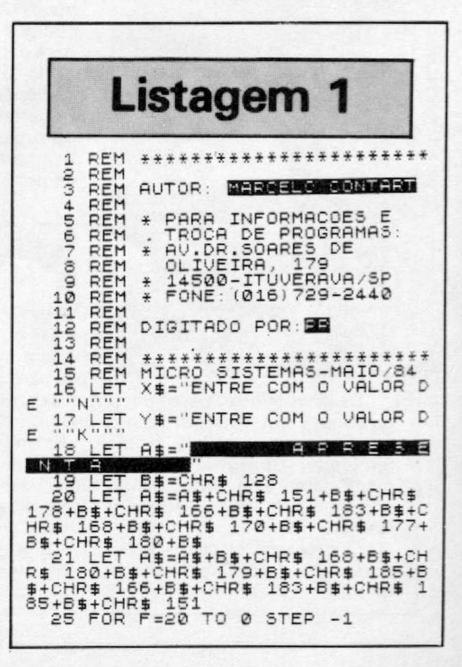

22

#### **ARRANJO NO MICRO**

30 PRINT PT F, 0; A\$<br>
35 PRINT PT F=21 THEN SCROLL<br>
50 PRINT PESITION F, 7; A\$(8 TO 25)<br>
70 IF F=21 THEN GOTO 110<br>
80 NEXT C TO 7<br>
10 BOSTENT PT F, 0; A\$(33 TO )<br>
105 PRINT PT F, 0; A\$(33 TO )<br>
105 PRINT PT F, 0; A\$(33 TO 650 IF C=0 THEN LET N=1<br>660 SCROLL<br>670 PRINT "FATORIAL DE ";C;" = 1590 GOSUB 5000<br>1600 FRINT X\$;<br>1600 PRINT X\$;<br>1610 INPUT I1<br>1620 FF I1:1 THEN GOTO 1610<br>1620 FF I1:1 THEN GOTO 1610<br>1630 SCROLL<br>1630 SCROLL<br>1630 SCROLL<br>1630 SCROLL<br>1630 CRDHT Y\$;<br>1650 INPUT 61<br>1650 INPUT 61<br>1650 INPUT 61<br>1 " ;N<br>" 680 GOTO MC<br>" 999 REM CALCULO DO ARRANJO"<br>1010 PRINT " " DRINT " 1020 GOSUB 5000<br>1030 GOSUB 5000<br>1040 LET MC=1100<br>1050 GOSUB 5000<br>1050 PRINT "CONSIDERANDO ARRANJO<br>1050 PRINT "CONSIDERANDO ARRANJO<br>1030 PRINT X "K "K "TERMOS AGRUPAD<br>1100 GOSUB 5000<br>1100 GOSUB 5000<br>1120 INPUT A1 TERMOS RGRUPAD 130 PRINT "DIGITE ""F"" PARA F 1100 905UB 5000<br>190 GOSUB 5000<br>190 GOSUB 5000<br>1120 INPUT A1<br>1120 INPUT A1<br>1120 INPUT A1<br>1120 INPUT A1<br>230 PRINT "DIGITE ""C"" PARA C 1130 IF A1:1 THEN GOTO 1120<br>240 GOSUB 5000<br>015INACAO." DIG 1125 IF A1-1000 THEN GOTO 110<br>1130 IF A1-1 THEN GOTO 1120<br>1135 PRINT "=";A1<br>1150 PRINT Y\$; 260 IF INKEY#="F" THEN GOTO 500 (1<u>380 IF Alssin</u>t al or b1<>INT B1 270 IF INKEY≸≡"A" THEN GOTO 100 . THEN GOTO 7000<br>0 ... 1185 I<u>F A1</u><B1 THEN GOTO MC 280 IF INKEY S= "C" THEN GOTO 150 0 1210 REM ROTINA PRRR 0 CALCULO D 290 GOTO 260 0 ARRANJO UCOES"<br>6040 SCROLL<br>6050 PRINT "DIGITE ""N"" =1000"<br>6060 GOSUB 5000<br>7000 GOSUB 5000<br>7000 GOSUB 5000<br>7000 PRINT "SOMENTE NUMEROS INTE<br>7020 GOTO MC<br>7500 GOSUB 5000<br>7510 PRINT "NUMERO MUITO GRANDE. 499 REM CALCULO DO FRTORIAL 1220 FOR F =A1 TO Al-Bl+2 STEP -1 500 GOSUB 5000 1230 LET A1=A1\* (F-1) 510 PRINT " RELEULONCE I 1240 IF A1>1E35 THEN GOTO 7500<br>RECENT 520 GOSUB 5000 1260 SCROLL 530 GOSUB 6000 1270 PRINT "AR.DE.";A2;" ";B1;"A 540 LET M C =550 " ; 61 " = ";Al 550 GOSUB 5000 1290 GOTO MC 5 60 PRINT "ENTRE COM UM NUMERO 1499 REM CALCULO DA COMBINACAO  $\begin{tabular}{@{}c@{}}\n (1^m) 1^m & 1510 & 1500 & 0000 & 0000 \\ \n 578 & IP & VI & HEN 60TO 110 & 1510 & 0000 \\ \n 580 & IF N & 35 & THEN 60TO 7800 & 1520 & 003500 & 50000 \\ \n 580 & IF N & 35 & THEN 60TO 7800 & 1530 & 003500 & 60000 \\ \n 600 & IF N & 1N & THEN 60TO 7000 & 1530 & 003500$ 7520 GOTO MC 8000 SAUE "F.A.C.(MC)." 3010 RUN 1540 LET MC=1590<br>1550 GOSUB 5000 SCRO<br>1560 PRINT "CONSIDERANDO COMBINA<br>CAO DE"<br>1570 SCROLL<br>1580 PRINT A ""K""" TERMOS AGRUPAD<br>3580 PRINT A ""K""" 飍

## **\_\_\_\_\_\_\_\_\_\_ Suprimentos Prodata\_\_\_\_\_\_\_\_\_\_ uma boa impressão do que foi gravado.**

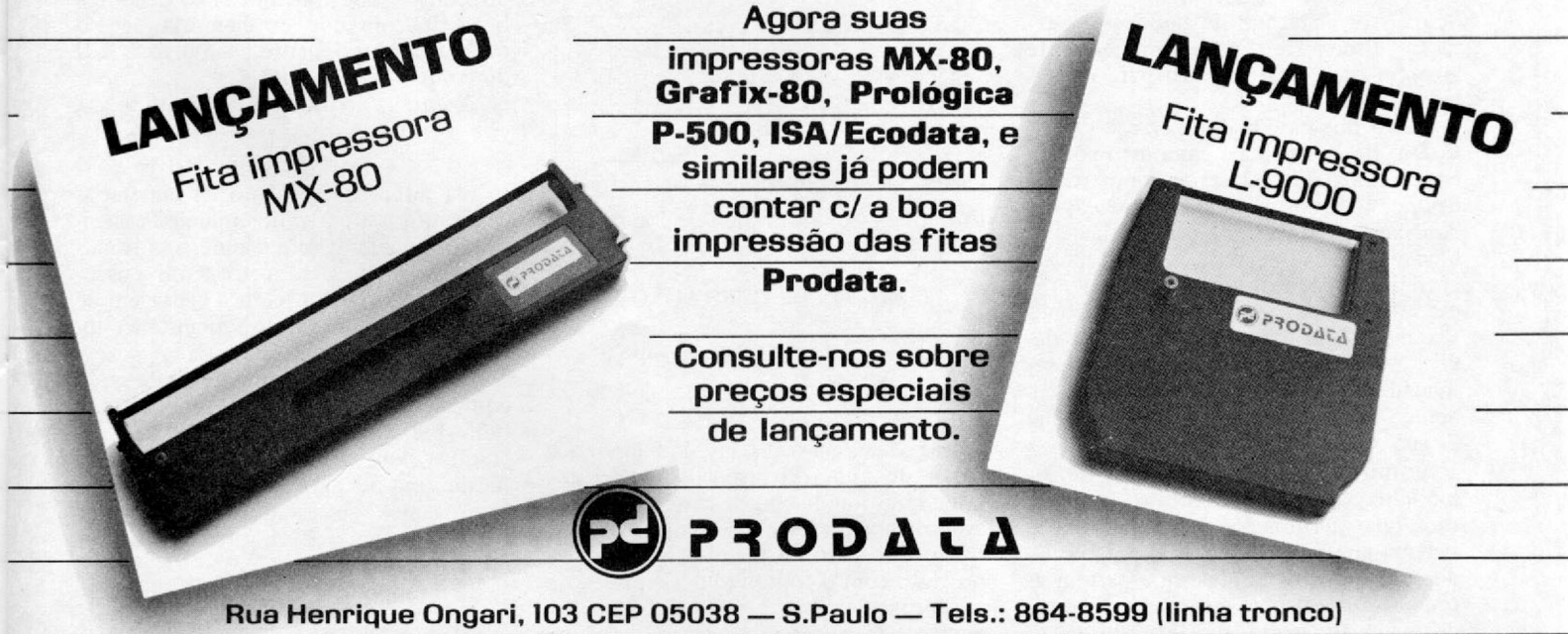

**Representantes: Rio de Janeiro: fone-253.3481/Belo Horizonte: fones-225.9871 e 225.4235/ Brasilia:fone-223.6293/Curitiba:fone-263.3224/Porto Alegre:fones-26.6063 e 26.1319/Recife:fone-227.2969.** Aqui está um fácil e eficiente utilitário, escrito em BASIC, para editar, debugar, ler e gravar rotinas em Assembler Z-80. Aproveite.

# *Sistema Assem bler*

**Helvécio Carneiro R. Netto-**

**Exercise Exercise State State State State State State State State State State State State Assembler Z-80, ou seja, tudo o que os outros utilitários que existem no** ste programa se propõe a ser um eficiente utilitário para editar, debugar, ler e gravar rotinas em Assembler Z-80, ou seja, tudo o mercado fazem, com uma única diferença: ele é essencialmente fácil. É fácil de entender, de operar, de modificar e, além de tudo, escrito em BASIC.

0 sistema é composto de módulos distintos e totalmente independentes. Tal característica é que dá ao programa a qualidade de ser facilmente alterável. Se o leitor achar um dos modos de operação dispensável, pode simplesmente abandoná-lo, sem prejuízo para os outros.

Além dos modos de operação (A, B, C, D e E), o sistema é composto por rotinas auxiliares, sendo estas compartilhadas por todos os módulos. Entre elas encontramos conversão decimal-hexa e hexa-decimal, inicialização de tabelas, entrada de dados, mensagens de erro etc. Tais rotinas, junto com o núcleo do sistema, são as únicas partes que não devem ser alteradas pelo usuário. Ao ser inicializado, o sistema requisita um endereço de carga, que é o endereço inicial da sua rotina Assembler.

Como já foi dito anteriormente, os módulos são independentes e cumprem cada qual sua função específica. Todo o sistema gira em torno de um único estado: o estado OK. É dele que partem as ordens e é a ele que retornam os modos de operação, como está ilustrado na figura 1. Para abandonarmos a tarefa e re-

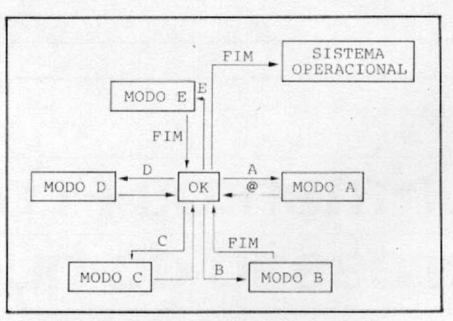

*Figura 1: Organizaçao do sistema*

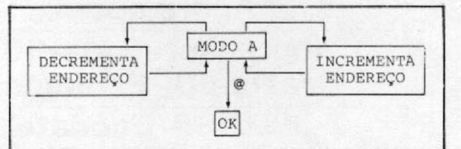

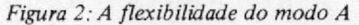

tornarmos ao Monitor, selecionamos o modo FIM.

#### MODOS DE OPERAÇÃO

O modo A tem a seguinte sintaxe:

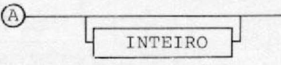

Ela seleciona o display da memória a partir do endereço especificado (o default será o endereço de carga) e admite avançarmos ou retrocedermos na memória, o que permite grande flexibilidade no trato com o conteúdo dos endereços, conforme demonstra a figura 2. Após a emissão do primeiro relatório, o módulo esperará até apertarmos uma das três teclas-comandos — ponto e vírgula (;), traço  $(-)$  e arroba  $($ ) - para em seguida executar a ordem correspondente. O modo A gera o seguinte relatório de saída:

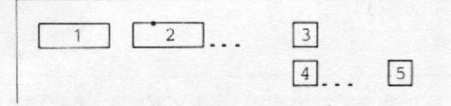

onde: 1 é o endereço em decimal; 2, o endereço em hexa; 3, o código decimal do conteúdo da memória; **4 ,** o código hexa do conteúdo da memória; e 5, o caráter correspondente ao código ASCII do conteúdo da memória.

A sintaxe do modo B é a seguinte:

 $\sqrt{\frac{INTEIRO}{I}}$ 

Ela altera o conteúdo de endereços de memória a partir do endereço especificado (o default será o endereço de carga). Este modo B vem substituir a pseudo-instrução DEFB, com a vantagem de mostrar o caráter correspondente ao novo conteúdo da memória.

O modo B gera um relatório de saída equivalente ao do modo A, sendo que os itens 1 e 2 são mostrados antes de entrarmos com o novo conteúdo da memória, que ocupará então o item 3. Para retornarmos ao estado OK, entramos com o comando FIM, quando aparecer o cursor.

Já o modo C tem a seguinte sintaxe:

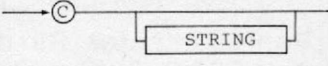

## **Sistema Assembler**

5 CLEAR 1000<br>10 ON ERROR GOTO 3000:DEFINT I,E,J:CLS:PRINT″SISTEMA ASSEMBLER Z<br>-80″:GOSUB 1100<br>20 PRINT″ENDERECO INICIAL DE CARGA ... ″;:GOSUB 1000:GOSUB 1500: E1=VAL(X\$):E=E1:IF E1(=0,20<br>30 GOSUB 1900<br>40 PRINT" OK″:GOSUB iODO:IF XS=‴″,40 ELSE GOSUB i500:IF X\$=″FIM″,END<br>50 AS=LEFTS(X\$,i):IFAS)″@″,ON ASC(AS)-64 GOTO 80,60,120,170,190<br>55 ER=1:GOSUB 2000:GOTO 40<br>60 IF LEN(X\$)=1,E2=E ELSE X\$=RIGHTS(X\$,LEN(X\$)-1):E2=VAL(X\$):IF<br>E2(=0,E 70 PRINT E2;" ";=E1=E2:J=3:GOSUB 1600:PRINT X\$;" ... ",:GOSUB 10<br>00:IF X\$="FIM",40 ELSE GOSUB 1700:IF A=-1,ER=2:GOSUB 2000:GOTO 7 E2< =0,ER=4 sGOSUB 2000:G0T0 40 90 PRINT E2," ",!Ei=E2!J=3:GOSUB 1600SPRINT XS," (E2)5J=í sGOSUB 16005PRINT X\*:PRINT,,PEEK(E2)," .. **2** ) > 2-1 ELSE IF A\$=";",E2=E2+1 ELSE 100<br>110 GOTO 90 X\$){E,130 ELSE E2=VAL(X\$);PRINT,"ENDERECO FINAL<br>000:50SUB 1500:IF VAL(X\$){E,130 ELSE E3=VAL(X\$)<br>140 CLS:PRINT C\$;" ";E2;" ";E3;:PRINT#-1,C\$,E2,E3<br>150 J=1:FOR IO=E2 TO E3 STEP 127:A\$="":FOR J0=0 TO 126:E1=PEEK(I<br>0+J0):60SU 160 PRINTH-1,A\$1MEXT:GOTO 40<br>170 IF LEN(X\$))1,ER=1:60SUB 2000:GOTO 40 ELSE INPUT#-1,X\$,E2,E3:<br>CLS:PRINT X\$;" ";E2;" ";E3;:E1=E2:GOSUB 1900:E=E2<br>180 C=D:FOR IG=E2 TO ES STEP 127:INPUT#-1,A\$1FOR JO=1 TO LEN(A\$)<br>STEP 2:X\$=MID 205 GOSUB2100:IFA=-1,200<br>210 FOR I=1 TO 256:IF XS=TOS(I),I=I-1:POKE E2,I:J=1:E1=I:GOSUB 1<br>600:PRINT,XS:E2=E2+1:GOTO 200<br>220 NEXT 225 FOR 1=1 TO 23 230 A=LEN(X\$)-2:IF LEFT\$(X\$,A)=LEFT\$(T1\$(I),A) AND (MID\$(T1\$(I),<br>A+1,1)=" "OR MID\$(X\$,7,1)=","),GOSUB 2200:GOTO 200 240 NEXT<br>
250 IF LEFT%(X%,3)="OUT",IF RIGHT%(X%,2)=",A",POKE E2,211:C%=X%:<br>
E1=211:J=1:GOSUB 1600:PRINT,X%;" ";:X%=MID%(C%,4,2):PRINT X%:<br>
GOSUB 1700:IF A=-1,ER=2:GOSUB 2000:GOTO 200 ELSE E2=E2+1:POKE E2<br>
54:E2=E2+1:GOTO 2 270 NEXT<br>280 IF LEFT\$(X\$,3)="LD(" AND MID\$(X\$,8,2)="),",A=4:IF RIGHT\$(X\$,<br>2)="HL",Ei=34 ELSE IF RIGHT\$(X\$,4)="A",Ei=5D ELSE 500 ELSE 300<br>290 POKE E2,Ei:J=i:C\$=MID\$(X\$,A,4):GOSUB i600:PRINT,X\$;" ";X<br>\$=RIGHT\$(C\$,2):PRINT X\$: 290 310 IF LEFTS<XS,5)="LDA,<" AND RIGHTS<XS,1)=">",Ei=585A=65GOTO 2 500 ER=3:60SUB 2000:60T0 200 500 ER=3:60SUB 2000:60TO 200<br>1000 X\$=""PRINT CHR\$(140);<br>1010 A\$="NKEY\$:IF A\$="",1010<br>1020 IF A\$=CHR\$(13),PRINT CHR\$(8):RETURN ELSE IFA\$=CHR\$(8) AND L<br>EN(X\$)()O,X\$=LEFT\$(X\$,LEN(X\$)-1)ELSE IF LEN(X\$+A\$)(255,X\$=X\$+A\$<br>1030 PRI 1100 DIM TOS (256)<br>
1110 FOR I=1 TO 256:READ TOS(I):NEXT<br>
1111 DATA"NOP","-","LD(8C),A","INCBC","TINCB","DECE","-","RECA","<br>
EXAF,AF","ADDHL,BC","LDRA,(8C)","DECC","-","REA","-","ADDHL,D<br>
F","LDA,(DE),A","INCDE","NEC","DE 1113 DATA"LDB,L","LDB,<HL >","LDB,A","LDC,B","LDC,C","LDC,D","LDC ,E", "LDC, H", "LDC,L.", "LDC, <HL >","LDC, A", "LDD, B", "LDD, C","LDD, D"," LDD,E","LDD,H","LDD,L","LDD,< HL)","LDD,A","LDE,B","LDE,C","LDE,D ","LDE,E","LDE,H","LDE,L","LDE,<HL >","LDE,A" 1114 DATA"LDH,B","LDH,C","LDH,D","LDH,E","LDH,H","LDH,L","LDH,<H L )", "LDH, A", "LDL, B", "LDL, C", "LDL, D", "LDL, E", "LDL, H", "LDL, L", "LDL ,< HL)","LDL,A","LD< HL),B","LD < HL),C","LD < HL),D","LD < HL),E","LD<H L ),H","LD < HL),L","HALT","LD < HL),A" 1115 DATA"LDA,B","LDA,C","LDA,D","LDA,E","LDA,H","LDA,L","LDA,<H L )","LDA,A","ADDA,B","ADDA,C","ADDA,D","ADDA,E","ADDA,H","ADDA,L ","ADDA,< HL >","ADDA,A","ADCA,B","ADCA,C","ADCA,D","ADCA,E","ADCA ,H","ADCA,L","ADCA,< HL)","ADCA,A","SUBB","SUBC" 1116 DATA"SUBD","SU8E","SUBH","SUBL","SUB <HL)","SUBA","SBCA,B"," SBCA,C","SBCA,D","SBCA,E","SBCA,H","SBCA,L","SBCA,< HL)","SBCA,A" sGOTO 70 ,"ANDB","ANDC","ANDO","ANDE","ANDH","ANDL","AND < HL >","ANDA","XOR !=VAL. < XS)sIF B","XORC","XORD ","XORE ","XORH","XORL" ,"XOR < HL)" 1117 DATA"XORA" ,"ORB","ORC","ORD","ORE","ORH","ORL","OR <HL>","OR ", !E1=PEEK A","CPB","CPC", "CPD","CPE","CPH","CPL ","CP <HL)","CPA ","RETNZ","P ;CHRS<PEEK<E OPBC""-","PUSHBC","-","RSTO" , "RETZ","R ET"," "RSTB"," RETNC","POPDE", ,"-" AS="-",E2=E 1118 DATA"PUSHDE","—", "RST16","RETC","EXX", RST24","RETPO","POPHL" , , "EX < SP),HL "PUSHHL", "-","RST32", "RETPE","JP < HL >*"t y "* EXDE.HL", "RST4G"," RETP","POPAF ■1) 5J=Í "Dl "PUSHAF "RST48","RETM","LDSP,HL" ,"-" 15005IF VAL< 1119 DATA"EI"," "-","RST56" 1120 DIM T1\$<23)sFOR 1 = 1 TO 23SREAD TlS<I)sNEXT 1121 DAT A"LD8, 6","LDC, 14","DJNZ 16","LDD, 22","LDE, 30","LDH, 38","LDL, 46","LD<HL),54","LDA, 62","ADDA, 198" ,"ADCA, 206","INA, 219","SBCA, 222" 1131 DATA"SUB 214","AND 230","XOR 238","OR 246","CP 254","JR 24","JRNZ, 32","JRZ\* 40","JRNC, 48","JRC, 56" 1140 DIM T3S<22)sFOR 1=1 TO 22SREAD T3S<I)sNEXT 17" ,"LDHL, 33",''LDSP, 49", "JPNZ, 202", "CALLZ, 204",''JPNC, 210" ,"CALLNC 220" ,"JPPO, 226" , "CALLPO ,220","JPPE, 1141 DATA"LDBC, 1","LDDI<br>194","CALLNZ,196","JPZ,<br>,212","JPC, 218","CALLI<br>| 234" 1142 DATA"CALLPE,236","JPP, 242","CALLP, 244","JPM, 250","C<br>LLM, 252″,"JP<br>1160 DIM TES(4):FOR I=1 TO 4:READ TES(I):NEXT<br>1161 DATA"LDI16D","LDIR176","LDD16B","LDDR184″ 1200 RETURN<br>1500 AS=X\$:X\$=""<br>1510 FOR I=1 TO LEN(A\$):IF MID\$(A\$,I,1)=" ",NEXT ELSEX\$=X\$+MID\$(<br>A\$,I,1):NEXT<br>1520 RETURN<br>1520 RETURN<br>1600 X\$=""<br>1620 RETURN<br>A)ELSE X\$=X\$+CHR\$(48+A) 1620 E1=E1-A\*16CISNEXT 1630 RETURN 1700 El=OsIF LEN< XS) < >2,A=-1sRETURN 1710 FOR 1=1 TO 0 STEP -1:A=ASC<MIDS<XS,2-1,1)):IF A>57 AND A<65 ,A=-1:RETURN<br>1720 IF A>57,A=A-55 ELSE A=A-48<br>1730 IF A<0 OR A>15,A=-1:RETURN ELSE E1=E1+A\*16CI:NEXT<br>1740 RETURN 1800 C\$=RIGHTS(X\$,4):X\$=RIGHT\$(T3\$(I),LEN(T3\$(I))-7):Ei=VAL(X\$):<br>POKE E2,E1:J=1:GOSUB 1600:PRINT,X\$;" ";RIGHT\$(C\$,2);" ";LE POKE E2,E1:J=1:GOSUB 1600:PRINT,X%;" ";RIGHT\$(C%,2);" ";LE<br>FT%(C%,2) 1810 X\$=RIGHT\$(C\$,2):GOSUB 1700:IF A=-1,ER=2:GOSUB 2080:GOTO 200<br>ELSE E2=E2+1:POKE E2,E1:X\$=LEFT\$(C\$,2):GOSUB 1700:IF A=-1;ER=2<br>GOSUB 2000:E2=E2-1:GOTO 200 ELSE E2=E2+1:POKE E2,E1:E2=E2+1 1820 RETURN<br>1900 J=3:GOSUB 1600:A\$=LEFT\$(X\$,2):X\$=RIGHT\$(X\$,2):GOSUB 1700:P0<br>KE 16526,E1:X\$=A\$:GOSUB 1700:POKE 16527,E1 1910 RETURN<br>2010 PRINT\*ON ER GOTO 2010,2020,2030,2040<br>2010 PRINT\* COMANDO INEXISTENTE "\*RETURN<br>2020 PRINT\* CONSTANTE HEXA INVALIDA "\*RETURN<br>2030 PRINT\* MNEMONICO NAO RECONHECIDO "\*RETURN<br>2040 PRINT\* MNEMONICO NAO RECONHECI 2110 NEXT:A=0:RETURN<br>2200 CS=RIGHTS(XS,2):XS=RIGHT\$(T1S(I),LEN(T1S(I))-7):E1=VAL(XS)<br>2210 POKE E2,E1:J=1:GOSUB 1600:PRINT,XS;" ";CS:XS=CS:GOSUB 17 00 2220 IF A=-1,ER=2:G0SUB 2000 ELSE E2=E2+1sPOKE E2,El:E2=E2+i 2230 RETURN 3000 PRINT"ERRO N#";ERR<br>3010 IF E=0,RESUME 20 ELSE RESUME 40

Ela cria um arquivo em fita com os códigos hexa dos conteúdos da memória, indagando um endereço inicial e um endereço final, obrigatoriamente maior que o anterior. O arquivo criado tem o nome dado pela expressão *string*, sendo válidos quaisquer caracteres. 0 default cria um arquivo de nome Z-80. Cada registro físico conterá até 127 bytes, ou seja, os códigos são blocados de 127 em 127, facilitando assim o processo de transmissão.

O registro completo ao final do processo conterá, portanto, o nome do programa, o endereço inicial, o endereço final e os códigos blocados. 0 modo C limpará a tela antes de emitir seu relatório, o qual terá a seguinte forma:

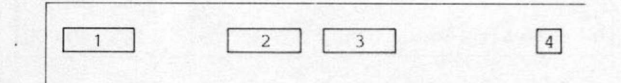

onde: 1 é o nome do arquivo: 2, o endereço inicial; 3, o endereço final; e 4, o código hexa corrente. Ao fim do processo, o modo C retornará automaticamente ao estado OK.

A sintaxe do modo D é a seguinte:

 $\rightarrow$  (D)

Ela lê um arquivo gerado pelo modo C, desbloca os registros e aloca os códigos seqüencialmente na memória, a partir do

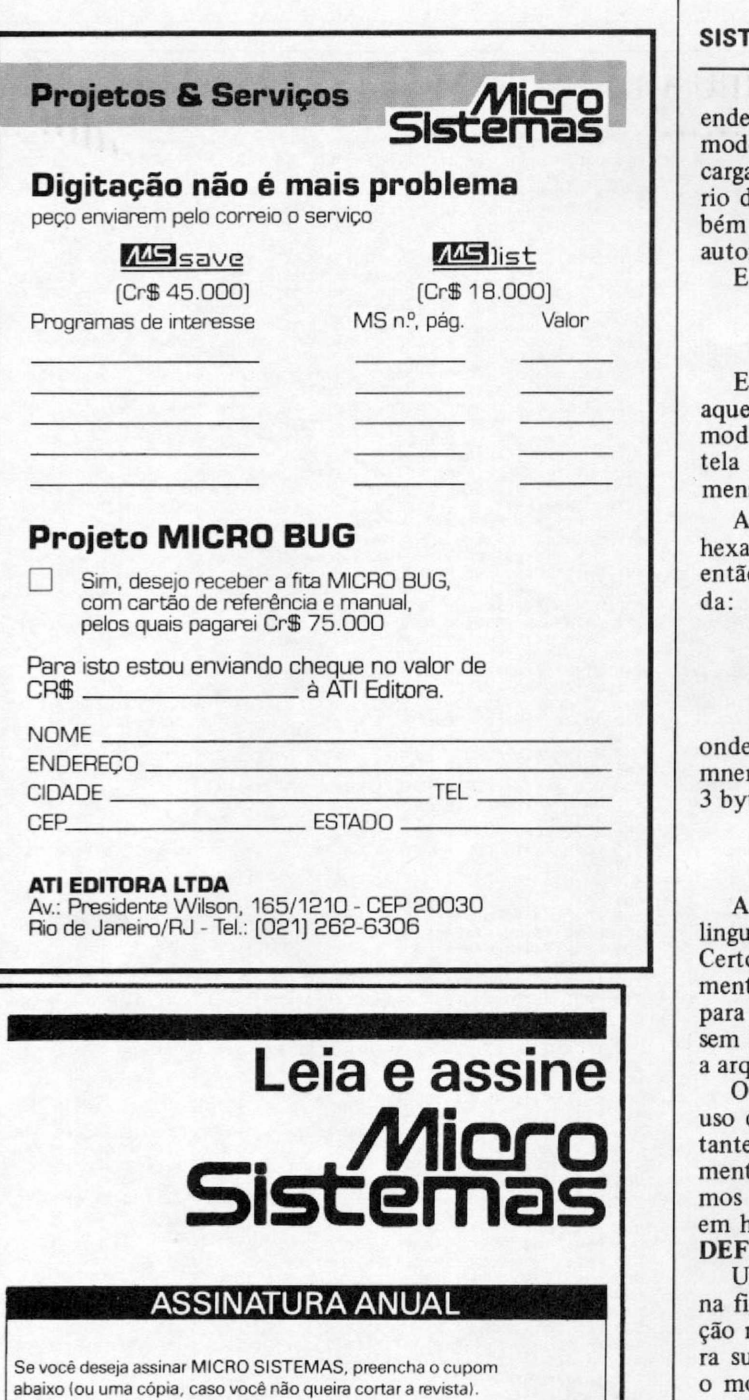

Nome\_\_\_\_\_\_\_\_\_\_\_\_\_\_\_\_\_\_\_\_\_\_\_\_\_\_\_\_\_\_\_\_\_\_\_\_\_\_\_\_\_\_\_\_\_\_\_ Profissão/cargo \_ Empresa\_\_\_\_\_\_\_\_\_\_\_\_\_\_\_\_\_\_\_\_\_\_\_\_\_\_\_\_\_\_\_\_\_\_\_\_\_\_\_\_\_\_\_\_\_\_ Endereço para remessa\_\_\_\_\_\_\_\_\_\_\_\_\_\_\_\_\_\_\_\_\_\_\_\_\_\_\_\_\_\_\_\_\_\_\_ Cidade\_\_\_\_\_\_\_\_\_\_\_\_\_\_\_\_\_\_\_\_ CEP\_\_\_\_\_\_\_\_\_\_\_Estado\_\_\_\_\_

MICRO SISTEMAS.................................................Cr\$ 140.000

Preencha um cheque nominal à ATI Editora Ltda e envie para: Rio de Janeiro: Av. Presidente Wilson, 165/gr. 1201 20230 - Centro - RJ - Tel. (021) 262 6306 São Paulo: Rua Oliveira Dias, 153 Jardim Paulista - 01433 - São Paulo (SP) - Tel: (011) 853-3800 Seu recibo será enviado pelo correio

#### **EMA ASSEMBLER**

ereço inicial. Uma vez alocado o programa na memória, o o D transforma o endereço inicial em novo endereço de a, ficando o programa pronto para ser utilizado. O relatóle saída será idêntico ao gerado pelo modo anterior, tamlimpando a tela. Seu retorno ao modo OK também será mático.

E, fmalmente, o modo E tem a seguinte sintaxe:

 $\overline{\phantom{a}}$   $\overline{\phantom{a}}$   $\overline{\$ INTEIRO P

Ele inicializa o montador, tomando como endereço base ele especificado (o default será o endereço de carga). O lo E monta os códigos após cada comando, mostrando na seus valores hexa. Em caso de erro, o módulo emitirá a sagem correspondente e não incrementará o endereço.

Após a emissão do endereço em decimal e do endereço em , a rotina esperará até entrarmos com o mnemônico para o processá-lo. O modo E gera o seguinte relatório como saída:  $\Box$ 

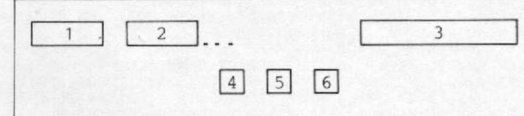

e: 1 é o endereço em decimal; 2, o endereço em hexa; 3, o mônico Z-80; 4, 5 e 6, a instrução codificada em hexa (até tes). O modo E retorna ao estado OK como o modo B.

#### LIMITAÇÕES DO SISTEMA

maior restrição que o usuário enfrenta é o uso de uma lagem interpretada e, conseqüentemente, lenta: o BASIC. os módulos, como o E, que necessitam de um processamento maior, serão mais demorados. O sistema foi projetado máquinas compatíveis com o modelo I da linha TRS-80, sem interface para disco. Assim, os módulos C e **D** referem-se uivos em fita.

montador apresenta como limitações a não permissão do de pseudo-instruções; o reconhecimento somente das conses hexa; o não processamento de símbolos; e o reconhecito de 300 instruções do Assembler Z-80. Para contornartais limitações, utilizamos o modo B, codificando direto exa as instruções não reconhecíveis ou funcionando como B ou outras.

Um exemplo para utilização do sistema está demonstrado igura 3. Útilize o modo E para codificá-la, prestando atennos códigos hexa. Caso algum byte esteja diferente, confira listagem. Após a montagem, confira os conteúdos com odo A e execute a rotina. O vídeo deve ficar totalmente aceso.

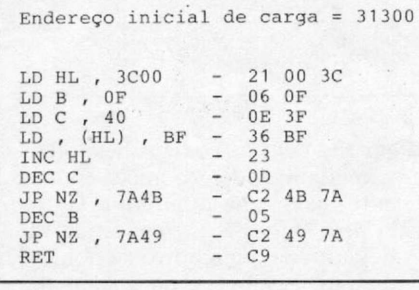

*Figura 3: Um exemplo de utilização do sistema*

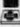

*Helvécio Carneiro R. Netto tem 21 anos e é Matemático, formado pela UFRJ. Trabalha no desenvolvimento de software básico, na CON-PART Eletrônica, tendo ainda diversos cursos (FORTRAN, COBOL, Pascal, Assembler. ALGOL, BASIC e C! na área de informática. Ele é usuário de um TK85 e profissionalmente utiliza um IBM-PC.*

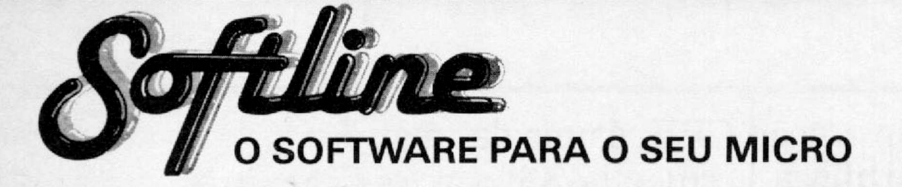

Na compra de qualquer produto Softline, receba o informativo TILT com a descrição de programas, dicas, novidades e informações técnicas.

**F = pode ser gravado em fita K7 J = uso obrigatório de joystick 48 = requer 48 K de RAM 64 = requer 64K de RAM**

#### **JOGOS - APPLE II**

**- Cr\$ 80000 -**

Sabotage (F) • evite os para-quedistas<br>Sargon (F) - jogo de xadrez<br>Draw Poker (F) - jogo de poker<br>Blackjack (F) - jogo de 21 (cartas)<br>Checkers (F) - jogo de damas Hero (F) - resglate os mineiros perdidos<br>Raboton (F) - destrua os robós inímigos<br>Falcons (F) - jogo tipo Phenix<br>Night Mission (F) - jogo de pinhall<br>Night Mission (F) - jogo de gamão<br>Obrello (F) - jogo de tabuleiro<br>Obrello The Eliminator (r) - combate espacial<br>Night Crawler (F) - enferente as centopéias<br>Space Eggs (FJ) - caçar ovos espaciais<br>Autobahn (F) - corrida de carros<br>The Asteroid Field (F) - tipo asteróides<br>Anari Hat Mack - períges na Sea Dragon - pilote o submarino Spy"s Oemlse (F) - jogo de agente secreto Star Blazer • combate aéreo Viper (F) - alimente a cobra Cavem Creatures • penetre na caverna Moon Patrol (F) - patrulia lunar Ms. Pac Man (F) - a namorada do Pac Man Mario Bros (F) Máno contra o gorila Buck Rogers - pilote sua nave em "Zoom"<br>Pitfali II - aventuras nas cavernas perdidas<br>Castle Wolfenstein - engane os nazistas<br>Beyond Castle Wolfenstein - mate Hitler Aztec - decifre o enigma da pirâmide azteca<br>Stellar 7 · combate no espaço em 3D Super Buny - combata as pragas Alien Ambush (FJ) - jogo tipo Arcade<br>Out Post (F) • defenda a estação espacial<br>Defender (FJ) • defender original<br>Dog Fight II (F) • confronto de jatos Star Trek - jornada nas estrelas<br>Jellyfish - pilote um submarino<br>Swashbuckler II - duelo de espadachins Temple Apshai - aventura no templo Fllglrt Simulator |F) - simulador de vôo One on One (J) basquete com 2 jogadores Spare Change - poupe para subir na vida

**- Cr\* 170.000 -**

Karateka - perfeita simulação de karatê enfrente vários adver-<br>sários e liberte a princesa do Akuma. Conan - localize e des-<br>trua. Volta em várias fases e com diferentes obstáculos Ghostbusters (J) - monte uma empresa de caça aos fantasmas ece sua aventura er Games (64) - 8 modalidades completas de atletismo

com as mais emocionantes provas olímpicas, de verão<br>**Summer Games II** (64) - 7 novas modalidades olímpicas Winter Games (64) • 7 provas atléticas de inverno<br>SPY vs SPY - divertida ação de espião contra espião, baseada nos personagens da revista MAD

Droll - fantástica perseguição com vánas fases. Gráficos incríeis e ação rápida

Sargon III · super jogo de xadrez Sky Fox (J/64) - super simulador de vôo com incríveis situações de combate em vários niveis. Gráficos sofisticados<br>F-15 Strike Eagle (J/64) - incrivel simulação de um caça a jato R15 Eagle, com combate em vános niveis Gráficos complexos Pinball Constructor Set (J) · monte suas próprias mesas de

fliperama<br>**Transilvania** - nesta aventura, salve a princesa Sabrina dos terríveis perigos da terra de Drácula<br>**Archon** (64) - fantástico jogo de estratégia, tipo xadrez, com ani-

mação de gráficos<br>**S.A.M**. - produz uma simulação da voz humana.

Mask of the Sun-aventura gráfica. No México, você deve achar

os tesouros perdidos de uma antiga civilização<br>Kabul Spy - envolva-se neste thriler de espionagem tendo o Afe-

ganistão como cenário<br>**Dark Crystal** - aventura gráfica baseada no filme ''Cristal Encantado", com vários cenários<br>Flight Simulator II • pilote um Piper 181 totalmente equipado,

através de realísticos cenários Quando vocè estiver prepara-do enfrente um combate real Seven Cltles of Gold (J/64) ■ aventura grafica Vocé deve achar

o Novo Mundo, retornando com ouro e giona para a Coroa<br>The Incrivel HULK - aventura gráfica baseada na revista do<br>HULK. Você deve dotar este incrível ser de inteligência<br>Capitaln Goodnight (Ji64) - sua missão é SALVAR O MU

ma do juizo final Rescue Ralders (J/64) - pilotando um helicóptero, comande

suas tropas durante essa incansável batalha Bmce Lee |J) • lute karatê como o famoso Bruce Lee Mate os ranjas e os lutadores de sumó, e complete as mais incríveis

fases Mt Do (J) • você é um mágico que deverá proteger o seu pomar de uma terrivel praga<br>**Were is Carmen Sandiego** (64) - seja um detetive que deverá

prender o culpado pelo roubo. Viaje pelo mundo coletando

**UTILITÁRIOS/APLICATIVOS - APPLE II - C r \* 360.000 —**

pistas

Visicalc - planilha de calculos<br>Visiplot/Visitrend - gerador de gráficos<br>Visidex - organizador de atividades<br>Visifiter - programa de comunicação via MODEM<br>Visichedule - análise financeira PERT/CPM<br>Visichedule - análise fin Apple LOGO - compilador<br>Apple FORTRAN (CP/M) - compilador<br>Apple Mechanic - utilitário gráfico<br>Alpha Plot - gerador de gráficos para uso comercial GraFORTH • compilador Locksmith S.OIF - utilitário de cópia Nibbles Away II/C3 • utilitário de cópia The Graphics Megicians - animador gráfico<br>The Graphics Solution - editor de gráficos<br>Print Shop - gerador de impressos gráficos<br>Magic Window II - processador de textos

 $-$  Cr**\$** 520,000  $-$ Turbo PASCAL (CP/M) - compilador<br>Take 1 - super animador gráfico.

**JOYSTICK ANALÓGICO - APPLE II**  $-$  Cr**\$** 360,000 -

**JOGOS - CP-300/500 - Cr\* 80.000 -**

Flight Simulator (F) · simulador de voo<br>Olympic Decatlon (F) · jogos olímpicos<br>Hoppy (F) · salve o sapo<br>Armored Patrol (F) · patrulha de tanques Lunar Lander (F) - pouse nas crateras da lua<br>Alien Defense (F) - proteja-se dos invasores<br>Meteor Mission (F) - caçada espacial<br>Outhouse (F) - proteja o seu banheiro<br>Robot Attack (F) - destrua os robôs<br>Sea Dragon (F) - piot Scarfman (F) - jogo tipo Pac Man<br>Cavern (F) - escape vivo da caverna<br>**Penetrator** (F) - aprofunde-se nas cavernas Stelar Scort (F) - defenda-se da frota inimiga<br>Assault (F) - fuja dos ágeis inimigos<br>Demon Seed (F) - acabe com os enormes pássaros Cosmic Fighter (F) - jogo tipo Invasores<br>Panik (F) - escape dos robôs<br>Pinball (F) - tipo fliperama Crazy Painter (F) - pinte a tela, se puder Chicken (F) • ajude a galinha Galaxy Invasion (F)-tipo Invasores Sargon (F)- jogo de xadrez Asilo (F) - aventura gráfica Zork I - super aventura Spook House - aventura gráfica Toxic Dumpslte - aventura gráfica Adventur - 4 aventuras diferentes FucFuc - programa pornográfico<br>Ghosts (F) - cace os fantasmas de uma cidade Rally - complete o trajeto de um raily

**UTILITÁRIOS APLICATIVOS - CP-500 - Cr\* 450.000 -**

Creator • gerador de programas BASIC Visicalc - pianilha de cálculos

Clone III - copiador rápido de discos<br>ACCEL 3/4 - compilador BASIC<br>Bascom - compilador BASIC

 $-$  Cr**\$** 560,000 -

NEWDOSrâO 2.0 - sistema operacional DOSPLUS 3.5 • sistema operacional Arranger II - arquivo de diretórios<br>Profile III+ - gerador de banco de dados<br>SuperSCRIPSIT - processador de textos ZEUS - super editor assembler DisnDATA · super disassembler

 $-$  Cr\$ 670.000 -

Producer - gerador de programas<br>Super Utility 3.2 - super utilitário.

**JOGOS • SPECTRUM/TK 90X - Cr\* 70.000 -**

Fighter Pllot (48) - pilote um R15 Eagle Flight Simulation (48) - simulador de vóo TerrorDakdl 40 (48) - açào na terra perdida Trader (48) • comércio e ação no espaço Styx (48) - ande no labirinto e mate a bruxa<br>Tutankhamun (48) - explore a tumba do faraó<br>Tornado (48) - pilote o avião. Cenário em 3D<br>Match Point (48) - fantástico tênis em 3D Cavelon (48) - uma aventura no castelo<br>AD Astra (48) - salve os soldados. Ação em 3D<br>Galaxy Attack (48) - várias fases no espaço<br>Chess (48) - jogo de xadrez com vários níveis<br>Android 2 (48) - pilote um caça F-16 em 3D<br>Delt Manic Miner (48) - recolna os objetos da mina<br>Porty Painter (48) - preencha os quadrados<br>Porty (48) - famástico jogo de sinuca<br>Pl'infere (48) - recolha as peças do computador<br>Piromania (48) - aventura na pirâmide<br>The Pyram 3D Tank Duel (48) - super batalha de tanques<br>3D Starstrike (48) - guerra nas estrelas<br>Son of Blagger (48) - recolha os objetos Psytron (48) - defenda sua base lunar, em 3D<br>Wheelie (48) - pilote uma moto no subterrâneo<br>Fall Guy (48) - baseado no filme DURO NA QUEDA Booga-Boo (48) - ajude o sapo salvando a mocinha<br>Arcventure (48) - mate o Conde Drácula<br>Huckback (48) - ajude o Corcunda de Notredame<br>Harrier Attack (48) - combate nas Malvinas SPY v SPY (48) - guerra dos espiões, em 3D<br>**Knight Lore (**48) - aventura no castelo, em 3D<br>Fred (48) - desvende os perigos da pirâmide Fantastic Voyage (48) - entre no corpo humano Airwolf (48) • baseado no senado ÁGUIA DE FOGO 1994 (48) - uma missáo no futuro River Raid (48) - percorra de avião um rio perigoso<br>Blade Alley (48) - desafio espacial em 3D<br>Maziacs (48) - cace um tesouro no labirinto<br>3D Ant Attack (48) - salve a moça das formigas Androids (48) • aventura no labirinto<br>Chese Cake (48) • salve os humanos com sua nave Scubadive (48) • recolha as pérolas do mar<br>Penetrator (48) • destrua o reator<br>Jetset Willy (48) • recolha os objetos Full Throttle (48) - corrida de motos, em 3D Chequered Flag (48) • mantenha a POLE POSITION<br>Worse at Sea (48) • mantenha o navio flutuando Trashman (48) - ajude a manter a cidade limpa Aquaplane (48) - uma lancha num mar de pengos Jump Hallager (48) - pule os obstáculos<br>Might Gunner (48) pilote um bombardeio em 3D<br>Ghostbusters (48) - caça aos fantasmas<br>Bilnd Alley (48) - baseado no filme TRON<br>Beach Head (48) - invada uma praia inimiga protegida<br>Chuc Atic Atac 3D (48) - percorra um castelo assombrado<br>Mugsy (48) - controle o sindicato do crime<br>Sabre Wulf (48) - aventura gráfica na floresta Autonomia (48) - saga de um montador de carros Kokoton! Wllf (48) • pengos em vánas épocas Timanog (48) - aventura gráfica na idade média Kosmic Kanga (46) - ajude um canguru voador Pégasus (48) • destrua os alienígenas no labirinto<br>Special Delivery (48) • uma aventura com o Papái Noel<br>Lazy Jones (48) • enfrente vários videogames Wimpy (48) - uma aventura tipo Burguertime<br>Decathion 1 (48) - 5 emocionantes provas olímpicas<br>Decathion 2 (48) - mais 5 provas olímpicas

Strlp Poker (48) • dispa sua incrível oponente Esquimó Eddie (48) - uma aventura na antártica Kong (48) • a|ude Mano a salvar a moça do gorila Turti Frutti (48) - incrivel caça niqueis sonoro<br>Pinball (48) - simulação de um pinball Freez (48) - destrua o inimigo com os cubos de gelo New Poker (481 • clássico jogo de poker Horace skilng (48) - esquie montanha abaixo Hungry Horace divertido Pac-Man Horace & Spiders - enfrente as aranhas PSSST - salve sua planta das pragas Cookie - ajude o cozinheiro contra o ZÉ DO LIXO Tranz Am • pegue os troféus nos EUA JetPac - construa os foguetes<br>Spectres - um jogo diferente tipo come-come<br>Escape - saia do labirinto sem ser morto<br>Lab 3D - será que você sai dessa? Ground Attack - jogo tipo Penetrator<br>Meteors - destrua os meteoros e naves Combate Zone - batalha de tanques em 3D Astro Blaster - defenda o império do inimigo Arcadia - sobreviva na travessia fatal Space Intruder - jogo tipo Invaders Planetoids - aventura espacial com combate Seiúdab Attack • combata os mvasores da cidade Hlgh Moon - duelo no velho oeste Invasion Force • destrua a nave mãe Sir Lancelot - pegue os objetos no castelo<br>Molar Maul - defenda seus dentes das cáries<br>Galaxians - destrua as abelhas assassinas Monster in Hell - cuidado com o inferno Space Raiders · tipo invasores do espaço

**UTILITÁRIOS/APLICATIVOS - SPECTRUM/ TK90X**

 $-$  Cr\$ 80.000 -

VU 3D - utilitário gráfico. Telas em 3D VU Cale - planilha de cálculos VU File - arquivo de dados para uso geral Ultra Violet - super disassembler<br>MCODER II - compilador BASIC

 $-$  Cr\$ 100.000 -

SoftCALC - planilha de cálculos com GRÁFICOS PASCAL 1.6 -compilador SpecFORTH - compilador ASSEMBLER - super editor assemble Tasword II - processador de texto com 64 colunas<br>The KEY - super copiador de programas<br>Paint Plus - editor de telas gráficas Screen Machine - utilitário gráfico

#### **JOGOS - HOT BIT/EXPERT (MSX)**

 $-$  Cr\$ 80.000 -

Flight Simulator - simulador de vóo num Boeing 737 Polar Star • guerra cósmica em POLAR IV. 30 DONPAN divertido jogo de açáo Jumping Rabbit - ajude o coelho a subir o edifício Project A - jogo com incríveis lutas de Kung Fu Haunted House - escale o predio assombrado<br>Trick Boy - fantástico jogo de flipperama<br>Cosmo Traveler - defenda-se dos inimigos espaciais<br>3D BOMBERMAN - elimine o monstro Dizy Ball - destrua as pedras rolantes<br>Thezeus - salve a princesa presa no labirinto Pitfall II - aventuras nas cavernas perdidas Hlper Sports 1-3 • sensacionais competições Hiper Sports 2 - mas 3 competições HERO - salve os mineiros presos na mina Moon Patrol - patrulhe a superfície da Lua Le Mans • fantástica comda de carros Been Ratder - defenda-se do ataque alienígena River Raid · percorra um rio sem ser destruído Super Cobra • defenda seu helicóptero do inimigo Keystone Kapers - prenda o ladrão Frogger - ajude o sapo a salvar a sapinha Pyramid ■ desvende os mistérios da pirâmide Dog Fighter - derrube os aviões inimigos Shadow of the Bear • emocionante aventura gráfica Binary Land - ajude os namorados a se encontra Norseman • defenda seu remo contra os dragões Hunch Back - salve a princesa aprisionada na torre Hot Shoe • desligue o reator nuclear Decatlon - várias incríveis provas olímpicas Antartic Adventure - explore a Antártica<br>Spook e Ladders - escape dos terríveis monstros

Desejo receber os seguintes programas pelos quais estou enviando um cheque nominal à ATI Editora Ltda., Av. Pres. Wilson, 165 - Grupo 1210 - Centro, CEP 20030 - Rio de Janeiro · RJ. Despesas de correio já incluídas. Computador: ( ) CP-300/CP-500 ( ) APPLE II ( ) SPECTRUM/TK 90X. Com:... 6 KRAM. Desejo os programas em: ( ) FITA ( ) DISKETTE.

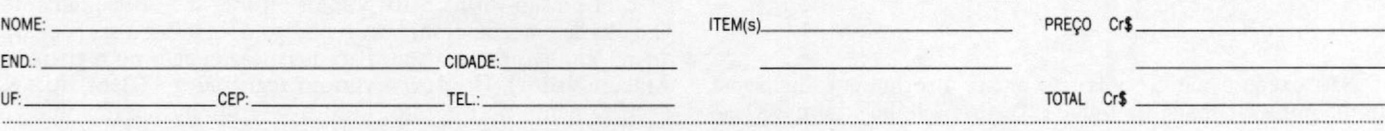

Softline - Av. Graça Aranha. 145, Slj. 01 - Centro - Rio de Janeiro • RJ • CEP 20030 • Tel.: (021) 262-6968

Apesar de pouco conhecida, a instrução CPIR é uma das mais poderosas do Z-80. Saiba como utilizá-la em seu ZX81

# *A instrução CPIR nos jogos*

\_\_\_\_\_\_\_ *José Armando Leite Fernandes*\_\_\_\_\_\_\_\_\_\_\_\_\_\_\_\_\_\_\_\_\_\_\_\_\_\_

PIR é uma das inúmeras instruções do Z-80. Neste<br>
artigo vou dar algumas dicas de como aproveitá-la<br>
para uso em jogos, facilitando a programação em As-<br>
sembler. Vamos, inicialmente, lembrar seu significa-<br>
do. Quando o Z PIR é uma das inúmeras instruções do Z-80. Neste artigo vou dar algumas dicas de como aproveitá-la para uso em jogos, facilitando a programação em Assembler. Vamos, inicialmente, lembrar seu significaguintes passos:

- 1 CP (compara) o acumulador (registrador A) com o conteúdo do endereço apontado pelo par HL;
- 2- I (incrementa) o par HL de 1;
- 3 R (repete) o ciclo até que o par BC seja 0 (BC é decrementado de 1 a cada ciclo) ou o resultado da comparação seja verdadeiro (Bit 0 do registrador F setado).

Vamos ver como esta instrução nos permitirá maniupular bytes do arquivo de imagem com facilidade, sem nos preocuparmos em reservar espaços na RAM para arquivar endereços. Para fixar a idéia, será mostrado (e comentado) na íntegra um pequeno jogo que serve ao propósito.

Suponha que vamos desenvolver um jogo em Assembler. Como todo bom programa, ele deve ser planejado, para que saibamos o que mandar o Z-80 fazer! A parte de impressão inicial da tela e mensagens deixamos para o BASIC, por ser uma linguagem mais adequada para este fim. Antes de digitar a parte em BASIC, carregue no micro um montador Assembler (de preferência), o Micro Bug ou o Monitor Assembler, publicado em MS 23. Qualquer um destes utilitários servirá para introduzir a parte em Assembler.

Após isto, então, digite esta listagem BASIC:

```
i REM 200 CARACTERES<br>10 REM JALF SOFTWARE-1985<br>20 FOR N=0 TO 31.<br>30 PRINT AT 5,N;CHR5 128<br>35 PRINT AT 16,N;CHR5 128<br>40 MEXT N<br>50 PRINT AT 15,16;"A"
60 RAND<br>70 FOR N=i 10 i3<br>90 PRINT AT N,3i*RND;CHR$ 19<br>900 POKE 16507,0<br>100 POKE 16507,0<br>120 PRINT AT 10,2;"TIROS: ";PEEK 16507<br>120 PRINT AT 10,2;"<br>150 IF INKEYS="" THEN GOTO 130<br>150 GOTO 70
```
Não execute ainda, pois não existe a rotina em linguagem de máquina chamada na linha 110. Crie a linha 1 com 200 caracteres quaisquer, o que é mais do que suficiente.

Inclua, enquanto não armazenamos a rotina em linguagem de máquina, a linha abaixo:

105 81 OH

Ela permitirá apresentar a tela sem que o micro "saia do ar". Após isto, dê RUN. Observe então a tela do nosso jogo. Vemos um A na parte inferior da tela. Este será o canhão, que é fixo. Para atirar - caráter : -, bastará pressionar qualquer tecla. Os aviões - caráter  $\le$  - serão posicionados aleatoriamente entre as barras pretas. Quem faz isto são as linhas 70, 80 e 90. O endereço 16507 será o contador de tiros dados. O objetivo é destruir todos os aviões com o menor número de tiros. Os aviões movem-se continuamente para a esquerda, só podendo ter um tiro de cada vez na tela.

Após as regras do jogo terem sido determinadas e o BASIC ter cumprido sua tarefa, vamos ver o que o Z-80 deverá fazer (isso porque é desnecessário explicar tudo, pois ao lado de cada instrução existe um comentário):

- 1 Verificar se ainda existem aviões na tela; se existirem, movimentá-los para a esquerda; senão, retomar ao BA-SIC;
- 2 Verificar se existe tiro na tela; se existir, movimentá-lo para cima e retornar ao passo 1; senão,
- 3 Verificar o acionamento de alguma tecla. Imprimir caráter de tiro acima do canhão, caso ocorra o acionamento;
- 4 Voltar ao passo 1.

Estas são as principais partes. Todas possibilitam mostrar a utilidade do CPIR para localizar e verificar a existência de um determinado byte no vídeo.

Observe esta pequena rotina Assembler:

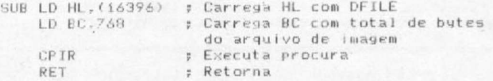

Esta é a sub-rotina SUB. Vamos estudar seu funcionamento. O dado de entrada deverá ser o código do caráter a *ser procurado* no arquivo de imagem. Para isso, carregue-o no registrador A(acumulador). O retomo virá no registrador F(flag), mais especificamente no bit zero. Caso o referido byte tenha sido encontrado, o bit zero estará setado, senão, ressetado. Além disso, a sub-rotina retorna à posição do byte procurado (caso exista) no par HL. Não se esqueça, porém, que CPIR incrementa HL antes de comparar BC com zero, logo a posição na realidade é apontada por HL-1.

Vamos continuar com a listagem Assembler e verificar o que foi dito acima:

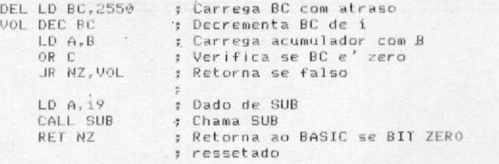

As cinco primeiras instruções servem para tornar o programa mais lento, face à grande velocidade do Assembler. Modificando o valor carregado em BC, se obtém maiores ou menores atrasos. Logo em seguida, verifica-se a presença de aviões na tela. Caso não exista mais nenhum, o programa retorna ao BA-SIC para imprimir o número de tiros dados; do contrário, continua para movimentá-los:

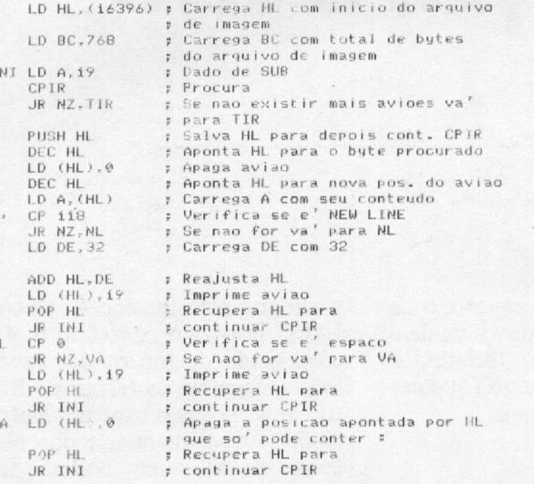

Observe, principalmente, o inicio desta rotina. Todos os demais pontos retomam a ele, porque é ali que o Z-80 *procura* por um novo avião para movimentá-lo. Repare que não importa onde esteja, se existir, CPIR encontrará. Isto é muito bom, pois podemos colocar quantos aviões quisermos e em qualquer posição através do BASIC, já que a rotina movimenta todos os aviões presentes na tela. Fica muito mais fácil verificar a presença e determinar a posição dos aviões. Se, ao invés disso, guardássemos os endereços das posições dos aviões na RAM, perderiamos espaço de memória, e, principalmente, um número grande de aviões necessitaria de rotinas maiores para movimentá-los. Experimente fazer isto e veja o cansaço e dor de cabeça que dá. Muitas vezes desistimos e simplificamos o problema. Perdemos com isso a idéia inicial.

Mas não parou aí. Vamos utilizar este recurso para verificar a presença do tiro na tela (lembre-se que só pode ter um de cada vez) e movimentá-lo:

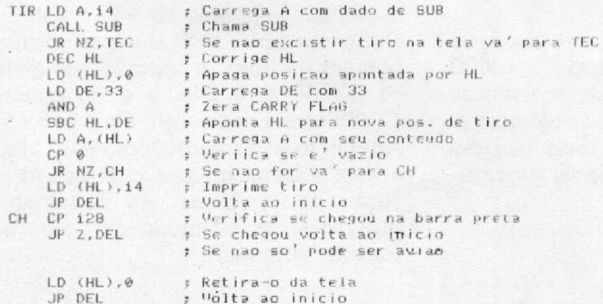

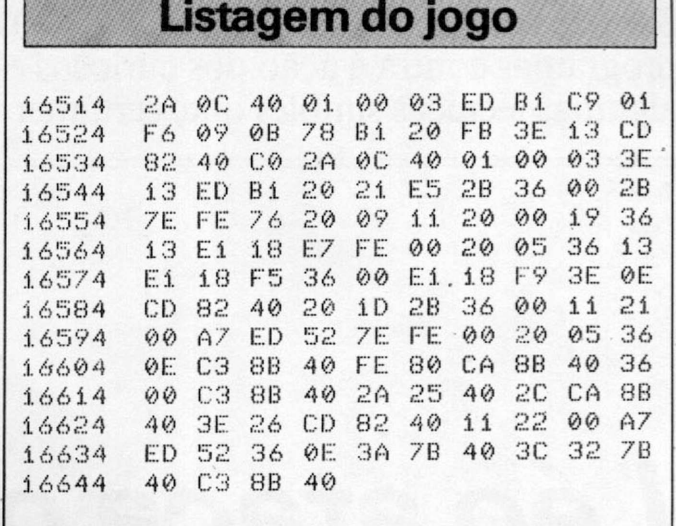

Só falta agora verificarmos o acionamento ou não de alguma tecla. Se houver, vamos imprimir um tiro acima do canhão. Note que para determinarmos a posição do canhão usamos mais uma vez CPIR, não precisando calcular nem guardar a sua posição no arquivo de imagem.

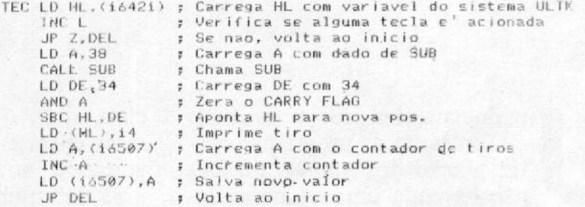

Após ter acompanhado todo este raciocínio, pode-se chegar às seguintes conclusões:

- 1 ?) Não se gastou RAM guardando a posição dos aviões, canhão, e tiro. Cada uma exigiría dois bytes;
- 2?) Poderia ter qualquer número de aviões em qualquer posição, pois CPIR acharia cada um deles;
- 3?) Pode-se facilmente determinar a existência ou não do tiro e dos aviões;
- 4?) Não foi preciso calcular a posição inicial dos aviões e do canhão.

Obviamente que no caso do canhão seria mais eficiente calcular e guardar na RAM a sua posição, pois ele é fixo e sua posição inicial é sempre a mesma. Porém, como o Assembler é muito rápido, isto não se torna sensível, e o resultado final não fica comprometido. Pessoalmente, prefiro usar CPIR do que calcular endereços.

Digite todas as rotinas aqui apresentadas, caso o leitor possua um Montador Assembler; se não, entre com a listagem dos códigos hexadecimais. Retire a linha 105. Grave o programa. Rode-o e observe os resultados. Mude a listagem BASIC de forma a colocar o canhão em outra posição na linha em que se encontra. Diminua ou aumente o número de aviões. Coloqueos em outras posições. Comprove o alívio que CPIR pode lhe oferecer na programação Assembler. Bom proveito/

*m*

*José Armando Leite Fernandes é Aspirante do quarto ano da Escola Naval, cursando Habilitação em Sistemas de Armas.*

**Se você tem um micro da linha TRS-80 e deseja proteger seus programas contra a ação dos curiosos e** *piratas,* **aqui estão algumas técnicas simples que, certamente, poderão ajudá-lo.**

# *Léo ataca os piratas*

Léo Luiz Ferraz Netto

m dos maiores problemas atuais<br>
é a proteção de programas con-<br>
tra a ação dos *piratas*. Mesmo<br>
não havendo uma segurança inviolável e total, é possível, pelo menos, m dos maiores problemas atuais é a proteção de programas contra a ação dos *piratas.* Mesmo não havendo uma segurança incomplicar a vida destes "espertinhos" . Com o objetivo de auxiliar o leitor, descreverei algumas técnicas utilizadas e o modo de implementá-las em seus programas.

#### BLOQUEIO DO BREAK

De fato, uma vez que a tecla BREAK é reconhecida na operação de varredura do teclado *(scan keyboard*), podemos nos aproveitar disso. 0 vetor de desvio fica armazenado nos endereços 16396, 16397 e 16398, com valores default (modo cassete) 201, 0 e 0, respectivamente. Para anular a ação do BREAK, basta iniciar o programa (a ser gravado ou não) com POKE **16396,23** e, para reativar, colocar no modo de execução, no final do programa: **6000** POKE **16396, 201.** Lembre-se, o bloqueio do BREAK impede a listagem I

#### PROGRAMA COM SENHA

A chamada (GOSUB) dessa sub-rotina, logo no início do programa principal, determina que o programa propriamente dito só seja executado após a entrada de uma senha, que nesse exemplo é LEO - o que não deve ser feito na prática, pois a primeira coisa que o *pirata* vai tentar é o nome do autor, suas iniciais, etc. Ao terminar a execução, o sistema entra em loop, e somente sai dele, voltando ao comando do teclado, se uma determinada tecla código (que nesse exemplo é "!") for acionada.

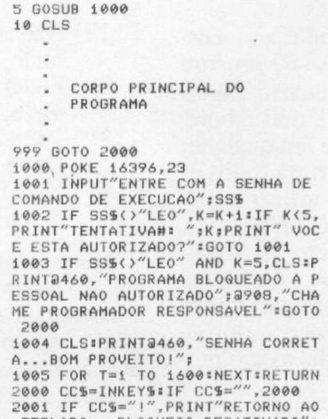

2001 IF CC\$="!",PRINT"RETORNO AO<br>TECLADO...BLOQUEIO DESATIVADO":<br>POKE 16396,201:END ELSE 2000

#### COMPLICANDO O CÓDIGO

No programa anterior, a rotina de retomo ao comando do teclado (2000- 2001) poderá ser bastante sofisticada, utilizando, por exemplo, as técnicas de codificação da matriz do teclado. Desse modo, a rotina acima pode ser substituída por:

2000 AA=PEEK(14337):IF AA=6.P0KE 16396,201 ELSE 6000

Neste caso, o loop só se abrirá — e você conseguirá assumir o comando do

programa pelo tedado — se no endereço 14337 houver o conteúdo 6, e isto só é conseguido de um modo: apertando simultaneamente as teclas A e B. Para justificar isso, veja o capítulo **Matriz do Tedado,** em seu manual, e observe quantas composições você poderá fazer. No exemplo dado, trabalhando apenas no endereço 14337, o leitor poderá trocar o 6 por 1, 2, 3, 4, 5, 8, 9, 10, 16, 17, 18, 32, 33, 34, 64, 65,128,129. Quanto ao BREAK será reativado com as tedas: @, A, B, C, D, E, F, G, @ + A, @ +B, @ + C,@ + D,@ +E,@ +F,@ +  $G, A + C, A + D, A + E$ , etc. sucessivamente.

#### BLOQUEIO DO LIST

O primeiro número de linha do seu programa, seja ele qual for (0, 1, 10, 1000, etc.), fica armazenado em dois bytes (LSB e MSB) nos endereços 17387 e 17388. Desse modo, se 10 é o seu primeiro número de linha, em 17387 teremos o conteúdo 10 e em 17388 teremos o conteúdo 0, pois 10 + 0 \* 256 = 10. Outro exemplo: se 500 é o seu primeiro número de linha, o conteúdo do endereço 17387 será 244 e o do endereço 17388 será 1, pois 244 + 1 \* 256= 500. Alterando estes conteúdos, você afetará apenas a listagem, sem interferir na execução do programa. Ao terminar seu programa, dê no modo de execução o seguinte comando:

>POKE 173B7,254:P0KE 17388,255

Desse modo, ao se solicitar a listagem (LIST), nada ocorrerá, pois se o primeiro número de linha do programa é o último número permitido, não há programa e, portanto, nada há para listar!

Para recuperar a listagem, basta recolocar naqueles endereços seus conteúdos originais, ou seja, se o primeiro número da linha original é 10, coloque:

>POKE 17387,10:POKE 17388.0

#### **LINHA CONTRA PIRATA**

1

 $\ddot{\phantom{0}}$ 

Já que o *pirata* quer ver sua listagem, para alterá-la levemente, colocando o nome dele no programa, vamos dar uma linha especial para ele. Inicie seus programas sempre assim:

0 PRINT"SAI PIRATA!!!":CLS

Isso em nada vai alterar seu programa e nem será lido, tal a rapidez de execução e limpeza de tela. Ao terminar seu programa normal, e antes de gravá-lo em fita, coloque:

Com isso, seu programa ou qualquer cópia dele terá sua listagem bloqueada, exceto a primeira linha, que é a do *pirata* !

>POKE 16836,67

Para recuperar sua listagem integral, faça:

>POKE 16836,201

#### **ZERANDO NÚMEROS DAS LINHAS**

Permita ao *pirata* listar o seu programa, porém com todos os números de linha zerados. Para complicar ainda mais o trabalho dele, habitue-se a utilizar em seus programas números de linha bem· exdrúxulos. Que tal digitar um programa começando com:

#### >AUT0 13,27

Veja só que lista linda: 13, 40, 67, 94, 121, 148, etc. Agora que seu programa está todo pronto, antes de gravá-lo, vamos zerar todos os números de linha. Se o programa não for muito extenso, isso pode ser feito "na raça", consultando a área do programa, verificando os endereços que contêm os números de linha e zerando-os (as chamadas de GOTO e GOSUB podem ser deixadas). Vamos fazer isso "automaticamente". Eis um exemplo e a sub-rotina:

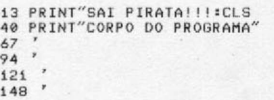

. Fim do seu . Programa

6000 E=17385<br>6001 X=PEEK(E):Y=PEEK(E+1):A=X+2<br>56\*Y 6002 IF X=0 AND Y=0,END 6003 POKE E+2,0:POKE E + 3,0 6004 E=A=G0I0 6001

#### A seguir, faça:

>RI)N

?UL Erro na 6004 >DELETE 6002-6004

E agora:

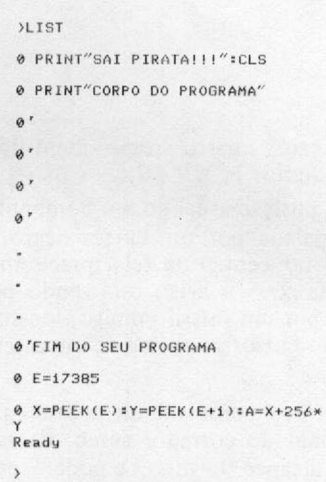

Este programa não pode ser editado para alterações, pois está protegido (?)!. Ele poderá ser copiado, mas os desvios internos deixarão o pirata louco.

Lembre-se: *Pirata* não estuda, não lê revistas técnicas a fundo e só procura "chupar" coisas que são do entendimento superficial dele!

**Nota:** Se você quer mesmo ser "malvado com os *piratas*", troque a linha 6003 (antes de dar **RUN)** pela nova:

6003 POKE E+2,RND(250):POKE E+3,<br>RND(250)

Barrabás! que malvadeza! (com o leitor, pois isso vai embaralhar todo o seu programa e você vai perdê-lo, Oh! Oh! Oh!).

As dicas aqui apresentadas foram testadas num microcomputador TRS-80, modelo III, utilizando o BASIC residente. Algumas delas, contudo, rodam em BASIC disco.

*Lóo Luiz Ferraz Netto é Professor de Física do Colégio e Curso Objetivo. Ele 6 autodidata e aprendeu a programar através de livros e revistas.*

**I** 

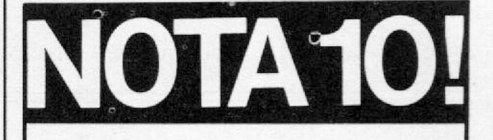

Antes de inscrever-se em qualquer curso de informática, conte até 10. Conheça a escola, os métodos e equipamentos. Confira se o que você vai aprender bate com o que você realmente precisa. O SENAC-INFORMÁTICA é a escola mais completa de São Paulo. Tem cursos práticos para quem quer aprender a operar, programar, conhecer linguagens, aplicativos, ou simplesmente, jogar com o micro. O SENAC-IN-FORMÁTICA está oferecendo 10 novos cursos nota 10 da linha Sinclair. Escolha o seu e venha tirar a prova dos 9. Você vai concordar em número, gênero e grau!

**1** Operação TK90X e Introdução ao Basic **Sinclair** 2. Programação Programação Assembler Z-80 **4.** Assembler Z-80 Avançado 5. Criação e Programa<br>5. de Jogos no TK90X Criação e Programação Criação e Prog<br>**6** de Aplicativos Criação e Programação ■ no TK 90X FORTH no TK90X PROLOG no TK 90X **9** Aplicações Profissionais . do TK90X **10.** Logo para Crianças INSCRIÇÕES ABERTAS. VAGAS LIMITADAS! Informações e Inscrições: Rua Dr. Vila Nova, 228 Tel.: (011) 255-0066 **senac** informática

S<sub>S</sub>e

## **Estratégia**

#### *Jorge A. C. Bettencourt Soares*

Você é o piloto de uma aeronave em missão de bombardeio e está chegando muito perto do alvo. Mas agora, antes de alcançar seu objetivo, você está sobrevoando (rumo norte) uma faixa do território inimigo, intensamente defendida por baterias antiaéreas e mísseis terra-ar.

Na tela do radar, à sua frente, você tem as informações necessárias à tomada de decisões estratégicas. A faixa clara vertical, no centro do vídeo, é o corredor aéreo que você está sobrevoando, subdividido por linhas pontilhadas que

demarcam quatro rotas identificadas pelos dígitos 1,2, 9 e 0.

A posição atual do seu bombardeiro é assinalada por um cursor negro, piscando no centro da tela, precisamente na rota 2. Seu avião está sendo perseguido por um míssil inimigo, localizado por um cursor na forma de um asterisco pulsante.

Se você conseguir ultrapassar o trecho final do corredor aéreo, ficará fora do alcance do míssil e poderá, então, lançar sua carga de bombas sobre o obje-

tivo, retornando à base para nova missão. Para isto, a melhor estratégia a seguir consiste em avançar em ziguezague, desorientando o míssil, pulando sucessivamente de uma rota para outra do modo mais aleatório possível. Lembrese que o sistema de radar inimigo que guia o míssil estará registrando e analisando todos os seus movimentos e tentará adivinhar, uma a uma, as rotas que você escolhe, direcionando o míssil para lá. Toda a vez que você ludibriar o míssil, desviando para uma rota diferente da dele, sua nave avançará uma posição.

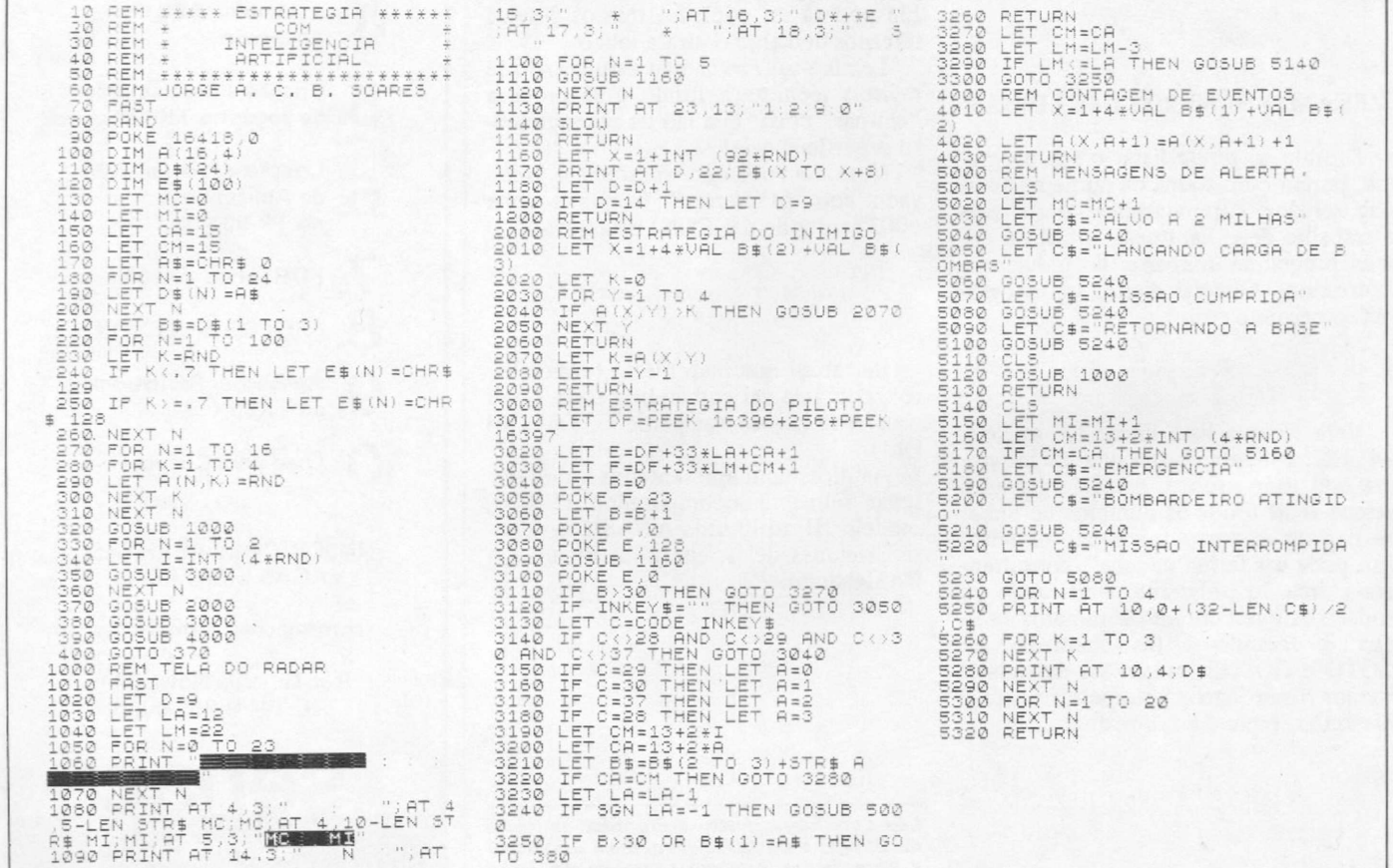

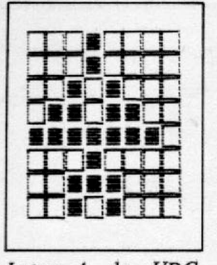

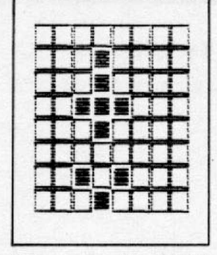

*Letra A do UDG Letra B do UDG (avião). (míssil).*

Mas se você fracassar nesse intento, sua rota coincidirá com a do míssil que, então, avançará três posições de uma só vez, enquanto você não progride.

Para desviar seu avião para determinada rota, acione a tecla correspondente ao número da rota. Por exemplo, se você está na rota 2 e quer desviar para a rota 0, à direita, basta teclar 0. Se você demorar muito a tomar uma decisão, o míssil entrará na sua rota e avançará automaticamente três posições a cada 30 pulsos de cursor.

Um mostrador na parte superior esquerda do vídeo contabiliza o saldo de missões cumpridas (MC) e interrompidas (MI).

#### INTELIGÊNCIA ARTIFICIAL

Na média das partidas, o piloto consegue terminar as duas ou três primeiras missões com certa facilidade, mas daí para a frente vai ficando cada vez mais difícil ganhar do computador. A cada batalha aérea travada, a máquina aprende a jogar ainda melhor e vai aperfeiçoando progressivamente seu sistema de jogo até um ponto em que vence praticamente todas as batalhas.

Isto acontece graças à rotina de IA que decide qual a melhor rota para desviar o míssil, com base na análise dos 64 registros estatísticos do array A(16,4). Observe os procedimentos de pesquisa de probabilidades na sub-rotina 2000 e a atualização permanente das estatísticas na sub-rotina 4000.

Em algumas batalhas, a eficácia dos mísseis é tão espetacular que quase podemos jurar que o programa lhes favorece. Em termos matemáticos, as chances são iguais para ambas as partes. Vejamos: considerando que existem quatro rotas alternativas, a probabilidade do míssil adivinhar corretamente para qual o avião vai desviar é de uma em quatro. Portanto, em cada quatro missões, o míssil vai acertar uma vez, avançando três posições, enquanto que o piloto vai conseguir se esquivar três vezes, avançando três posições. Viu o empate?

Mas, na verdade, é o piloto que tem a seu favor um expressivo *handicap*, já que seu avião inicia cada batalha aérea dez posições na frente do míssil. É justamente esta vantagem que lhe dá a possibilidade de ganhar, na média, oito em

```
170 _ET fi 5 =CHR $ 3
240 IF K < . 7 THEN _ET ESLN;=CMRf
142<br>
5 50 IF N <22 THEN LET E$ (N)=CHR<br>
1060 IF N <22 THEN PRINT INVERSE<br>
1; " : INVERSE 1;"<br>
1065 IF N>21 THEN PRINT #0;AT N-<br>
1065 IF N>21 THEN PRINT #0;AT N-<br>
INVERSE 0;" : "; INVERSE 1;<br>
INVERSE 0;" : "; INVERSE 1;
1130 RRINT 40 fiT 1,13;"1 2:9:0'
30FI0 IF LM \ 22 THEN PRINT fiT LM., C
M;";"<br>3055 IF LM;21 THEN PRINT #0;at l<br>M-22,CM;";<br>3070 IF LM(22 THEN PRINT at LM,C
M;" "<br>3075 IF LM}21 THEN PRINT #0;AT L<br>M-22,CM;"<br>3080 IF LA<22 THEN PRINT AT LA,C
6: "Å"<br>3035 IF Lfi21 Then print #0;At L<br>3100 IF LAK22 Then print at La,c<br>3100 IF LaK21 Then print #0;At L<br>5105 IF LaX21 Then print #0;At L<br>8-22/08:
3140 IF C (>48 AND C (>49 AND C (>5<br>0 And C (>57 Then Goto 3040<br>3150 Let A=(C=50)+2*(C=57)+3*(C=
48)<br>
5240 DIM X$(95): LET X$((64-LEN<br>
5240 DIM X$(95): LET X$((64-LEN<br>
5250 PROR N=1 TO (64-LEN C$)/2+LE<br>
5250 PROR N=1 TO (64-LEN C$)/2+LE<br>
5250 SQUND .05,-10<br>
5230 SQUND .05,-10<br>
5230 RETURN<br>
5230 RETURN<br>
5230 PROR TO 31
```
#### *Listagem 2*

cada dez batalhas, caso adote estratégias adequadas. Se você quiser comprovar estas afirmações, inclua as seguintes instruções no programa:

> 3005 LET A = INT (4 \* RND) 3105 GOTO 3190

Agora dê um RUN que zera os registros estatísticos de A(16,4) e estará iniciado um ciclo automático de missões de bombardeio. Você vai observar uma série de missões onde o computador joga contra ele mesmo, utilizando a função RND para tomar as decisões do piloto, e comprovará aquilo que previmos: se tomar decisões randômicas, o piloto cumpre 80% das missões.

O ser humano não consegue tomar decisões absolutamente casuais mesmo que se esforce ao máximo para isso, e são justamente os padrões repetitivos, ocultos na seqüência de jogadas do piloto, que a IA capitaliza, favorecendo os mísseis em combate.

Pode-se alterar o grau de dificuldade do jogo, manipulando a distância inicial que separa o avião do míssil, definida pelas variáveis LA e LM, nas instruções 1030 e 1040. Mantendo fixo o valor de LM, se você diminuir ligeiramente o valor de LA, digamos para 11 ou 10, estará facilitando o jogo para o piloto, e vice-versa.

#### PARA O TK90X\*

Se você já possui um micro compatível com o ZX Spectrum, poderá também utilizar este programa. Para isso, elimine da listagem 1 as linhas 70; 90; 1010; 1140; 3010; 3020; 3030; 3160; 3170; 3180; 5300; 5310 e 5320 e entre com as linhas da listagem 2 (para o TK90X).

Com as modificações citadas, o programa roda nos micros ZX Sepctrum, TS 2068 e TK90X. Se você fizer modificações nos comandos PRINT e acrescentar efeitos sonoros em algumas passagens do programa, poderão ainda ser melhor aproveitadas as capacidades gráficas e sonoras destes equipamentos; use sua imaginação. Na listagem 2, nas linhas 3050; 3055; 3080 e 3085, as letras entre aspas correspondem às letras A e B dos caracteres do UDG (a letra A representa o avião, e a B, o míssil, que no programa original são representados por um caráter invertido e um asterisco; faça você mesmo a redefinição destes dois caracteres).

\* As modificações efetuadas no programa, para que o mesmo rode em compatíveis com o ZX Spectrum, foram feitas por Divino C. R. Leitão.

飍

*Jorge A. C. Bettencourt Soares 6 Engenheiro Agrônomo e trabalha na Coordenadoria de Assistência Técnica Integral (CATI), da Secretaria de Agricultura e Abastecimento, em Bauru. SP.*

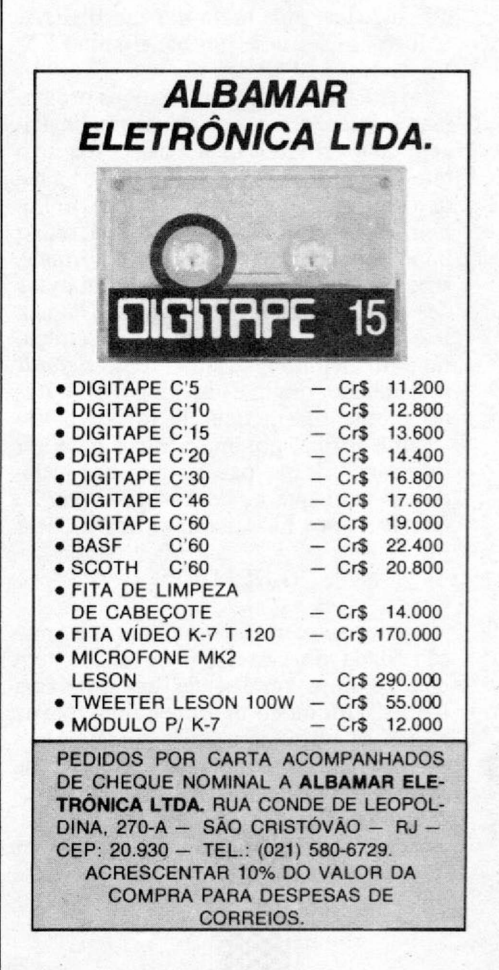

## **\_\_\_\_\_\_\_\_\_\_\_\_\_\_\_\_\_\_\_\_ Analisador de header**

*Paolo Fabrizio Pugno*

Certamente, quem já prestou um pouco de atenção ao sistema de operação com cassete do ZX Spectrum ou TK90X percebeu que sua grande característica é a variedade de comandos disponíveis, aliada a uma grande segurança na transferência de dados do micro para a fita e vice-versa. Porém, é muito normal que queiramos fazer um backup de segurança de um determinado programa (nunca se sabe...), e é aí que geralmente começam os problemas.

Enquanto o programa a ser copiado for só em BASIC, não teremos maiores dificuldades, pois basta dar um BREAK e, logo em seguida, um banalíssimo SA-VE "nome" LINE xx.

Mas é muito freqüente que os programas contenham uma rotina em linguagem de máquina, a qual é carregada logo que o programa em BASIC começa a rodar através de um LOAD " " CODE. Porém, neste caso, fica muito difícil, senão impossível, com procedimentos normais, sabermos qual o comprimento em bytes desta rotina e qual é seu endereço inicial. Isto porque o LOAD "" CODE, sem parâmetro nenhum, assume como *default* o endereço original do bloco de bytes no momento em que ele foi salvo. De alguma forma, porém, o micro deve ser informado destes parâmetros. E é justamente aqui que a *porca torce o rabo...* Aonde vamos buscar estas informações?

#### O HEADER

Antes de carregar qualquer informação vinda do cassete, o Spectrum tem que saber se trata-se de um programa BASIC, um bloco de bytes, uma matriz numérica ou alfanumérica, para, só então, estabelecer o modo de colocação na memória. O que fornece estas informações é o headur ou, simplesmente, o cabeçalho - aquela curta descarga de sons que antecede cada bloco salvo, seja ele um programa, matriz etc. Ele é composto por 17 bytes assim subdivididos:

O primeiro byte informa sobre o tipo de bloco que se segue, podendo assumir quatro valores distintos: 00 (indica programas em BASIC); 01 (indica matriz numérica); 02 (indica matriz alfanumérica) e 03 (indica bloco de bytes).

Os dez bytes seguintes contêm o nome do bloco em questão. Se o nome tiver menos de dez caracteres, o espaço restante será preenchido com códigos ASCII 32 (space). Isto também explica aquela estranha obsessão do micro em não aceitar nomes com mais de dez caracteres. O 12? e 13? bytes contêm o número total de bytes que serão carregados na memória.

O 14? e 15? indicam a linha de programa para a qual o micro deve saltar logo após o carregamento do programa em BASIC, se este foi salvo com SAVE "nome" LINE xx. Caso o bloco seja somente se bytes (primeiro byte do header igual a três), eles indicam o endereço de início do bloco de bytes.

O 16? e 17? devem ser considerados somente se o bloco se referir a um programa em BASIC. Neste caso, eles contêm o número de bytes relativos ao programa sem variáveis. Logicamente, se antes de efetuarmos o SAVE dermos um CLEAR (procedimento recomendado), o valor destes bytes será igual ao indicado pelo 12? e 13? bytes.

Para podermos analisar corretamente o header e, assim, obtermos estas informações, preparei um pequeno programa, o qual contém uma pequena rotina em linguagem de máquina. Esta rotina predispõe o micro a guardar, em um local da memória estabelecido por nós, um certo número de bytes também determinado por nós. Observe como ele funciona e veja sua estrutura principal:

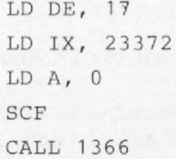

No par de registradores DE colocamos o número de bytes que iremos carregar; IX contém o endereço a partir do qual vamos carregar estes bytes; o acumulador deve conter 0 e devemos setar o *carry flag* (caso contrário, ao invés de um LOAD executaremos um VERIFY). Logo após, chamamos a rotina da ROM no endereço (decimal) 1366, e a brincadeira estará feita. Naturalmente, podemos carregar quantos bytes quisermos, somente alterando o valor de DE, e a partir de qualquer endereço alterando IX. No nosso caso, resolvi colocar a rotina na área reservada no buffer da impressora pelos seguintes motivos:

• O mais certo seria alocá-la no topo da memória, mas isso demandaria duas versões do mesmo programa, uma para quem tem 16 e outra para quem tem 48 Kb de memória. Melhor não complicar.

• Poderia colocá-la numa linha 1 REM, como se fazia nos micros compatíveis com o ZX81, porém no Sepctrum isso não é recomendável, pelo seguinte motivo: microdrives. Eles ainda não foram lançados, mas têm toda a *pinta* de que serão, e muita gente já possui os originais da Sinclair, por meios oficiais ou não. Acontece que a interface que controla os microdrives desloca a área BA-SIC em, pelo menos, 58 bytes à frente, para criar novas variáveis de sistema, e isso prejudicaria o funcionamento normal do programa.

Optando pela solução mais simples, resolvi colocar, seja o programa, sejam os dados, no buffer da impressora. Este buffer começa no endereço 23296 e é longo (256 bytes), assim, temos espaço de sobra.

Quem já tiver alguma experiência com programação vai perceber que o programa é mais extenso do que o que foi descrito: não há nenhum problema, apenas coloquei uns "embelezamentos" que podem ser facilmente eliminados. Mas, mesmo assim, não creio que o programa seja tão longo a ponto de provo-

car desânimo só em pensar em digitá-lo (muito pelo contrário).

#### DESCRIÇÃO DO PROGRAMA

Linhas 10 e 20: contêm os códigos que serão pokeados no buffer da impressora, contendo a rotina em linguagem de máquina;

Linha 30: loop que lê um dado e efetua os POKEs;

Linha 40: faz a chamada para a rotina em 1/m (linguagem de máquina) e, conforme o tipo de header analisado, manda para a sub-rotina BASIC correspondente;

Linhas de 100 a 130: imprimem as informações relativas a um programa em **BASIC** 

Linha 200: imprime as informações relativas a uma matriz numérica;

Linha 300: imprime as informações relativas a uma matriz alfanumérica;

Linha 400: imprime as informações relativas a um bloco de bytes;

Linha 500: sub-rotina utilizada por todas as outras, imprime o nome contido no header e o número total de bytes do bloco, bem como calcula os outros dois parâmetros.

#### VARIÁVEIS UTILIZADAS

nl — contém o número total de bytes do bloco;

PAPER 7;n1-n3: STOP<br>130 PRINT PAPER 3; INK 9;"O PRO<br>GRAMA NAO CONTEM VARIAVEIS.": ST<br>OPAA OLE : BORDER 3: PRINT RODER 1 REM<br>2 REM ÂNÂL<br>DE ,<br>200 CLS : BORDER 2: PRINT PAPER<br>4; MATRIZ NUMERICA" (1: GOSUB 50 4 REM<br>
10 DATA 52,2,205,1,22,33,35,91<br>
10 DATA 52,2,205,16,251,17,17,0<br>
221,33,75,91,52,0,55,205,56,5,33<br>
75,31,53,76,91,52,0,55,205,56,5,33<br>
75,20,75,91,52,0,17,3,16,5,18,1<br>
30,32,71,32,55,82,55,57,37,185,532,7<br>
9,32,71,3 4; "MATRIZ NUMERICA"'': GOSUB 50<br>
210 STOP<br>
300 STOP<br>
4; "MATRIZ ALFANUMERICA"': GOSU<br>
510 STOP<br>
4; "MATRIZ ALFANUMERICA"': GOSU<br>
310 STOP<br>
4: "BLOCO DE BYTES": "ROSUB 500<br>
4: "BLOCO DE BYTES": "ROSUB 500<br>
4: "BLOCO DE BYT

*Analisador de header*

*n*2 – contém o LINE (caso o bloco seja um programa BASIC e este tenha um autostart) ou o endereço inicial do bloco (caso o header se refira somente a um bloco de bytes);

n3 - contém o número de bytes de programa BASIC (sempre que o bloco for um programa BASIC).

Para finalizar, aí vão duas observações importantes: 1) quem tem a impressora Alphacom 32 pode ter alguns problemas com este programa, pois ele dificulta o acesso ao buffer. Neste caso, é recomendável desconectá-la. Quem possui uma ZX Printer ou TK Printer não

precisa se preocupar; 2) pode acontecer, em alguns casos, do header conter um caráter de controle, e o mesmo, ao ser impresso, causar erro K (cor inválida) ou algo semelhante. Caso isto aconteça, simplesmente digite CONT, e o programa prosseguirá mostrando os dados normalmente. 墨

Paolo Fabrizio Pugno cursa atualmente o pri*meiro ano da Faculdade de Engenharia Industrial (SP) e possui um ZX Spectrum, com o qual desenvolve programas.*

## **COISA DE MACRO 0 S MICROS DA C0MPUTERWARE!**

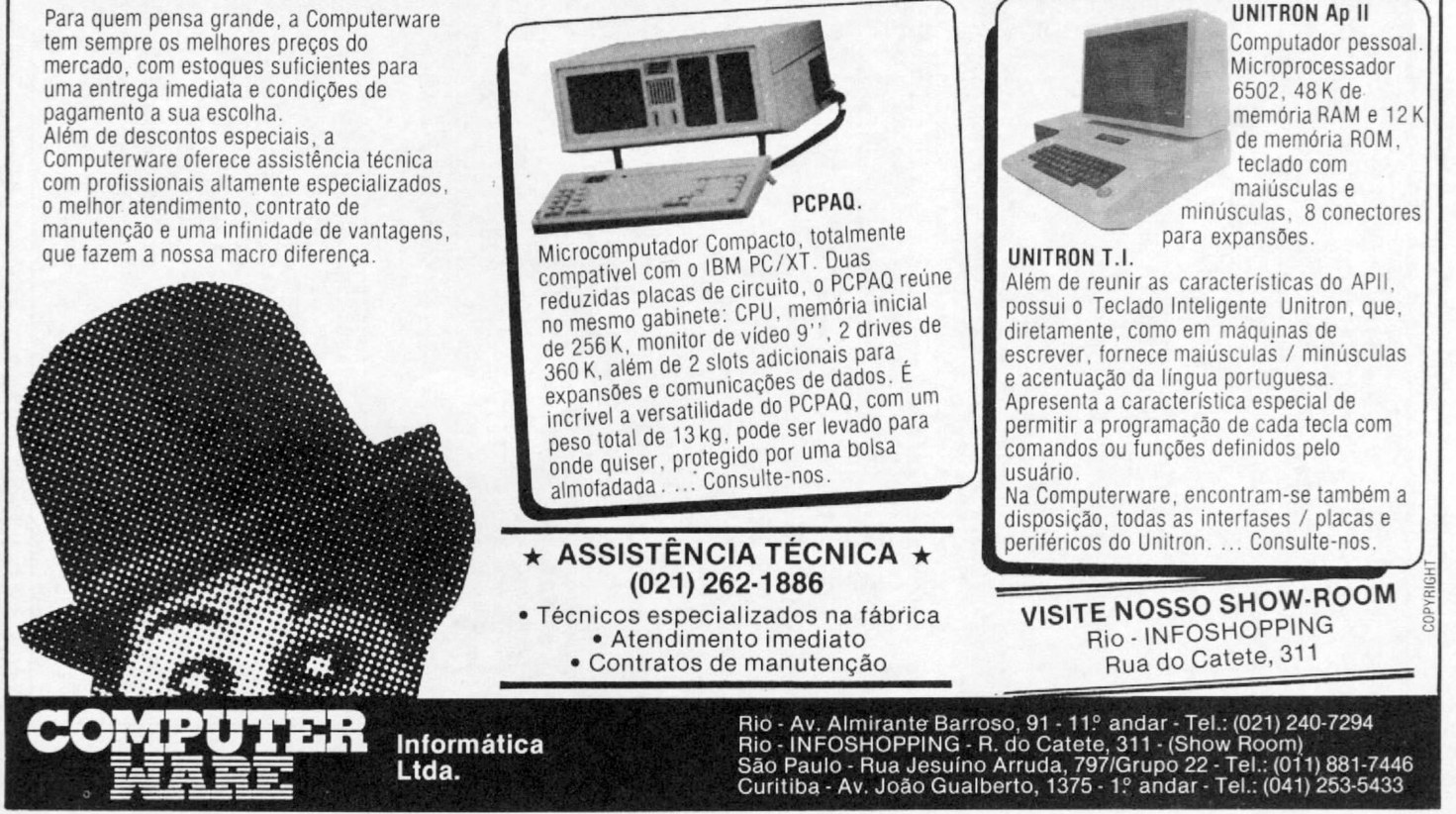

## **Cometa Halley**

*Antônio Fernando B. de Almeida Prado*

Uma das maiores atrações dos últimos tempos é, sem dúvida alguma, a passagem do cometa Halley. Com o programa publicado a seguir (escrito para microcomputadores compatíveis com o Apple II, mas facilmente adaptável para outras famílias), vocé pode encontrar dados sobre o cometa Halley (e mais 14 cometas periódicos) em qualquer data (passada ou futura) e estar preparado para observá-lo.

Antes de entrarmos em detalhe sobre o programa, acho que seria interessante darmos algumas informações sobre os

cometas. Eles são pequenos blocos feitos de gelo e poeira (gelo aqui não significa apenas gelo de água, mas de qualquer substância como amônia etc.). Seria apropriado chamá-lo de pedra de gelo suja. Essas pedras foram expulsas das proximidades do Sol na época da formação do Sistema Solar e agora mantêm-se a uma distância equivalente à metade do caminho até a estrela mais próxima. Esse fato é de grande importância, pois os cometas guardam em seus corpos as características básicas da época da formação dos planetas. Olhar para eles agora equivale a voltar no tempo e olhar para a Terra (ou outro planeta) na época da sua formação. Esse fato motiva a comunidade científica do mundo inteiro a apontar seus instrumentos, para eles quando se aproximam de nós. Agora, pela primeira vez na História da Humanidade, lançamos sondas ao seu encontro, para melhor estudá-lo.

O aparecimento de um cometa no céu é resultado de um jogo de influências gravitacionais na região habitada por eles. Esse jogo acaba lançando o cometa para a região próxima ao Sol e, a

**3 0 0 0 REM SUBROTINA QUE RESOLVE**

**3PR#0 1LIST 10 REM COMETAS 20 REM ANTONIO FERNANDO BERTACH IN I 30 HOME 40 PRINT "ESCOLHA 0 COMETA:": PRINT** 50 DH C\$(15)<br>
16 C\$ FOR I = 1 TO 15<br>
20 NEXT I<br>
20 NEXT I<br>
20 NEXT I<br>
20 NEXT I<br>
20 NEXT I<br>
20 NEXT I<br>
20 NEXT I ANGLINES COMPARELLY, WHIPPLE, OTERMA SCH<br>
20 NEWS SCHWASSMANN I, RECHANGES<br>
NEWSTAME SCHASTERMENT IN LEGATION **100 FOR I = 1 TO 15<br><b>110 PRINT I;"-";C\$(I)**<br>120 NEXT I<br>130 INPUT A **140 GOSUB 1000 150 HOME : PRINT "DATA (DD,MM,AA AA) : " 160 INPUT D IA ,M S ,Y R 170 QQSUB 2000** 180 Y = DA - PE<br>190 Y = DA - PE > 0 THEN 220<br>210 MC = MC > 0 THEN 240<br>210 MC = MC + 360: 80TO 200<br>220 MC = MC - 360: 80TO 220<br>240 MC = MC = 360: 80TO 220<br>240 MC = MC \* 3.1416 / 180<br>260 V = SGR ((1 + EM) / (1 - EM)<br>270 V = **3.1416**<br> **280 LC = V + WB**<br> **290 RC = AM \* (1 - EM \* EM) / (1 +<br>
FM \* COS (V \* 3.1416 / 180)<br>
300 PSI = SIN ((LC - OM) \* 3.141 6 / 180) \* SIN (IO \* 3.1416)**<br> **310 PSI = ATN (PSI / SQR (1 - P**<br> **SI \* PSI))**<br> **320 Y = SIN ((LC - OM) \* 3.1416 /<br>
180) \* COS (IO \* 3.1416 / 1 8 0) 330 X = COS ( (LC - OM) \* 3 .1 4 1 6 / 180) 340 AU \* ATN <Y / X) 350 IF X < 0 THEN AU - AU ♦ 3 .1 4 16**<br> **16 1F** Y < 0 AND X > 0 THEN AU \*<br> **4U** + 2 \* 3.1416<br> **380 LL = AU \* 180 / 3.1416**<br> **390 LE = AU \* 180**<br> **390 LE LL > 0 THEN 410**<br> **400 LL = LL + 360: GOTO 390** 

*Cometa Halley*

410 IF LL < 360 THEM 430<br>420 LL = LL - 360: 60TE0 410<br>420 LL = LL - 360: 60TE0 410<br>440 REM CRLCULOB PARA A TERRA<br>440 REM CRLCULOB PARA A TERRA<br>440 REM CRLCULOB PARA A TERRA<br>440 REM CRLCULOB PARA A TERRA<br>440 NE = NE + 360: **8 70 IF GA - O AND DO < 0 THEN PRINT 880 PRINT GA;" GRAUS ";MIN;" MIN 89 0 PRINT 900 PRINT "ASCENCAO RETA: "1A H |" HORAS "JKSS" M IN " 910 PRINT 920 PRINT "DISTANCIA DA TERRA EM**

**U .A .: "5 RO** PRINT "DISTANCIA AO SOL EM U **940 PRINT "DISTANCIA AO SOL EM U .A . : "IR C 942 PRINT : PRINT** *l* **PRINT 9 4 5 PR# 0 950**<br>1000 0000 REM SUBROTINA QUE FORNECE<br>
08 DADOS<br>
08 DADOS<br>
1020 FOR I = 1 TO 105<br>
1020 FOR I = 1 TO 105<br>
1020 FOR I = 1 TO 105<br>
1020 POR I = 1 TO 105<br>
1050 DATA 1974,32,160.1,334.2,3<br>
.2,119.3,5.26,3.024,.549,12.<br>
5,1978.77,12.01 **1070 DATA 1958.44,150,155.1,7.8** 8, 3. 958, . 144, 4, 1960. 29, 138. 1<br>, B6. 2, B. 18, 4. 054, . 705, 12, 196<br>9. 83, 102. 9, 62. 8, 8. 55, 4. 182, . 577,13.4 (1980)<br>1080 DATA 1974.12,334.1,319.6,1 (1980)<br>5.03,6.087,1105,9.7,1966.94, (1990 IF Y<br>334,347.2,17.93,6.858,775,1<br>5.1956.82,86.4,250.4,27.89,9 (100 A1 = 175, 919, 28, 9<br>
1970 DATA 1956.46, 150, 85. 4, 69. 44120 RP<br>
7.16.843, 93, 44. 6, 1958. 39, 94<br>
2., 255. 2, 70. 98, 17. 2, 955, 74<br>
2. 2. 255. 2, 70. 98, 17. 2, 955, 74. 4140 F<br>
2. 1986. 112, 170. 011, 58. 154, 76. 4150 B 1100 PE = D(7 \* (A - 1) + 1)<br>
1110 WB = D(7 \* (A - 1) + 2)<br>
1120 WB = D(7 \* (A - 1) + 3)<br>
1130 TP = D(7 \* (A - 1) + 3)<br>
1130 TP = D(7 \* (A - 1) + 3)<br>
1130 TP = D(7 \* (A - 1) + 3)<br>
1140 AM = D(7 \* (A - 1) + 5)<br>
1150 EM = D 2080 DA = DA / 365.25 + YR<br>2090 RETURN

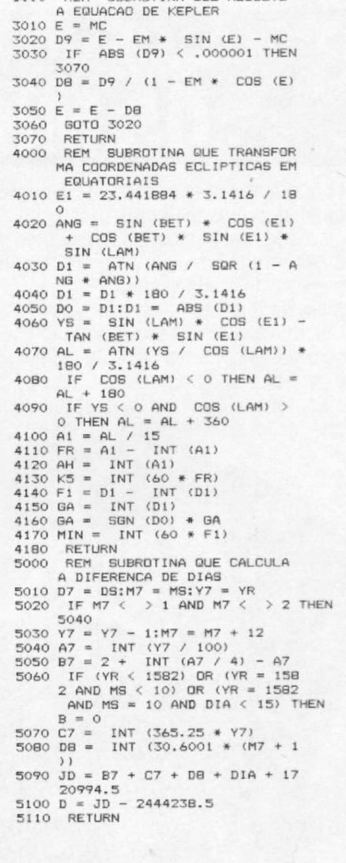

partir daí, ele fica preso à sua volta, tornando-se um cometa periódico.

Um cometa periódico executa uma alongada elipse em torno do Sol e, de tempos em tempos, passa pelo periélio (ponto mais próximo do Sol). Quando essa época se aproxima, o calor começa a sublimar (passa do estado sólido para o gasoso) o material do cometa. Assim ele fica a brilhar, adotando uma cauda. Dessa maneira o cometa acaba se tornando visível aqui na Terra. Sua cauda sempre aponta na direção oposta ao Sol, devido a um fluxo de partículas e radiações emanadas pelo Sol. Com o seu afastamento do periélio, o cometa perde o brilho e a cauda, sumindo de nossa vista para uma região mais afastada do Sistema Solar, tornando-se incógnito, mesmo aos instrumentos mais possantes até a sua próxima passagem.

#### O PROGRAMA

*Cometa Halley* é composto por um programa principal e cinco sub-rotinas. A parte principal (entre as linhas 10 e 950) tem a função de pedir os dados (input); executar os cálculos necessários e imprimir os resultados na tela e na impressora. Caso não se tenha uma impressora, deve-se suprimir as linhas 815 PR  $\neq \neq 1$  e 945 PR  $\neq \neq 0$ , para obter os resultados apenas na tecla. Os dados de entrada são: 1) Nome do cometa (Encke; Temple 2; Haneda — Campos; Schwassmann - Wachmann 2; Barrelly; Wipple; Otermo; Schaumasse; Comas Sola; Schwassmann — Wachmann 1; Neiymin 1; Crommelin; Olbers; Pons — Brooks e Halley) e 2) Datas no formato DD, MM, AAAA (DD = dia;MM = mês e AAAA = ano). Os outros dados são: 3) Declinação; 4) Ascensão Reta; 5) Distância da Terra (em unidades astronômicas) e 6) Distância do Sol (também em unidades astronômicas). Uma unidade astronômica equivale à distância da Terra ao Sol, valendo aproximadamente 149.000.000 Km.

Declinação e Ascensão Reta são as coordenadas de um astro no céu. Com elas você pode encontrar o cometa no céu, no máximo, com a ajuda de um pequeno mapa celeste, caso não se tenha alguma experiência (use ainda as estrelas como referência).

A sub-rotina entre as linhas 1000 e 1190 fornece os elementos orbitais do cometa, que são os dados sobre sua órbita necessários para localizá-lo em função do tempo.

A sub-rotina seguinte (entre as linhas 2000 e 2090) converte a data desejada como uma fração decimal do ano (por

exemplo, transforma 15 de janeiro de 1986 em 1986, 0410677. A parte fracionária corresponde aos 15 dias transcorridos durante o ano de 1986).

Entre as linhas 3000 e 3070 temos a sub-rotina que resolve a equação de Kepler. Ela é a desenvolvida, ou melhor, resolvida por um processo iterativo, pois não existe solução analítica. As próximas sub-rotinas (4000 e 4180 e entre 5000 e 5110) fazem uma transformação de coordenadas celestes e o cálculo da diferença de dias entre a data desejada e uma data base (onde são tomados os elementos orbitais), respectivamente.

#### COMO EXECUTAR O PROGRAMA

Após digitá-lo corretamente, basta dar um RUN e seguir o código do cometa (conforme o menu) e, a seguir, fornecer a data no formato pedido. No item DD (dia) você pode usar um número fracionário para especificar a hora. Por exemplo, caso você deseje conhecer os dados do cometa às 20 horas do dia 7 de abril de 1986, deve-se inserir 7.8333,04, 1986, onde 8333 adicionado ao 7 correspondente às 20 horas  $(20/24 =$ 0.8333) transcorridos a partir do dia 7. Assim sendo, um número inteiro do dia corresponde a meia noite de início daquele dia.

#### PRECISÃO DO PROGRAMA

O cálculo da órbita de um cometa envolve muitos fatores difíceis de se conhecer. A distribuição de massa no Sistema Solar e a perda de massa do próprio cometa a cada passagem não são conhecidas com precisão infinita. Mesmo agora, com o cometa já redescoberto, existe discussão quanto à posição do cometa, horário do periélio etc. Este programa é geral e não leva em conta estes detalhes. Ele não foi feito para essa passagem, em particular, e sim para obter a posição em milênios. Portanto, não espere grande precisão. Porém, para amadores ela é mais do que suficiente.

Agora, é só apanhar seu instrumento (mesmo que seja apenas o olho) e sair procurando. Ainda existe um lugar de honra para o primeiro ser humano a ver o Halley a olho nu, nesta aparição. ■ *m*

*Antônio Fernando B. de Almeida Prado é formado em Engenharia Química, pela Poli-USP, e em Física, pela IFUSP. Também possui cursos de FORTRAN, BASIC, Assembler e PL/M.*

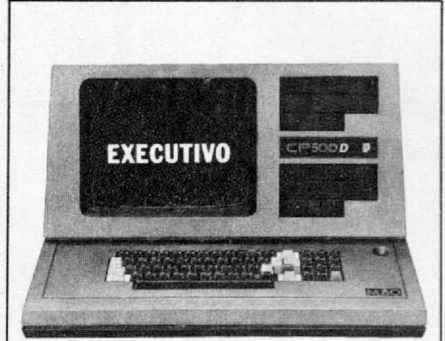

## **CP500/M® uma grande decisão para homens que tomam**

O CP 500/M<sup>80</sup> agora também é compatível com o CP/M, o Sistema mais difundido no mundo. Isso significa que, somando o tradicional DOS 500 com o CP/M, você passa a dispor da maior biblioteca de programas aplicativos do mercado. E você poderá tirar vantagens de programas como Calc Star\* dBase II\*, Word Star\* e muitos outros, que vão agilizar tanto sua vida quanto a de sua empresa. Para você, executivo, o CP 500/M<sup>80</sup> é uma poderosa ferramenta de auxílio a decisões gerenciais, com programas específicos em sua área de atuaçào, como análise de fluxo de caixa, controles de compras/custos/ estoques e administração financeira. Como resultado final, sua empresa terá grandes ganhos de produtividade e eficiência. CP 500/M80, um grande passo na informática com a Qualidade CP e a Tecnologia Prológica.

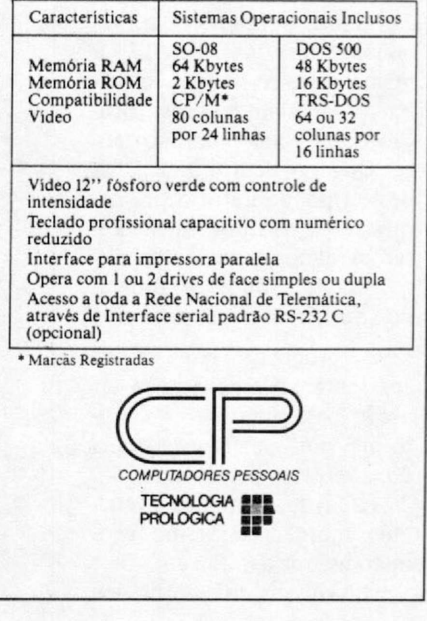

## **Copydir**

*Maree! H. C. Tarrisse da Fontoura e Carlos E. de Moura Magalhães*

Este utilitário é muito interessante para aqueles que possuem um microcomputador da linha TRS-Color com unidades de disco.

Nesta linha de microcomputadores, a perda de sistemas em disco ocorre com muita freqüéncia devido a problemas no diretório do disco. Na trilha 17, fica armazenado um conjunto de informações vital para o sistema operacional poder ler ou gravar programas e arquivos. A razão da perda de informações nesta trilha ainda não está completamente esclarecida. Parece que isso ocorre devido a um mau contato da interface de disco ou, então, em função de uma magnetização excessiva da cabeça de leitura e gravação. Fala-se, inclusive, em erros dentro do controlador FD 1793.

O fato da cabeça de leitura e gravação permanecer em repouso sobre a trilha 17, a maior parte do tempo, contribui para facilitar a danificação desta trilha tão importante. Quando ocorre uma falha deste tipo, o diretório fica danificado e não podemos acessar os dados gravados no disco. Assim, todos os programas e arquivos ficam perdidos.

O programa que vamos apresentar, a seguir, pode ser usado para eliminar este problema, pois ele faz uma cópia do diretório, permitindo ainda que o recuperemos a qualquer momento, mesmo se o disco estiver danificado.

0 Copydir foi escrito em

BASIC, usando alguns comandos do Extended Color BA-SIC. Ele copia a trilha 17 na trilha 0 (zero). Quando você executa o programa, surge na tela um menu com as seguintes alternativas:

- 1 Salvar diretório
- 2 Recuperar diretório
- 3 Fim de processamento

#### 1 - SALVAR DIRETÓRIO

Se você escolher esta alternativa, o programa vai tentar salvar o diretório (trilha 17) na trilha 0. Antes de fazer a cópia, ele verifica se a trilha 0 está livre. Se ela não estiver ocupada, um código especial (CHRS 191) é gravado no by-

te 0 do setor 2 da trilha 17. Com esta gravação estaremos reservando a trilha 0 para copiar o diretório do disco. No setor 2 da trilha 17 fica armazenada a tabela de alocação de arquivos e programas *{File Allocation Table).* Você poderá obter maiores detalhes sobre a estrutura dos discos

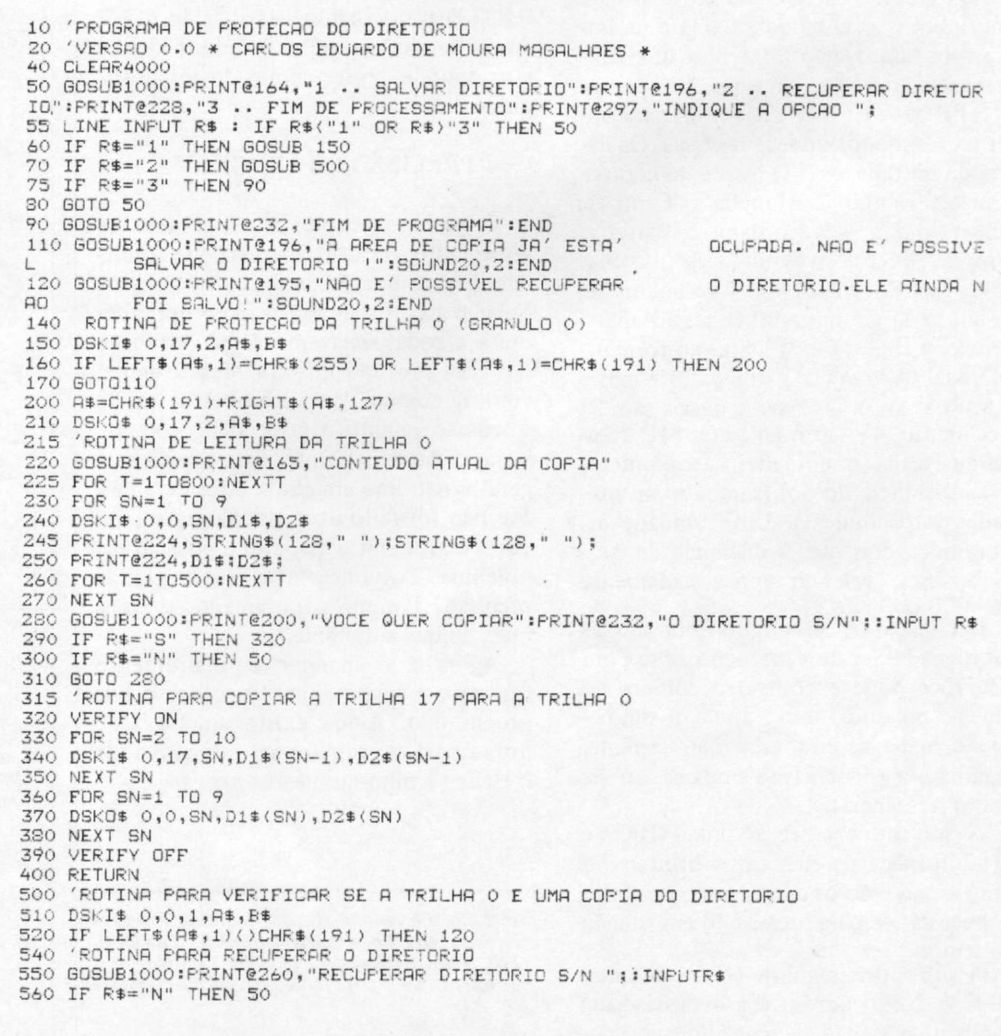

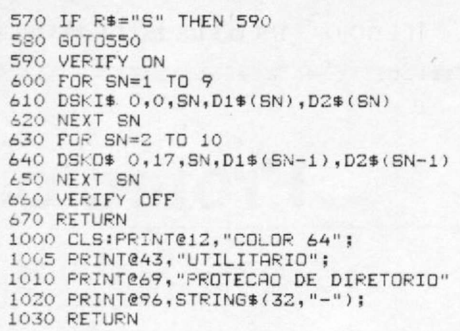

#### *Copydir*

lendo o capítulo 11 do manual Color DOS (do Color 64). No manual do CP 400 este assunto não é tratado com a devida importância.

#### 2 - RECUPERAR DIRETÓRIO

Com esta alternativa, copiamos a trilha 0 para a trilha 17. Antes de fazer a gravação, o programa mostra na tela todos os dados contidos na trilha 0, de forma a permitir

uma verificação visual das informações que serão transferidas. Esta alternativa também pode ser usada se desejarmos recuperar um programa ou arquivo apagado pelo comando KILL.

Quando vocé precisar recuperar um disco danificado, será necessário carregar o programa Copydir de um outro disco. A melhor forma de verificar se um diretório está com defeito é executar o comando DIR. Se aparecer a mensagem I/O ERROR, isso

quer dizer que o disco não pode mais ser acessado.

#### $3 - FIM$  DE PROCESSAMENTO

Esta alternativa apaga o programa Copydir da memória e libera o microcomputador para uso habitual.

Utilizando normalmente um microcomputador da linha TRS-Color com disco, devem ocorrer uma ou duas perdas de disco por més. Estas perdas são devidas, em mais de 95% dos casos, a problemas na trilha 17 (diretório). O programa Copydir permite recuperar estes discos gastando apenas dois grânulos (de um total de 68).

Digite o programa com muito cuidado porque os comandos DSKOS e DSKIS são usados com freqüéncia e eles podem destruir o conteúdo do disco se codificados erradamente.

Para destruir o diretório durante os testes do utilitário Copydir, execute a seguinte rotina:

> $10 A\$  = " "  $20 B\$  = " " 30 DSKOS 0,17,2,AS,BS ■ *m*

*Marcei H. C. Tarrisse da Fontoura é Engenheiro formado pelo IME. Trabalha atualmente na LZ Equipamentos como Gerente de Software.*

*Carlos E. de Moura Magalhães é estudante de Informática da PUC. Trabalha atualmente na LZ Equipamentos como Projetista de Firmwate.*

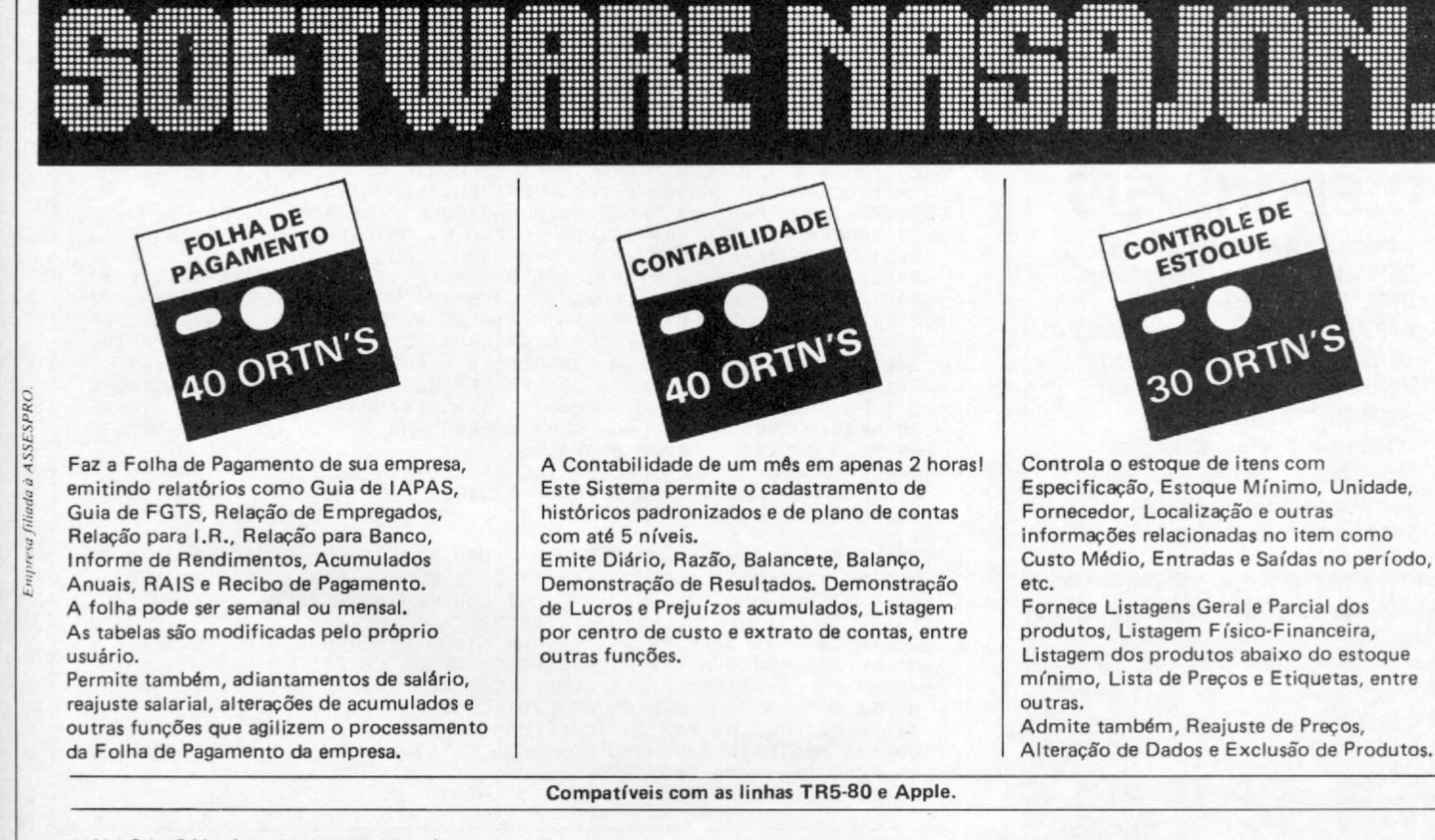

A NASAJON oferece assistência técnica total,

garantia permanente e mantém à sua disposição programadores e analistas para desenvolver sistemas específicos sob encomenda. Conte com a NASAJON SISTEMAS.

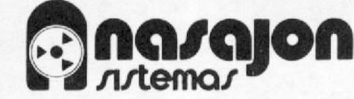

Av. Rio Branco, 45 - Grupo 1.311 Rio de Janeiro - CEP 20.090 Tels.: (021) 263-1241 *e* 233-0615

#### trs-80 trs-80 trs-80 trs-8

 $\overline{a}$ 

 $\overline{a}$ 

 $\overline{\phantom{a}}$ 

## **\_\_\_\_\_\_\_\_\_\_\_\_\_\_\_\_\_\_\_\_\_\_\_\_\_\_\_\_\_\_\_\_\_\_ Protector**

#### *Carlos Henrique Fraeb e Ricardo Holmer Hodara*

0 princípio do programa é simples. Baseia-se no fato de que podemos gravar um programa qualquer como se fosse um arquivo de dados em código ASCII, no qual cada registro de até 255 bytes é uma linha numerada do programa original. A partir daí, podemos chamar os registros ASCII e modificar seu final, colocando automaticamente os caracteres de controle que serão usados para realizar a proteção contra listagens.

Os caracteres colocados no final de cada registro ASCII (linha de programa convertido) serão os caracteres de retrocesso de cursor, caráter de limpeza (clear) e de avanço de página. Isso acontece após a colocação da token REM, que pode e deve ser substituída por outra token escolhida pelo usuário, de forma a personalizar o segredo, garantindo

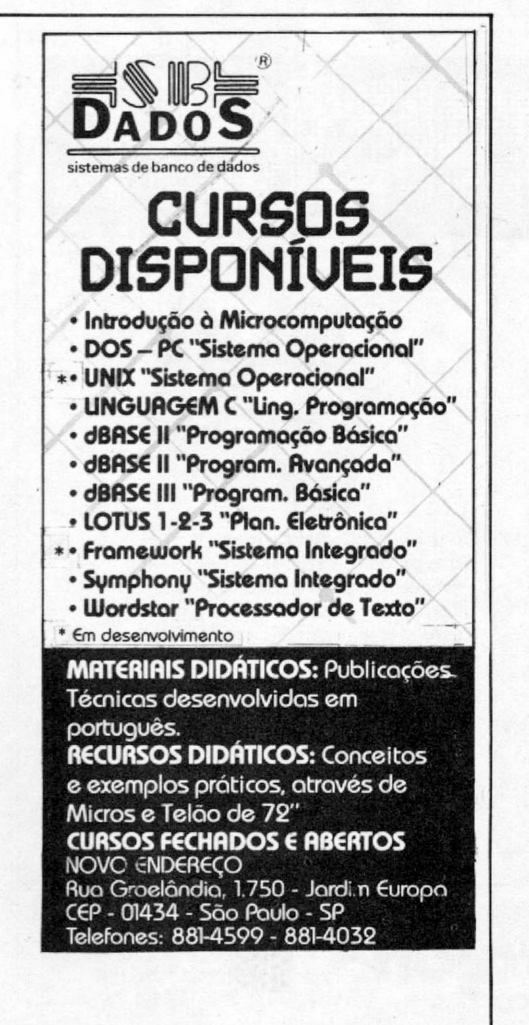

assim a exclusividade de acesso necessária a qualquer proteção.

#### OPERAÇÃO DO SISTEMA

Primeiramente, deve ser feita a gravação do programa chamado, em formato ASCII. O programa BASIC a ser protegido também deve ser gravado em formato ASCII, o que é fácil: basta chamar o programa para a memória e depois gravá-lo no disco com o seguinte comando direto SAVE" nome do programa original + sufixo "/ASC"", A. Isto indica ao micro que é para gravar o programa *tokenizado,* que está na memória, em seu equivalente em ASCII. Depois disso, teremos dois programas iguais gravados no disco, só que um deles mais curto, em formato de tokens, e outro mais longo, em formato ASCII.

A segunda etapa é simples, basta rodar o programa PROTECTOR, que já deve ter sido digitado e gravado no disco. Após a execução desse programa, teremos o mesmo protegido, já gravado no disco, no formato ASCII e com o nome "Nome do programa Original + sufixo "/PRT"". Para poupar bytes no disco, o usuário deve ainda chamar o programa protegido e, logo em seguida, gravá-lo com o mesmo nome no disco. Dessa forma, ele será convertido da forma ASCII para a forma *tokenizada,* que é mais curta.

*Carlos Henrique Fraeb e Ricardo Holmer Hodara são estudantes de Engenharia Eletrônica da Universidade Federal do Rio Grande do Sul e da PUC-RS. Há cerca de dois anos são diretores da Comércio de Sistemas e Equipamentos Ltda.*

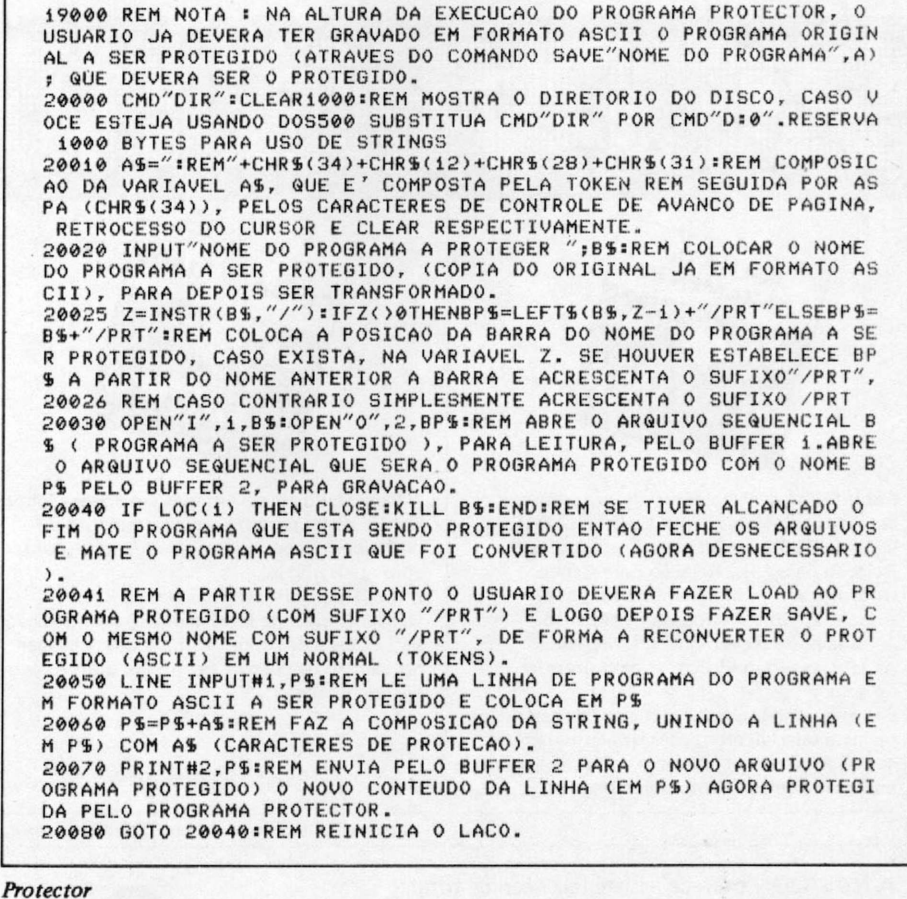

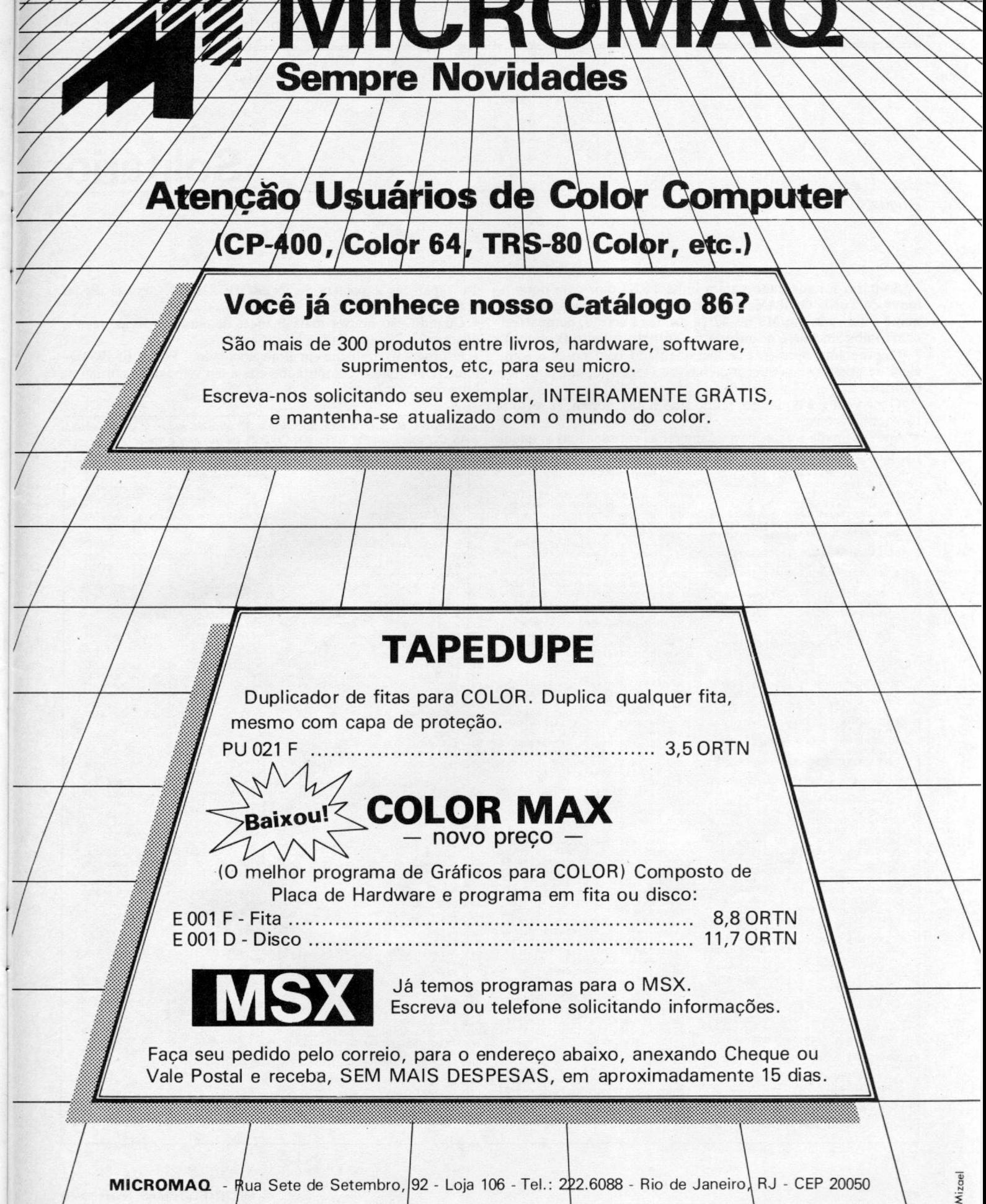

## **\_\_\_\_\_\_\_\_\_\_\_\_\_\_\_\_\_\_\_\_\_\_\_\_\_\_\_\_\_\_\_\_\_\_\_ Solitário**

#### *Augusto Anderson Brown Santos*

Solitário foi adaptado para a linha TRS-Color com um mínimo de 16Kb de RAM, a partir de um programa de mesmo nome publicado em MS n? 42 (a primeira versão, compatível com a linha Sinclair, é de autoria de Roberto Ribeiro Peixinho).

0 programa apresenta-se incrementado com cores e som, além de possuir uma abertura com meu logotipo, que pode ser omitida.

0 jogo em si é o mesmo, tendo sido feitas, porém, as seguintes modificações:

• Após formada a tela, deve-se digitar as coordenadas e, quan-

1 PMODE4,1:SCREEN1,1:PCLS<br>2 DRAW"BMD,70;E11;R233;F11;BMO,1<br>77;F11;R233;E11"<br>3 PAINT(0,191),5,5<br>4 DRAW"BM31,11;D24;F16;R4;U12;B;<br>d4;U4;R8;D4;H4;F4;L8;B;D4;R8;D12. ;H7;F7;R4;U24;H16;L16;F16;R16;L1 6;D24"<br>5 DRAW"BM55,11;D7;U7;F16;D24;H7;<br>F7;R16;U24;H16;L4;D7;U7;F16;R4;L 4;D20;H7;F7;L8;U20;L4;R4;Hió;L4" 6 DRAW"BM79,ii;D7;U7;F16;D24;H7; F7;R16;U12;H7;F7;L8; H3;F3;D4;H3; F3;R4;D4;L8;U16;R12;U4;L16;R16;H 16;L16"<br>7 DRAW"BM103,11;D7;U7;F16;D24;H7 ;F7;R16;U24;H16;L4;D7;U7;F16;R4; L4;D20;H7;F7;L8;U20;L4;R4;Hió;L4 8 DRAU"BM127,11;D7;U7;F16;D14;H7 ;F7;R12;D6;H6;F6;L12;H7;F7;D4;H7<br>;F7;R16;U14;H6;F6;L12;U6;R12;U4;<br>L16;R16;H16;L16″<br>9 DRAW~BM151,11;D6;U2;F16;U4;D4; R6;D20;H16;Fi6;R4;U20j:R6;U4;Hi6; L16;F16;R16" 10 DRAU"BM175,11;D/;U7;F16;D24;H 13;Fi3;R4;B;U4.Uló;Ra;Q16;H7;F7; L8;B;D4;R12;U24;L16;R16;H16;L16" 11 P0KE178,ísPAINT(0,0),,5:P0KE1 78,3 12 DRAU"BM60,80;L1Ó;D12;R16;D12; L16;BM84,80;L16;D24;R16;U24;BM10 8,80;L16;D24;U12;R12;BM136,80;L2<br>O;R10;D24;BM144,80;D24;E9;F9;U24<br>;BM172,104;U24;R16;D24;U12;L16;B M144,138;UZ4;R16;D12;L16;F12;BM1<br>BB,114;L16;D12;R12;L12;D12;R16"<br>13 DRAW"BM67,124;L7;D7;R7;BM70,1<br>31 DRAW"BM67,124;L7;D7;R7;BM70,1<br>p7;BM94,124;D7;RM4,124;D3;R7;BM104,1<br>24;D7;R7;U7;L7"<br>NE(80,180)-(87,173),PSET:LINE(87<br>NE(80 INE(182,180)-(189,173),PSET:LINE<br>(189,173)-(169,167),PSET<br>16 DRAW"BM132,160;L26;E13;F13":L<br>INE(132,160)-(139,153),PSET:LINE<br>(139,153)-(119,147),PSET<br>17 DRAW"BM95,180;U7;R4;D3;L4;F4;<br>17 DRAW"BM95,180;U7;R4;D3;L4;F4; BM107,173;L4;D4;R4;L4;D3;R4;BM11<br>5,173;L5;D3;R5;D4;L5;BM126,173;L<br>B;R4;D7;BM129,180;U7;R4;D4;L4;R4<br>;D3;BM136,177;R4;BM143,180;R4;L2 18 FORA=1T06:PLAY"04; T100; BCAE": 19 FORA=lT0450ü:NEX) 100 GOSUB840<br>110 CLSO:POKE65495,0 120 FORN=1TC16:PRINT@N,CHR\$(163)<br>;:PRINT@480+N,CHR\$(172);:NEXT<br>130 FORM=1T014:PRINT@M\*32+1,CHR\$  $(175)$ ; sprINTaM\*32+16, CHRS(175); : : NEXTM ,"ret í radas"; 290 R+0

NEXT 140 FORN=lT03:FORM=2TO4:PRINTaN\* 32+M,CHR\$(166);:PRINT@N\*32+M+11,<br>CHR\$(169);:PRINT@(N+11)\*32+M,CHR<br>\$(169);:PRINT@(N+11)\*32+M+11,CHR %(166);:NEXTH,N<br>150 FORN=1T04:PRINT3N\*32+5,CHR%(<br>167);:PRINT3N\*32+12,CHR%(171);:P<br>RINT@(N+10)\*32+5,CHR%(173);:PRIN T@(N+10)\*32+12,CHR%(174);<br>160 PRINT@129+N,CHR%(167);¤PRINT<br>@139+N,CHRS(171);¤PRINT@353+N,CH<br>R%(173);¤PRINT@363+N,CHR%(174);¤ NEXT<br>
120 FORM=2T014STEP2:PRINT@M,CHRS<br>
120 FORM=27014STEP2:PRINT@40+M,CHRS19<br>
5449+(M=2)/2);PRINT@(M-1)\*32+0,CHR<br>
5449+(M=2)/2);PRINT@(M-1)\*32+17<br>
5449+(M=2)/2);PRINT@(M-1)\*32+17<br>
180 DIMS(2),PS(3);T(7,7),JS(4)<br>
180 DIMS( P2:PRINT@N\*32+M,P\$(1);:PRINT@(N+<br>1)\*32+M,P\$(2);:PRINT@(N+10)\*32+M<br>,P\$(1);:PRINT@(N+11)\*32+M,P\$(2); 240 PRINT@232,P%(3);:PRINT@264,P \$(3);<br>250 PRINT@22,"pecas";:PRINT@53,"<br>em";CHR\$(128);"jogo"; 260 P=32<br>270 PRINT@86,CHR\$(225);STRING\$(4 ,227) ; CHR%(226) ; :PRINT@118, CHR%(<br>229) ; STRING%(4,128) ; CHR%(234) ; :P<br>RINT@119, P ; :PRINT@150, CHR%(228) ;<br>STRING%(4,236) ; CHR%(232) ;<br>280 PRINT@182, "pecas" ; :PRINT@212 300 PRINT9246, CHRS (225), STRINGS(<br>
4, 227), CHRS (226), :PRINT9278, CHRS<br>
(229), STRINGS(4, 128), CHRS (224),<br>
5 TRINGS(4, 128), CHRS (224),<br>
5 TRINGS(4, 128), CHRS (224),<br>
5 TRINGS(4, 236), CHRS (232),<br>
5 TRINGS(4, 236) 330 PRINT@467,CHR\$(212);STRING\$(<br>2,220);CHR\$(216);STRING\$(2,128);<br>CHR\$(212);STRING\$(2,220);CHR\$(21 6);<br>340 S(1)=0:5(2)=1<br>350 FORX=1T07:FORY=1T07:T(X,Y)=S (2) SNEXTY X

do aparecer a palavra  $\leq$  INTRODUZIR  $>$ , deve-se digitar  $<$  S  $>$  ou  $<$  N  $>$ .

• Quando não houver mais chances de eliminar peças, deve-se digitar  $\langle X \rangle$  para obter a classificação.

• O programa trabalha em alta velocidade — POKE 65495,0 requerendo que o computador esteja em velocidade normal na hora da gravação.

*Augusto A. B. Santos está cursando a 3? série do segundo grau e estuda BASIC. Possui um CP 400 e um CP 200, há um ano e meio.*

360 T(4,4)=S(1) 370 F0RU=1T031 - 380 F0RJ=1T02 390 AS=INKEY\$:IFA\$=""THEN390<br>400 IFA\$="X"THEN890 400 IFASC(A\$)(650R ASC(A\$))71THE N390 420 SOUND50,3:PRINT@436+(J-1)\*6,<br>CHRS(ASC(A5));:JS(2\*J-1)=A5<br>430 A\$=INKEYS:IFAS=~"THEN430<br>440 IFA\$="X"THEN890 450 IFASC(A\$)(490R ASC(A\$))55THE<br>N430 460 S00ND10ü,3sPRINT3437+(J-1)\*6  $CHR$$  (ASC(A\$)); : J\$(2"J)=A\$ 470 NEXTJ 480 PRINT@499,"introduzir";<br>490 AS=INKEYS:IFAS=""THEN490<br>500 IFAS="S"THEN530<br>510 IFAS<>"N"THEN490 520 PRINT@436,STRING\$(2,128);=PR<br>INT@442,STRING\$(2,128);=PRINT@49<br>9,STRING\$(11,128);=GOT0380<br>530 PRINT@499,STRING\$(11,128); 540 C=ASC(JK1))-64 550 L=ASC( JK2) )-48 560 C=ASC(JK3))-64 570 I=ASC(J%(4))-48<br>580 IF L()I AND C()0 THENB1D<br>590 IFL(=2ANDC(=20RI(=2AND0(=2TH EN810 600 IFL(-2ANDC > = 60RI<-2AND0I-6TH EN8íO<br>610 IFL>=6ANDC>=60RI>=6ANDO>=6TH EN810<br>620 IFL>=6ANDC<=20RI>=6AND0<=2TH<br>EN810 630 IF  $:=I$  AND(C+0)/2()INT((C+0) /2)THENB10<br>640 IFC=OAND(L+I)/2()INT((L+I)/2<br>)THEN810 650 IFL-I THEN H=L:A=(C+0)/2 660 IFC-0 THEN A'C:H=(L+I>72 670 IFI(L,C)-0THEN810 680 IFT(H,A)=0THEN810<br>690 IFT(I,0)=1THEN810<br>700 PRINTa(2\*L-1)\*32+2\*C,PK(3);;<br>PID PRINTa(2\*I-1)\*32+2\*0,PK(1);; PRINT@(2\*I)\*32+2\*0,P%(2);<br>720 PRINT@(2\*H-í)\*32+2\*A,P%(3);: PRINT&(2\*H)\*32+2\*A,P\$(3);<br>730 T(L,C)=S(1)<br>740 T(H,A)=S(1)<br>750 T(I,0)=S(2)  $760$   $R=R+1$ :  $P=P-1$ 770 PRINT33\*32+23,STRING4(4,128) p;PRINTa3\*32+23,Pp sPRINTB8\*32+23 ,R; 780 PR INT3436,STRING4(2,128);s PR INTa442,STRING4(2,128)p 790 NEXTW<br>800 CLS:PRINT@130,″SINTO MUITO M<br>AS SUAS CHANCES",″ TERM<br>INARAM.″::SCREENO,1:FORM=1T04000 OsNEXT (32,172);

SNEXTSG0T0890 B10 PRINT@500,″invalida″;:PLAY″V<br>30;02;L2.;T30;ACDGD″:FORN=1T0100 820 PRINT@500,STRING\$(8,128);:PR<br>INT@436,STRING\$(2,128);:PRINT@44<br>2,STRING\$(2,128);<br>830 G0T0790 B4D CLS:PRINTSTRING\$(11,163);"S0<br>LITARIO";STRING\$(12,163);STRING\$ 850 PRINT376,"regras","1->00CE D EÜE TENTAR ELIMINAR PECAS, SOBRANDO APENAS NUMANA.","2-)A PE<br>CA JOGADA DEVE PULAR A "PECA VIZINHA E CAIR NUMA<br>DAZIA.","3->NAO VALE JOGAR NAS<br>DIAGONAIS.","4->SE NAO VALE DOGAR NAS<br>DIAGONAIS.","4->SE NAO NOUVER M<br>AIS CHARC DE "ELIMINAR PECAS TECL<br>E (X RA INICIAR";sSCREENO,1<br>880 EXEC44539:RETURN<br>890 CLS:PRINT"POIS E',",,<br>900 IFP)=6THENPRINT"LAMENTAVEL,V OCE FOI UM fracasso;AINDA SOBRAR<br>AM";P;"PECAS."<br>910 IFP=5THENPRINT"VOCE ESTA fra co MAS TEM CHANCE DE MELHORAR.R<br>ESTARAM";P;"PECAS."<br>920 IFP=4THENPRINT"VODE ESTA reg ular MAS PODE MELHORAR SUA<br>CLASSIFICACAO.","RESTARAM";P;"PE 930 IFP=3THENPRINT"VOCE E'bom NI 930 IFF=3THENPRINT"VOCE E'bom NI<br>STO.DASAFIO-0 A MELHORAR...",<br>"RESTARAM";P;"PECAS."<br>"PAD IFF=2THENPRINT"VOCE E' otimo<br>.POR POUCO NAO<br>.POR POUCO NAO CONSEGUIU.RES<br>TARAM APENAS";P,"PECAS."<br>OE IFF=1IHENPRINT"FANTATISTICO! V<br> 980 IFAS="S"THENRUNiiO<br>990 IFAS()"N"THEN97OELSEEND 1000 \*\*\*\*\*\*\*\*\*\*\*\*\*\*\*\*\*\*\*\*\*\*\*\*\*\*\*\*\*\*\*\*\* # solitario #<br>#ROBERTO RIBEIRO PEIXINHO #<br>#ADAPTADO PARA O COLOR POR#<br>#AUGUSTO ANDERSON BROWN S.# n « « 4 « H « « « M « « tUI U « I I« li H tl M M « « M lt

圖

*Solitário*

 $\frac{1}{2}$ 

NEXT

## **SUPRIMENTOS PARA CPD FILCRES:**

## SOLUÇÕES NA MEDIDA EXATA DE SUAS NECESSIDADES.

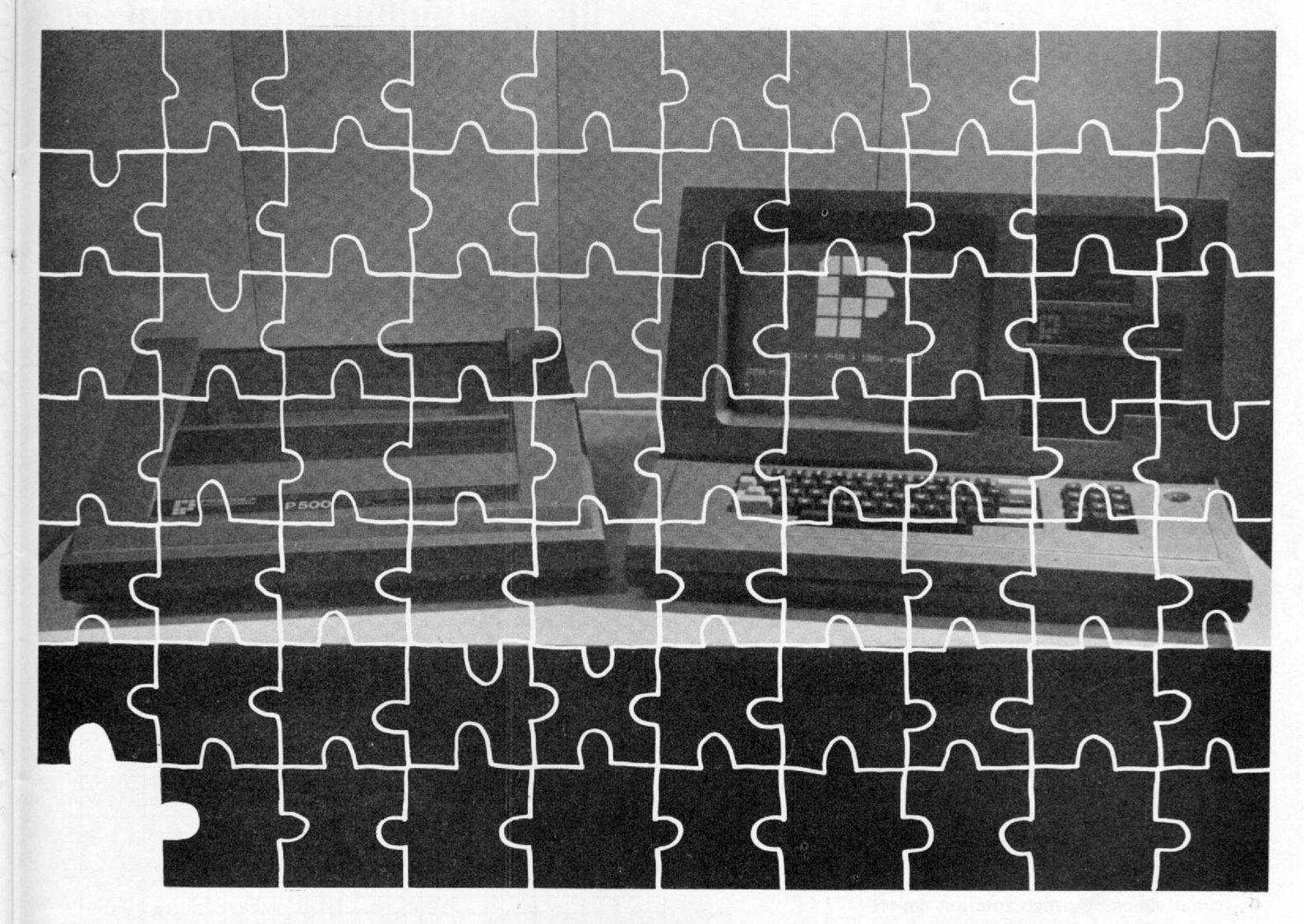

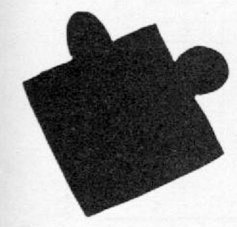

**A Filcres tem sempre em estoque e para pronta entrega tudo o que você precisa para o seu CPD: fitas impressoras, formulários, diskettes, e mais uma infinidade de outros acessórios. E conta ainda com uma equipe de profissionais altamente qualificados, prontos a lhe prestar o melhor atendimento, Tudo isso com a qualidade que v. exige e um preço sempre compatível com seu orçamento.**

**É só telefonar e esquecer seu problema. A Filcres leva o suprimento que falta até você.**

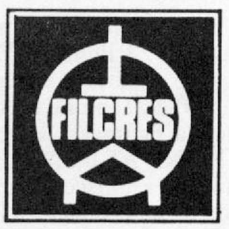

20 Anos

**AJUDANDO A DESENVOLVER TECNOLOGIA** Rua Aurora,  $165 - SP - Tel.$ : PBX (011) 223-7388 - Telex (011) 31298 Direto - SP - 223-1446/ 222-3458/220-9113/220-7954 Direto outros Estados: 222-5430/221-0326/223-7649/222-0284

## **iniciante**

Neste artigo você entenderá como manipular a tela dos micros das linhas Apple e Sinclair.

*Eduardo O. C. Chaves*

# **Manipulando a tela**

o artigo *A tela do seu micro*,<br>publicado em MS nº 49 (Se-<br>ção Iniciante), descrevemos<br>apenas algumas das principais<br>características da tela do computador. o artigo *A tela do seu micro*, publicado em MS n? 49 (Seção Iniciante), descrevemos apenas algumas das principais Agora vamos começar a falar sobre como se manipula, usando a linguagem BASIC, a tela dos principais tipos de microcomputadores: os das famílias Sinclair e Apple. Em outra oportunidade, falaremos sobre a dos TRS-80, Mod III.

A tela, tanto no modo de baixa como no de alta resolução, deve ser entendida, como vimos no artigo anterior, em termos de uma série de linhas e de colunas, que, ao se interceptarem, formam uma coordenada l,c (podería ser x,y). Cada coordenada corresponde a um ponto de interseção de uma linha (horizontal) com uma coluna (vertical) da tela.

Embora os microcomputadores de todas essas famílias utilizem a linguagem BASIC, o dialeto BASIC implementado em cada uma delas sempre apresenta diferença em relação ao dialeto implementado nas outras. Por causa disso, vamos ter que lidar não só com os diferentes tipos de tela, mas também com diferentes tipos de instruções para manipulálas.

#### FAMÍLIA SINCLAIR

Vamos começar com os micros da família Sinclair que, no Brasil, são representados principalmente pelo TK-82, 83 e 85 e pelo CP-200. Com esses micros, vocé pode imprimir texto a partir de

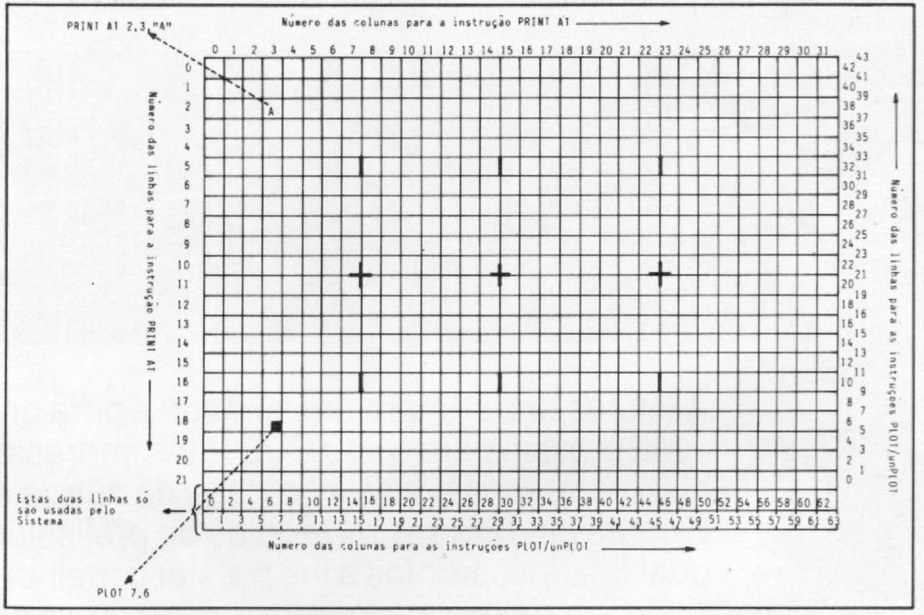

*Figura 1 - Tela dos microcomputadores da linha Sinclair.*

qualquer posição predeterminada da tela, usando a instrução PRINT AT linha, coluna; cadeia de caracteres ou número.

Não se esqueça de que os micros dessa família têm 22 linhas e 32 colunas utilizáveis pelo usuário. Os números das linhas vão de 0 a 21; e os das colunas, de 0 a 31 (veja a figura 1). Se você usar a instrução PRINT AT 0,0;"\*"', seu micro vai imprimir um asterisco na linha 0 e na coluna 0 da tela. Mas qual é a linha 0? É a primeira linha horizontal em cima ou

embaixo? E qual é a coluna 0? É à esquerda ou à direita?

Para a instrução PRINT AT, a linha 0 é a linha que fica na parte mais de cima da tela, e a linha 21 a que fica na parte mais de baixo. (Como vimos no outro artigo, a tela dos micros da família Sinclair ainda possui mais duas linhas, as de número 22 e 23, mas você não pode imprimir nelas: elas são usadas para mensagens do sistema). No tocante às colunas, não há muita margem para dúvidas: a coluna 0 é a que fica mais à esquerda; e a coluna 31, a que fica mais à direita da tela. A instrução que usamos acima, portanto, vai imprimir um asterisco no canto superior esquerdo da tela.

Dissemos, ao final do outro artigo, que os micros da linha Sinclair não eram adequados para gráficos de alta resolução. Na verdade não são. Mas o BASIC dessa linha de micros possui instruções que permitem a definição de gráficos de média-baixa resolução. Estas instruções são PLOT e UNPLOT.

Quando as instruções PLOT e UN-PLOT são utilizadas, a tela parece que dobra de tamanho, pois estamos agora lidando com 44 linhas e 64 colunas na verdade, ela parece quadruplicar de tamanho, pois dobra o número de linhas e o de colunas. Só que tanto as linhas como as colunas têm seu tamanho diminuído pela metade. Dessa forma, o que aparece na tela, quando usamos a instrução PLOT, é um quadradinho (na verdade um pequeno retângulo) que tem basicamente um quarto do tamanho de um caráter normal. Então, dentro do espaço que é ocupado por um caráter normal, podem agora ser plotados quatro pontos, e, assim, as 704 posições, que podem ser manipuladas na tela de baixa resolução (22 x 32), agora aumentam para 2.816 (44 x 64), isto é, quadruplicam em número, porque agora possuem um quarto do tamanho de um caráter normal. Foi por isso que chamamos essa resolução de média-baixa resolução: 2.816 não é nada que se possa comparar com os 53.760 pontos de alta resolução dos micros da família Apple. Mas, por outro lado, é quatro vezes mais que as 704 posições da baixa resolução.

Você já deve ter descoberto que a instrução PLOT coloca um quadradinho na tela, em uma dada posição, e a instrução UNPLOT remove o quadradinho que porventura houver na posição especificada. O modelo para instrução PLOT — e o da instrução é idêntico — é o seguinte: PLOT coluna, linha. Há duas diferenças básicas e importantes entre as instruções PRINT AT, de um lado, e PLOT e UNPLOT, de outro. Uma delas é que, no caso das instruções PLOT e UNPLOT, o primeiro parâmetro — primeiro número que aparece depois da instrução — se refere à coluna, e o segundo à linha, enquanto que no caso da instrução PRINT AT, como vimos, é o oposto.

A segunda diferença é que, para as instruções PLOT e UNPLOT, as linhas vão de 0 a 43 e as colunas de 0 a 63, sendo a linha 0 a primeira linha da parte de baixo, e a coluna 0 a primeira coluna à esquerda da tela. Na instrução PRINT AT a linha 0 é a primeira linha na parte de cima da tela.

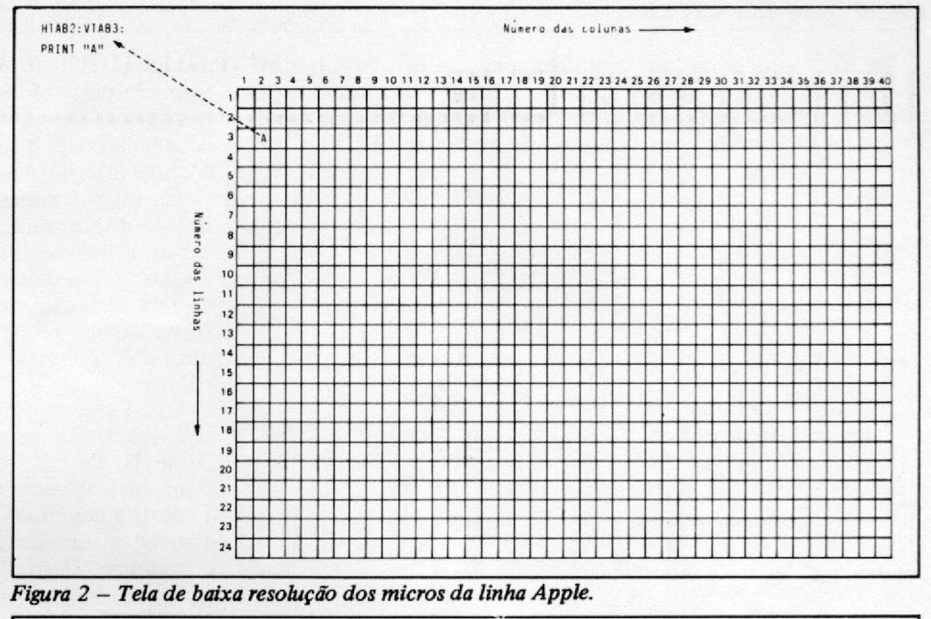

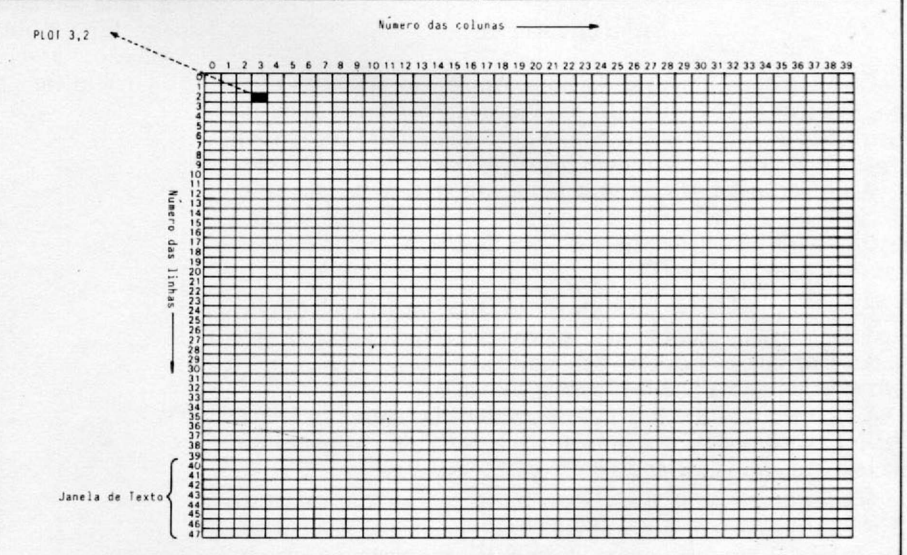

*Figura 3 - Tela de média resolução dos micros da linha Apple.*

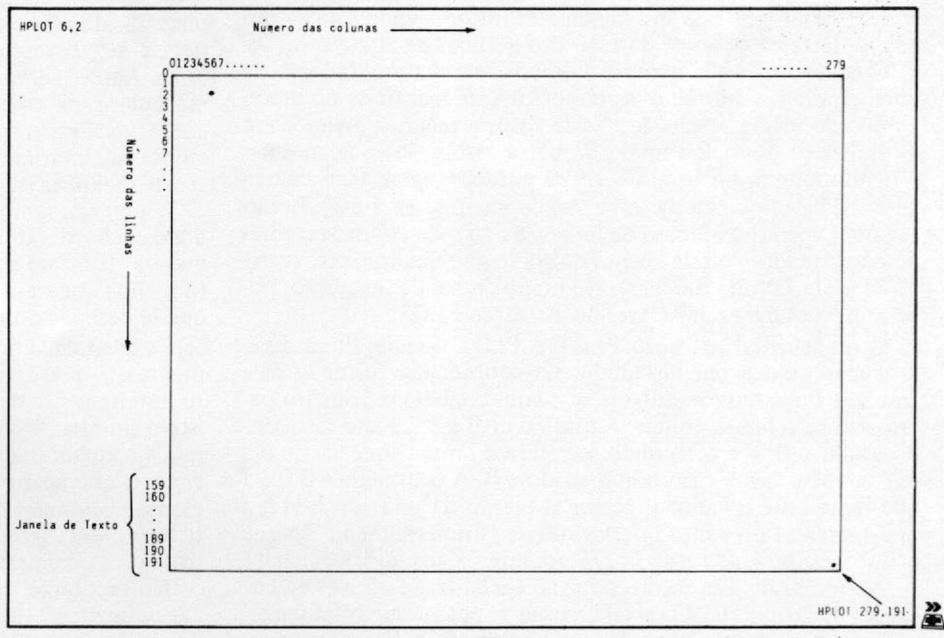

*Figura 4* - *Tela de alta resolução dos micros da linha Apple (as coordenadas aqui representam porções pequenas da tela que não dá para quadricular).*

Os dois programinhas seguintes, em BASIC, fazem uma moldura na tela dos micros da linha Sinclair — o primeiro em baixa resolução, usando um asterisco; o segundo em média-baixa resolução, usando o quadradinho da instrução PLOT:

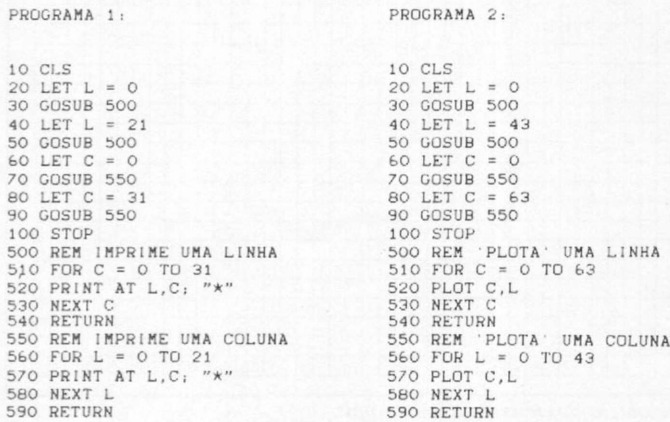

#### FAMÍLIA APPLE

Os microcomputadores da linha Apple não possuem a instrução PRINT AT, enquanto tal. Possuem, porém, duas outras instruções que, juntamente com a instrução PRINT, produzem o mesmo resultado. Estas duas instruções são VTAB e HTAB.

A instrução VTAB faz uma tabulação vertical na tela, colocando o cursor na linha indicada pelo parâmetro que seguir a instrução. O parâmetro, no caso, vai de 1 a 24 — para esta instrução não existe linha 0.

A instrução HTAB faz, por outro lado, uma tabulação horizontal na tela, colocando o cursor na coluna indicada pelo parâmetro que a seguir. 0 parâmetro, no caso, vai de 1 a 40, não existindo para esta instrução a coluna 0.

Usando estas duas instruções, combinadas com a instrução PRINT, você poderá imprimir texto a partir de qualquer lugar na tela. Adiante, ilustramos o uso dessas instruções.

Vimos no artigo *A tela do seu micro* que os equipamentos da linha Apple tém a possibilidade de gerar gráficos em alta resolução. 0 que não vimos, dado o caráter bastante introdutório e elementar daquele artigo, foi que estes micros também podem gerar gráficos em média resolução. Vamos falar um pouco deste caso, antes de falar dos gráficos de alta resolução.

Quando se dá a instrução GR aos microcomputadores da linha Apple (usando-se o Applesoft BASIC), entra-se no modo gráfico de média resolução. Neste caso, a tela fica dividida em 48 linhas (o dobro do modo de baixa resolução) e as mesmas 40 colunas, em um total de 1.920 pontos (veja as telas de baixa e média resolução da linha Apple nas figuras 2 e 3). Como se dobra apenas o número de linhas, e não o de colunas, o total de coordenadas da tela apenas dobra (e não quadruplica, como no caso da família Sinclair). No modo de média resolução, pode-se manipular a tela através da instrução PLOT.

0 modelo da instrução PLOT é PLOT coluna, linha. Essa instrução coloca um bloquinho na coordenada formada pela coluna e linha indicadas. Note que aqui também o primeiro parâmetro se refere à coluna — que vai de 0 a 39, neste caso sendo usado o 0 — e o segundo se refere à linha — que vai de 0 a 47, também neste caso sendo usado o 0. A coordenada 0,0 é a que representa o canto superior esquerdo da tela, e a 39,47, a que representa o canto inferior direito (diferentemente do que acontece com a instrução PLOT nos micros da família Sinclair).

No modo de alta resolução, que é adentrado através da instrução HGR ou HGR2, a tela, como vimos no artigo anterior, possui 192 linhas e 280 colunas. A instrução básica para manipular a tela, neste caso, é HPLOT, cujo modelo é HPLOT coluna, linha. Esta instrução coloca um pontinho na coordenada formada pela coluna e pela linha indicadas. Neste caso, as colunas vão de 0 a 279 e as linhas de 0 a 191, representando a coordenada 0,0 o canto superior esquerdo da tela, e a 279,191, o canto inferior direito (veja a figura 4).

Os microcomputadores da linha Apple também permitem que se abram janelas de texto nas telas de alta resolução. Através de instruções específicas, que aqui não vem tanto ao caso discutir, as posições correspondentes às últimas quatro linhas da tela de baixa resolução podem ficar disponíveis para texto. Neste caso, a tela gráfica de média resolução ficaria com 40 linhas e 40 colunas, e a de alta resolução com 160 linhas e 280 colunas.

Estes microcomputadores têm ainda uma série de outras instruções que permitem traçar linhas e outras figuras na tela, como HLIN, VLIN, DRAW, XDRAW, SCALE etc. Há, também, instruções para alterar as cores dos gráficos. Além disso, as instruções PLOT e HPLOT também têm utilizações mais sofisticadas do que as que indicamos aqui. Mas isto é assunto para outro artigo.

Logo abaixo vai o esqueleto de três programinhas que fazem uma moldura na tela dos micros da linha Apple. O primeiro faz a moldura usando um asterisco, em modo de baixa resolução. O segundo faz a moldura em média resolução, e o terceiro em alta.

PROGRAMA 3

10 HOME  $20 X = 1$ 30 GOSUB 500 40  $X = 23$ 50 GOSUB 500 60  $Y = 1$  r  $X = 23$ 70 GOSUB 550  $80 Y = 39$ 90 GOSUB 550 95 GOTO 95 1 00 END 5 0 0 REM IMPRIME UMA LINHA 5 1 0 FOR I = 1 TO Y 520 VTAB X : HTAB 1 : PRINT "\*"<br>530 NEXT I 540 RETURN 5 5 0 REM IMPRIME UMÁ COLUNA 5 6 0 FOR 1 = 1 TO X 570 HTAB Y : VTAB I : PRINT "\*" 580 NEXT 590 RETURN

Você pode ter achado estranho utilizarmos 23 e 39 nas linhas 20, 40, 60 e 80. As linhas não vão de 1 a 24 e as colunas de 1 a 40? E verdade. Só que, com os microcomputadores da linha Apple, se você chegar a imprimir alguma coisa na última coluna de cada linha, a tela do computador não vai ficar como você espera. Isto porque o cursor passa para a linha seguinte ao imprimir na última coluna — e o resultado lhe parecerá inexplicável. Experimente.

É preciso, também, explicar a linha 95. Ela determina que a execução do programa volte para a linha 95, isto é, para si mesma. Isto fará com que o programa fique interminavelmente (a menos que haja interrupção pelo teclado, ou, naturalmente, que se desligue o micro) executando a linha 95, sem que jamais seja executada a linha 100 que encerra o programa — e é exatamente isto que se pretende .Alinha 100, neste programa,é, portanto, inteiramente desnecessária: ela não é executada. A razão para isto é simples: se a linha 100 for executada, o programa se encerrará e o cursor reaparecerá, fazendo com que a tela se mova para cima, o que acarretará a destruição da moldura tão cuidadosamente elaborada! Se a linha 95, porém, ficar interminavelmente sendo executada, o programa nunca se encerrará, e, portanto, o cursor não reaparecerá para destruir a moldura.

No programa 4, o computador está programado para exibir, naturalmente, a janela de oito linhas por 40 colunas embaixo. Por isso usamos 39 nas linhas 40 e 560. Se você quiser alterar o valor nessas linhas para 47, precisará acrescentar duas linhas ao programa: uma linha 11, em que se inclua a instrução CALL -1998, e uma linha 12, onde se inclua a instrução POKE -16302,0. E deverá ainda alterar o conteúdo da linha 95 para GOTO 95, para que o final da execução do programa não destrua a sua moldura. Experimente.

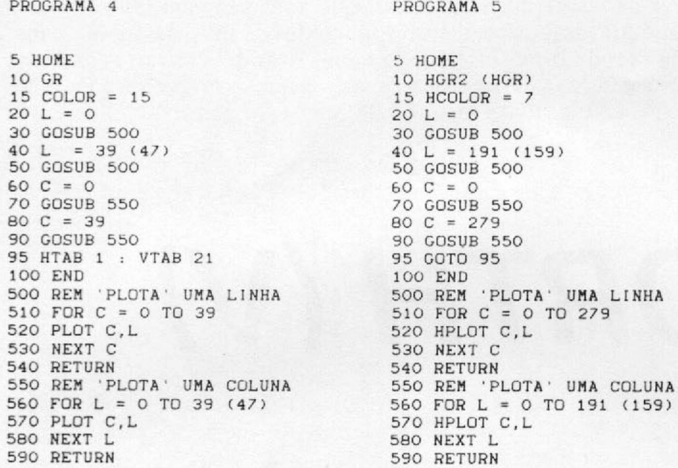

No programa 5, se você usar HGR2 na linha 10, não precisará acrescentar nenhuma instrução - o texto aparecerá sem janela. Se usar HGR, porém, o texto aparecerá com uma janela. Neste caso, use os valores entre parênteses nas linhas 40 e 560. Então, o conteúdo da linha 95 poderá ser HTAB 1 : VTAB 21, pois esta instrução colocará o cursor dentro da janela de texto, antes do encerramento do programa.

Os programas que fizemos não são os mais eficientes, ou os mais bem estruturados. Nossa intenção foi basicamente fazer programas fáceis de se entender. Aqui vai um programa bem menor que faz a mesma coisa que o programa 4, com a janela:

#### PROGRAMA 6 :

5 HOME 10 GR  $20$  COLOR = 15 3 0 FOR A = 0 TO 39 40 PLOT A, 0 : PLOT A, 39 50 PLOT 0, A : PLOT 39, A 60 NEXT A

Tente entender por que os dois programas realizam basicamente a mesma coisa. Experimente também fazer outras coisas, além de molduras. Ninguém vai querer fazer molduras na tela a vida inteira, não é mesmo? Mas posso garantir que, se você souber fazer molduras, conseguirá, com um pouco de trabalho, fazer qualquer outro desenho na tela. É só encontrar as coordenadas certas.

Bom, vamos parando por aqui. Futuramente, discutiremos outras linhas de equipamento.

鳳凰

*Eduardo O. C. Chaves é Coordenador do Centro de Informática Aplicada da UNICAMP e Consultor Editorial da PEOPLE Computação, de Campinas, SP.*

# Mesmo no escuro, o programa<br>vai ficar na memória.

Utilizando UNIVOLT nos microcomputadores de sua empresa, a falta de energia jamais interromperá o trabalho eliminando os riscos com a perda da memória. UNIVOLT é o gerador eletrônico mais prático, portátil e que dispensa instalações especiais.<br>UNIVOLT O PAR PERFEITO PARA OS<br>MICROS.

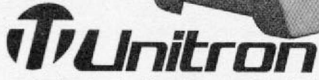

engenharia, indústria e comércio Itda. Rua Antonieta Leitão, 110 - Freguesia do Ó - SÃO PAULO - PABX - (011) 858-4744 - TX. (011) 32003 UEIC-BR

Transimon

REPRESENTANTES: • São Paulo (011) 858-4744 • Campinas (0192) 2-1575 • Rio de Janeiro (021) 201-7643 • Porto Alegre (0512) 22-5288 • Curitiba (041) 262-8423 • Blumenau (0473) 22-4422 • Belo Horizóhte (031) 225-6425 • Brasília (061) 248-5359 • Goiânia (062) 224-7271 • Salvador (071) 245-7812 SP • Aracajú (079) 224-7776 • Maceió (082) 221-2617 • Recife (081) 325-3189 • Belém (091) 222-5122.

Nesta lição, discutiremos os recursos que FORTH oferece para se montar estruturas de dados. Depois, é só usar a imaginação!

# *Curso de FORTH (V)*

**\_\_\_\_\_\_\_\_\_***Antonio Costa***\_\_\_\_\_\_\_\_\_\_\_\_\_\_\_\_\_\_\_\_\_\_\_\_\_\_\_\_\_\_\_\_\_\_\_\_\_\_\_\_\_\_\_\_\_\_\_\_\_\_\_\_\_\_\_\_\_\_\_\_\_\_\_\_\_\_\_\_**

s estruturas de dados são consideradas os pilares da computação e não é possível programar bem sem usá-las. Se você ainda não sabe nada a respeito de estrus estruturas de dados são consideradas os pilares da computação e não é possível programar bem sem usá-las. Se você turas de dados, não posso deixar de recomendar-lhe que leia um dos muitos livros escritos sobre o assunto.

Os gregos escreviam em folhas de papiro, as quais eram enroladas e jogadas num canto qualquer. A coisa funcionou bem enquanto o número de obras disponíveis era pequeno. Quando a quantidade de folhas que aquele culto povo possuía aumentou muito, alguém teve a idéia de encaderná-las e, assim, surgiu uma estrutura para armazenar dados chamada livro. A produção intelectual dos gregos era vastíssima e, em pouco tempo, os próprios livros se tomaram por demais numerosos. Isto levou um rei de Alexandria a guardá-los em uma estrutura que se tomou conhecida como biblioteca.

Nos primórdios da computação, trabalhava-se diretamente com as células de memória da mesma forma que os povos helênicos trabalhavam com folhas de papiro. Quando, porém, os dados ficaram muito complexos, decidiu-se organizar as células de memória em estruturas de dados.

As operações com estruturas podem ser divididas em duas etapas: construção e seleção. A construção está relacionada com a montagem da estrutura. No caso da escrita, encadernar e erguer o prédio da biblioteca pertencem à fase de construção. A seleção engloba os métodos de recuperar informações armazenadas em estruturas. Digamos que você queira saber algo sobre Alexandria. Você vai à biblioteca, procura um livro no fichário, pede à bibliotecária para localizá-lo, consulta o índice e acha a informação. Tudo isto é seleção.

Em computação existem dezenas de tipos de estruturas. Alguns deles são: matrizes, listas, cadeias (strings), árvores, pilhas, esquemas, registros, grafos, redes etc. Destas estruturas, BASIC oferece duas: matrizes e cadeias. FORTH é muito mais flexível, pois possui comandos que permitem a criação de qualquer tipo de estrutura concebida pelo programador. Estes comandos são <**BUILDS** e  $DOES$ .

#### ESTRUTURAS EM FORTH

Vamos mostrar como criar tipos de estruturas através de um exemplo. A palavra abaixo definida constrói estruturas do tipo vetor:

: VEC \* BUILDS 2 \* ALLOT DOES > SWAP 1- 2 \* + ;

Suponhamos agora que você queira criar um vetor com 4 elementos. Basta teclar 4 VEC D. Vejamos o que aconteceu. Os comandos entre o<BUILDS e o DOES> são executados na fase de construção da estrutura. No caso que estamos analisando, a estrutura criada recebeu o nome de D e no momento em que foi montada, havia um 4 na pilha. Este foi multiplicado por 2, produzindo 8.

ALLOT reserva uma quantidade de células de memória dada pelo número que está no topo da pilha, ou seja, 8. Após a execução de ALLOT, está terminada a fase de construção. Passemos à fase de seleção. Para colocar o número 15 no segundo elemento de D, é mister digitar 15 2 D l.

Quando D é usada, as palavras entre o DOES> e o ponto e vírgula são executadas. Inicialmente, DOES> coloca na pilha o endereço da primeira célula da estrutura. Se este endereço for 2001, a pilha se tornará:

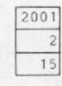

A execução de *\* SWAP 1-2 \* + } produzirá o seguinte resultado:

> 2003 15

Finalmente, o ponto de exclamação enviará o 15 ao endereço 2003.

Para imprimir o conteúdo do segundo elemento de D, é suficiente digitar 2 D @ . De novo, as palavras entre DOES> e o ponto e vírgula são ativadas e produzem o endereço 2003, do qual retirará o conteúdo 15.

Sempre que for necessário produzir vetores de inteiros, posso usar VEC. Por exemplo:

> 7 VEC S 12 VEC M

Tanto S quanto M terão o mesmo comportamento que D.

#### FLEXIBILIDADE

Programadores sem imaginação costumam usar <BUILDS DOES> apenas para criar matrizes, cadeias e outras estruturas existentes em BASIC. Sugirolhe que não se deixe limitar pela experiência que teve com linguagens convencionais. Alie sua inventividade ao poder de FORTH, a fim de produzir estruturas interessantes e práticas. Veja, por exemplo, uma estrutura para armazenar notas musicais. Vamos chamá-la de NOTA.

: NOTA < BUILDS , DOES > @ SWAP NOTE ;

Definamos, pois, algumas estruturas do tipo NOTA.

> 167 NOTA DÓH 157 NOTA RÉ 148 NOTA MI

No momento da construção, a vírgula que aparece após o <BUILDS reserva uma célula de memória para armazenar o topo da pilha. No caso do RÉ, é armazenada a frequência 157. Para usar as novas estruturas, digita-se uma duração seguida do nome da estrutura. Assim:

> 128 RÉ 130 DÓH 300 MI

Isto causará a execução do que está entre o DOES> e o ponto e vírgula. Concentremo-nos no MI. DOES> colocará no topo da pilha o endereço da primeira célula da estrutura e @ substituirá o referido endereço por 148. Antes da execução de SWAP, a pilha ficará assim:

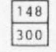

A palavra NOTE, definida na primeira lição, produzirá um tom musical.

Uma estrutura que por certo interessará aos aficcionados em jogos é FIG. Ela serve para armazenar figuras e é definida abaixo:

: FIG « BUILDS DUP C, 0 DO C, LOOP DOES > DUP C *O* 0 DO 1+ DUP C®EMIT LOOP DROP ;

A seguir, mostramos como criar figuras usando FIG:

129 184 171 151 176 5 FIG COBRA

O número 5 indica a quantidade de caracteres gráficos que serão usados para formar a figura. Os inteiros que precedem o 5 são os códigos dos caracteres gráficos. Como estes códigos variam de máquina para máquina, você deve substitui-los apropriadamente, se seu computador não for TRS-80. A palavra **j** C, **^** reserva 1 byte e armazena o topo da pilha nele. Analise cuidadosamente as palavras que estão entre o <BUILDS e o DOES> e convença-se de que elas colocarão na estrutura de dados não só o número 5 como também todos os caracteres gráficos.

Quando teclarmos COBRA, os caracteres gráficos serão impressos pelos comandos que estão entre o DOES> e o ponto e vírgula, produzindo uma figura. E é claro que podemos usar FIG para montar outras figuras. Por exemplo:

#### 179 179 179 179 179 179 6 FIG TUBO

Para finalizar, gostaria de avisar que, em FORTH padrão, o <BUILDS se chama CREATE. Isto significa que, se você está usando FORTH padrão, a definição de VEC se torna:

: VEC CREATE 2 \* ALLOT DOES > SWAP 1- 2 \* + ;

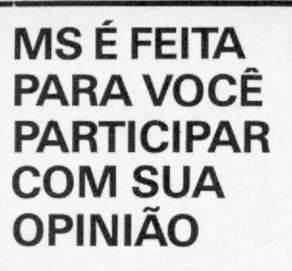

Escreva-nos dizendo qual a sua área de interesse, conte-nos também as suas experiências com seu micro, o que você quer ver publicado em MS, o que você acha da sua MS, isto irá nos ajudar a fazer de MICRO SISTEMAS a SUA revista.

E lembre-se: todo leitor que nos escreve concorre automaticamente a uma assinatura de um ano de nossa MICRO SISTEMAS. Mande logo sua opinião para Redação de MICRO SISTEMAS no Rio de Janeiro ou em São Paulo.

Av. Presidente Wilson, 165<br>grupo 1210 - Centro - CEP 20030<br>Rio de Janeiro - Tel.: (021) 262-6306

Rua Oliveira Dias, 153 Jardim Paulista São Paulo/SP - Tel.: (011) 853-7758

#### P @ @ K & P O K @ *< <* SOFTWARE PARA CP 400 E COMPATÍVEIS APLICATIVOS: Processador de Textos PPTEXTO c/ acentuação em português, Plani-lhas Eletrônicas, Bancos de Dados, Pacotes Integrados. UTILITÁRIOS: Editor/Assembler, Expansor de Tela, Supertec, Compiladores, Copiadores, Etc.<br>**GRÁFICOS:** DUMP P-500, Esquemas Eletrôni-<br>cos, Bjork Blocks, Comerciais, Graphicom e outros. LINGUAGENS: LOGO em português, PILOT para professores e uso didático, PÁSCAL, **CBasic** JOGOS: Muitos títulos para mencionar aqui! Nossos catálogos mostram as telas dos jogos. Temos jogos exclusivos. Escolha melhor na<br>Peek & Poke! SOFTWARE PARA CP 500*1* CP 300\_\_\_\_\_\_\_ — Processador de textos PPTEXT 500 DISCO c/ acentuação. — Planilha Eletrônica CALC-300. Única em Z-80 para versão K-7. — Utilitários copiadores para fita e disco. — Editor/Assembler, monitor MACMON e tutor de linguagem de máquina. Em fita ou disco. Aprenda Z-80! — Compilador ZBasic. Produz código objeto com rapidez. SOFTWARE PARA LINHA MSX *Revendemos cartuchos e fitas d os melhores preços. Desenvolvemos títulos próprios. Entre em contato.* A PEEK & POKE demonstra, garante e dá suporte permanente a seus programas. Venha conhecê-los ou solicite catálogo completo para o seu equipamento. PEEK & POKE Microcomputação e Comércio Ltda<br>Av. Brig. Faria Lima, 1664 - Conj. 1102<br>01452 - São Paulo - SP - Fone: (011) 813-3277

*Antonio Eduardo Costa Pereira é formado em Engenharia Eletrônica pela Escola Politécnica da USP. Fez mestrado em Ciências Espaciais no Instituto de Pesquisas Espaciais, em S. J. dos Campos, e doutorado em Engenharia Elétrica na Cornell University, de Nova Iorque.*

*m,*

### **MIKRO** • Microcomputadores Pessoais e Profissionais, Software, Suprimentos e Cursos. • Financiamento em até 18 meses sem entrada e os preços mais baixos do mercado. • Atendimento perfeito, profissionais treinados e habilitados para dar a você a certeza de um bom Investimento. EQUIPAMENTOS Micros das linhas: TRS-80 • Apple • IBM • Sinclair • TRS-80 Color Impressoras · Vídeos · Interfaces · Etc. SUPRIMENTOS Formulário Contínuo • Disquetes • Fitas • Mesas • Etiquetas • Etc. SOFTWARE Nacionais e Importados mais de 2.000 programas e jogos de todas as linhas. CURSOS Basic • Basic Avançado e DOS. **Av. Ataufo de Paiva, 566**

**sobreloja 211 e 202 Rio de Janeiro - R.J. Tels.: (021) 239-2798 e 511-0599**

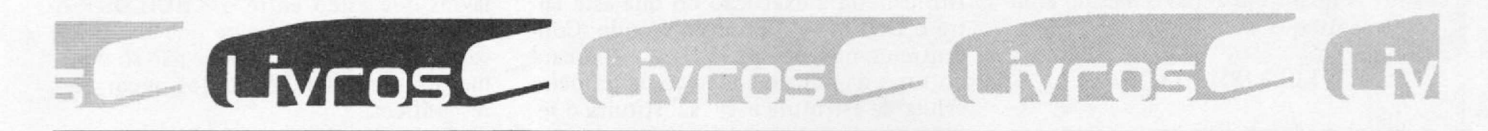

#### **PFUHL, D. M. A. V.; TUCCI, W. J.,** *LOGO* **—** *Programação e Aprendizado,* **Editora Nobel.**

LOGO — Programação e Aprendizado destina-se a pessoas de todas as idades, inclusive aquelas que nunca utilizaram um computador. Nos três capítulos iniciais, os autores apresentam a linguagem LOGO, descrevendo seus primeiros passos com detalhes. Posteriormente, eles transmitem os conceitos básicos de programação através de exercícios práticos sempre acompanhados de exemplos e ilustrações.

#### **ABREU, C. A. C. de,** *47 programas para ZX Spectrum e TK90X,* **Edições Microkit.**

O livro traz 47 listagens para a linha ZX Spectrum que dão ao usuário a chance de exercitar progressivamente a programação em seu micro. Entre os programas listados estão: Relógio Digital; Controle Bancário; Leitor de Código de Máquina; Simulação da Loto; Órgão; Medidas Estatísticas; Minieditor de Textos; Gráfico de Setores; Inversão de Matrizes e Jogo de Dados.

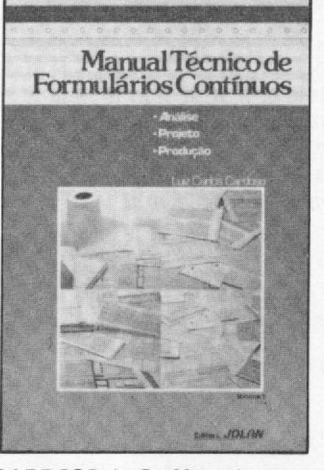

**CARDOSO, L. C.,** *Manual Técnico de Formulários Contínuos,* **Editora Jolan.**

Este lançamento da editora Jolan aborda um assunto até então pouco explorado nos livros especializados: os formulários contínuos. O livro apresenta mais de duzentas ilustrações, fotos e tabelas e trata de assuntos como as características dos formulários; seus elementos básicos; a matériaprima utilizada; a produção; formulários comerciais; técnicas de impressão contra falsificação e a terminologia gráfica dos formulários contínuos.

### **MIRSHAWKA, V.,** *Conexão Grafix-IBM -PC/XT e compatíveis.* **Editora Nobel.**

Este livro descreve os recursos da conexão entre as impressoras Grafix e os diversos micros compatíveis com o IBM-PC/XT, como por exemplo a possibilidade de se acionar oito agulhas ao mesmo tempo quando se está no modo gráfico.

Os 13 capítulos do livro foram escritos com a colaboração de vários fabricantes de micros<br>de 16 bits, que apresentaram 16 bits, que apresentaram programas-exemplos capazes de destacar as qualidades de cada equipamento.

#### **PEREIRA, C., ALCANTARA, R. B.,** *Enciclopédia da Linguagem BASIC,* **Editora Campus.**

A *Enciclopédia da Linguagem BASIC* apresenta, em 496 páginas, instruções, comandos e funções

para a programação BASIC em equipamentos de diversas linhas. Eles são acompanhados de exemplos que visam a esclarecer dúvidas, além de pequenos programas para testar os subcomandos e subrotinas que facilitam o uso dos programas.

Na introdução da obra, o autor trata brevemente de assuntos introdutórios. Os comandos, instruções e funções, que vêm logo a seguir, são apresentados em ordem alfabética, e cada um deles traz definição e exemplos, além de ortografias alternativas, variações de uso etc.

#### **ENDEREÇO DAS EDITORAS**

**Editora Campus** — Rua Barão de Itapagipe, 55, CEP 20261, tel.: (021) 284-8443, Rio de Janeiro. **Editora Jolan** — Av. Rio Branco, 156, sala 1537, CEP 20040, tel.: (021) 262-4619, Rio de Janeiro. **Editora Nobel** — Rua da Balsa, 559, CEP 02910, tel.: (011) 257-2144, São Paulo.

**Edições Microkit** — Rua Visconde de Pirajá, 303, grupo 1005, CEP 22410, tel.: (021) 521-4638, Rio de Janeiro.

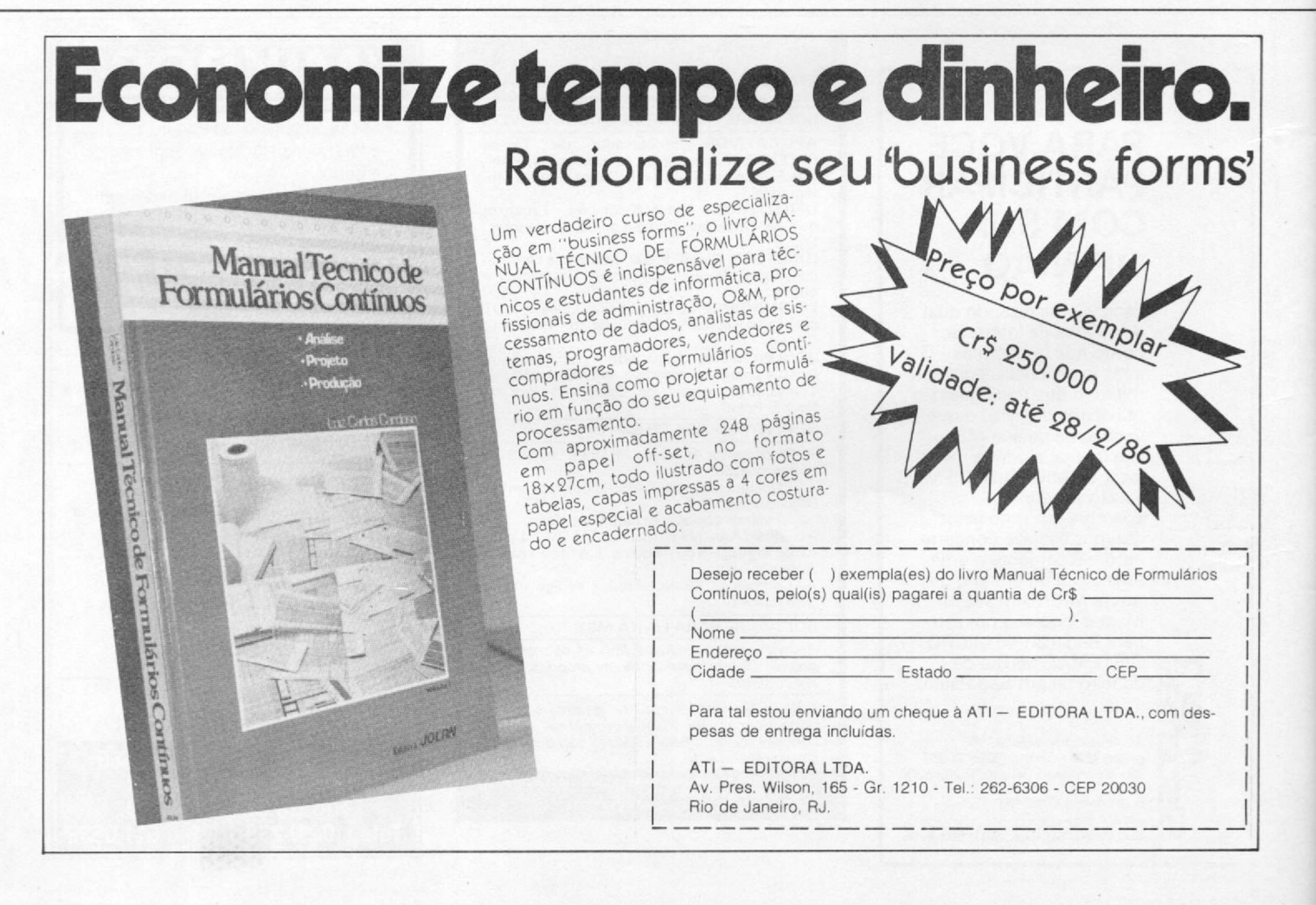

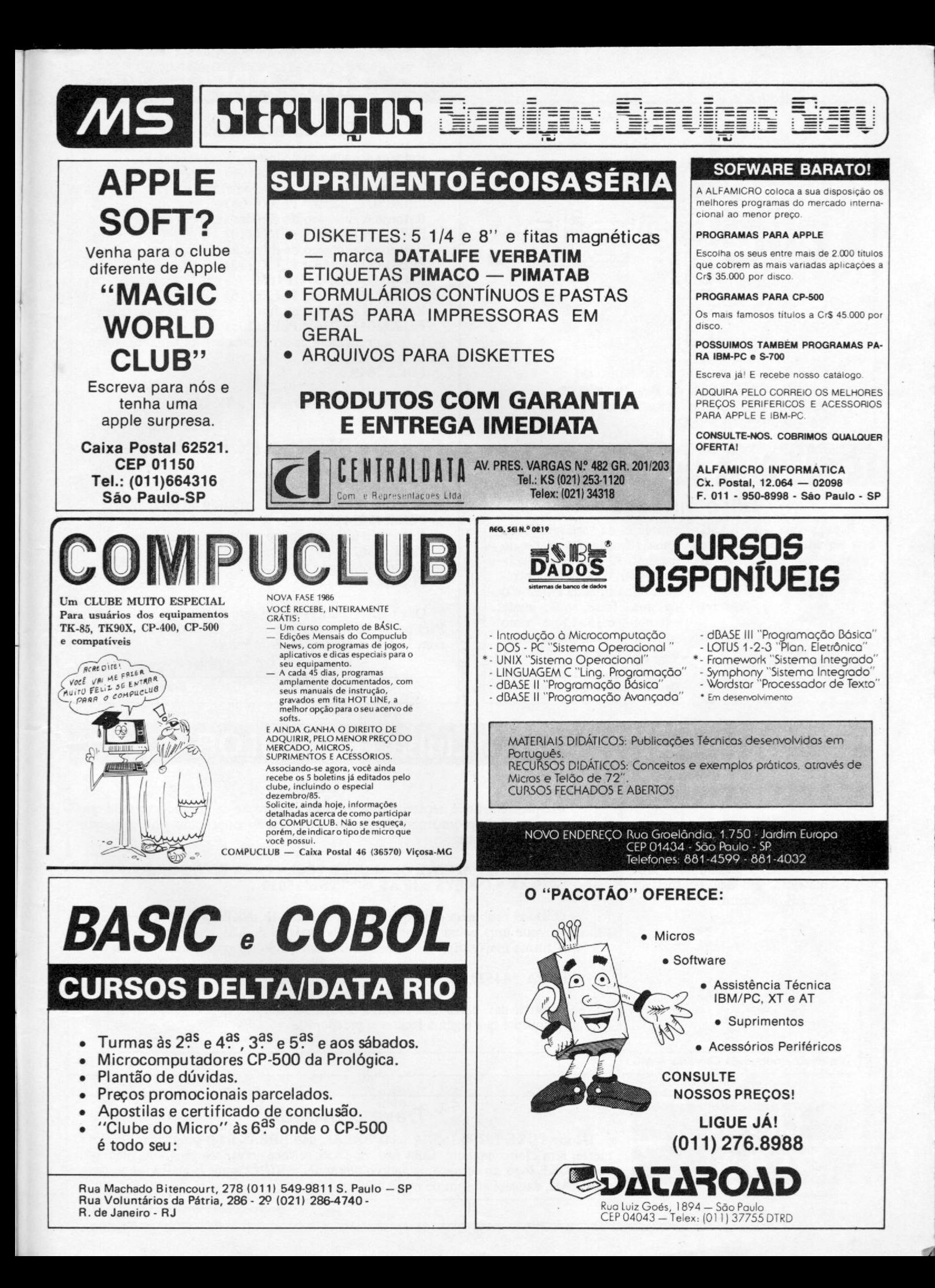

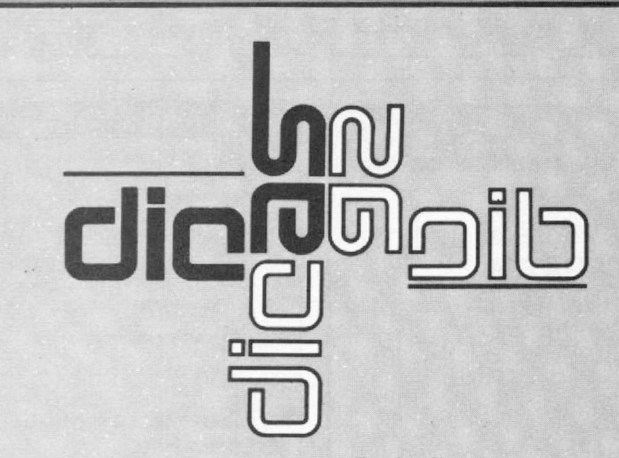

Envie suas dicas para a Redação de MICRO SISTEMAS na Av. Presidente Wilson, 165 - grupo 1210. Centro, Rio de Janeiro, RJ. CEP 20030

## **Linha SIN CLAIR**

### *Título animado*

Esta rotina em BASIC cria no seu micro uma interessante apresentação do

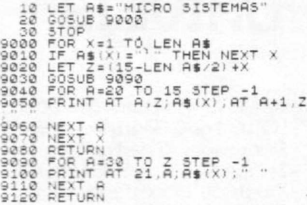

com o ZX Spectrum:

*Túnel e pirâmide* Veja como o comando DRAW pode ser útil na criação de figuras geométricas, em seu compatível

5 ink 0 PAPER 5 BORDER 1<br>10 FOR E=0 TO 127<br>20 PLOT E.E. DRAW 255-E\*2.0<br>30 NEXT E

5 Ink 0 PAPÉR 5: BORDER 1<br>10 For P=50 To 0 step -2<br>20 plot f.f. draw 255-F\*2,0<br>40 draw -255+f\*2.0<br>40 draw 0 -175+f\*2<br>50 next f

Linha

**IS-80** 

conteúdo da variável A\$ da linha 10, que deverá ter no máximo 32 caracteres. Na linha 9040, você pode controlar a linha final da impressão da sua frase, que, neste exemplo, é 15. Use-a como sub-rotina para incrementar seus programas.

Carlos Alexandre da Silva — RJ

## **Linha A PPLE**

## *PEEKs e POKEs I*

- Retorne o endereço de início das variáveis: PEEK(105) + 256 \* PEEK(106)
- Retorne o endereço de início das matrizes: PEEK(107) + 256 \*PEEK(108)
- Retorne o endereço do fim das variáveis numéricas: PEEK(109) + 256 \* PEEK(110)
- Retorne o endereço de início das Strings:  $PEEK(111) + 256 * PEEK(112)$
- Retorne o valor do HIMEM: PEEK(115) + 256 \* PEEK(116)
- Retorne o endereço do fim do espaço das variáveis: PEEK(204) + 256 \* PEEK(205)
- Faça a primeira linha ser listada continuamente quando dermos LIST:

POKE 2049,1.

Esta dica também serve para o TK 2000.

### *PEEKs* **e**

- Retorne o valor de Maxfiles: PEEK(43607)
- Retorne o último número atribuído ao parâmetro D: PEEK(43624)
- Retorne o último número atribuído ao parâmetro S: PEEK(43626)
- Retorne o volume do disco: PEEK(46017)

Obs.: Estes valores se aplicam a sistemas com 48 Kb. Para os de 32 Kb, subtraia 16384 do valor. Para sistemas com 16 Kb, subtraia 32768 do valor.

Bruno Cabral — PB.

## **Linha Linha TRS-COLOR**

## **ZX Spectrum** *PAUSA*

Freqüentemente é necessário interromper a execução de um programa até que o usuário esteja pronto para continuar. Um método empregado para conseguir isto é o que se segue:

5000 PRINT "APERTE QUALQUER TECLA PARA CONTINUAR" 5010 AS = INKEYS : IF AS = **\*'** \*'THEN 5010

**0** único problema é ter que ficar repetindo o IF INKEYS = **°** " THEN ... toda vez que uma pausa for necessária. Os usuários do Color podem fazer isso de uma forma mais simples: é só incluir no começo do programa uma linha do tipo:

10 PA =44539 (ou outra variável qualquer)

A partir daí, basta usar EXEC PA toda vez que for necessário interromper o programa até que alguma tecla seja pressionada.

Teotônio Rodrigo de Carvalho — MG Cláudio Costa — RJ

### *Trave o BREAK*

Dê um POKE 16396,165. A tecla BREAK não BREAKará o programa. Ele fica inerte, sem efeito nenhum. Com isto, no DOS, se você gravar seu programa incluindo o POKE logo no começo, quando o *pirata* der o RUN "nome/sigla" e tentar dar o BREAK, dançará ao som de nossa música.

## **Linha APPLE Linha TRS-COLOR**

### *INKEY\$*

A maneira mais comum de simular movimento em jogos animados escritos em BASIC (quando, por qualquer motivo, não se deseja usar o joystick) é utilizar INKEYS em combinação com as teclas das setas. As seguintes instruções movem um bloco amarelo para a esquerda, quando se pressiona a tecla (CHRS 8); e para a direita, se for pressionada a tecla (CHRS 9):

- $5 CLS 0$ :  $XS = CHRS (128) + CHRS (159) + CHRS (128)$ :  $N = 400$ 7 PRINT @ N,X\$;
- $9$  IS = INKEYS : N = N + (IS = CHRS(8) AND N > 383) (IS = CHRS  $(9)$  AND-N  $<$  414) : GOTO 7

A desvantagem desse método, além de ser muito lento, é que você tem que largar a tecla e pressioná-la novamente toda vez que quiser mover o bloco uma posição. Para resolver os dois problemas de uma só vez, dê uma olhada na tabela abaixo: ela fornece as posições da memória correspondentes às teclas das setas que, quando pressionadas, assumem o valor 247. Agora, é só substituir INKEYS pelos valores das teclas. Rode o exemplo a seguir e veja a diferença:

 $9 N = N + (PEEK(343) = 247 AND N > 383) - (PEEK(344) = 247 AND$ N <414) : GOTO 7

| <b>TECLA</b> | POSIÇÃO |
|--------------|---------|
|              | 341     |
|              | 342     |
|              | 343     |
|              | 344     |

Cláudio Costa — RJ

## **Linha ZX81**

 $\ddot{\phantom{a}}$ 

### *Explosão*

A rotina abaixo apresentada se propõe a criar uma explosão na tela. Para digitá-la, crie uma linha (REM) com 22 caracteres e para usá-la, basta dar o (RAND USR) 16514. Uma boa dica para ser utilizada em jogos.

### 16514 06 08 05 00 16 15 78 ED<br>16522 47 15 23 PR 30 20 FS 10<br>16530 F1 3E 1E ED 47 C9

Aloisio Carlos Tortelly Costa Jr. — RJ

## **Linha TRS-8**

### *Desenhos*

Desenhe círculos, elipses e outros efeitos com esta dica. Para criar novas figuras, mude os parâmetros da linha 40.

5 CLS 20 FORF-0T02\*3.1416STEP3.í 416/18 3® FORN-1.5TO20 40 SET<60+2\*N»SIN(F),20+N\*COS(F)) 60 NEXTN 70 NEXTE 80 GOTOS

> João Luiz Pacheco Vieira Galvão — GO

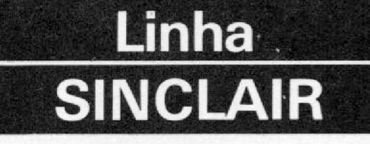

### *Conversão decimal /binário*

O TK90X possui uma função (BIN), que permite se obter um número inteiro a partir do seu correspondente binário.

Use esta dica para conseguir o inverso, ou seja, tendo o número inteiro, conseguir o seu binário correspondente:

Para saber se o bit B do número N é 0 ou 1, faça:

LET L=INT (N/2\*\*B)-2\*INT ((INT (N/2\*\*B))/2) depoib use PRINT L, para saber o valor do bit.

Para ver todos os bits de um número N de 2 bytes, rode o seguinte programa:

10 INPUT N;TAB 10;<br>
30 FOR B-15 TO 0 STEP -1<br>
30 FOR B-15 TO 0 STEP -1<br>
40 PRINT IN! *til till*<br>
INT (N/2\*\*B) )/2);<br>
50 LF B=<br>
50 HEXT B<br>
60 NEXT B

Para rodar esta dica nos compatíveis com ZX Spectrum, substitua os sinais \*\* pelo sinal de potenciação(† ).

### *Palavras em movimento*

É muito simples, usando os pequenos programas abaixo você irá causar um bonito efeito em seu vídeo. Porém há um inconveniente, a frase (que no caso está sendo representada pela string A\$) não pode ter mais de 40 (quarenta) caracteres, o que equivale a uma linha.

As duas linhas abaixo serão comuns a todos os programas, ou seja, todos têm as linhas 10 e 20 iguais:

10 HOME<br>20 A5=" \* M.S. A PRIMEIRA EM MIC<br>ROCOMPUTADOR \* "

A. Da direita para a esquerda:

30 FOR X=1 TO 40 40 VTAB 1:HTAB 41-X:PRINT LEFTS( AS,X)<br>50 FOR R=1 TO 75 60 NEXT R,X 7® END

B. Da esquerda para a direita:

30 FOR X=1 TO 40<br>40 UTAB 1:PRINT RIGHT\$(A\$,X)<br>50 FOR R=1 TO 75<br>60 NEXT R,X<br>70 END

#### C. De cima para baixo:

3® FOR X=2 TO 23 40 OTAB X-l:CALL-868 50 UTAB XsPRINT AS 60 FOR R=i TO 75 7® NEXT R ,X 80 END

#### D. De baixo para cima:

30 FOR X=23 TO 1 STEP-1<br>40 UTAB X+1:CALL-868<br>50 UTAB X:PRINT A%<br>60 FOR R=1 TO 75<br>70 NEXT R,X 80 END

Ricardo F. de Miranda — SP

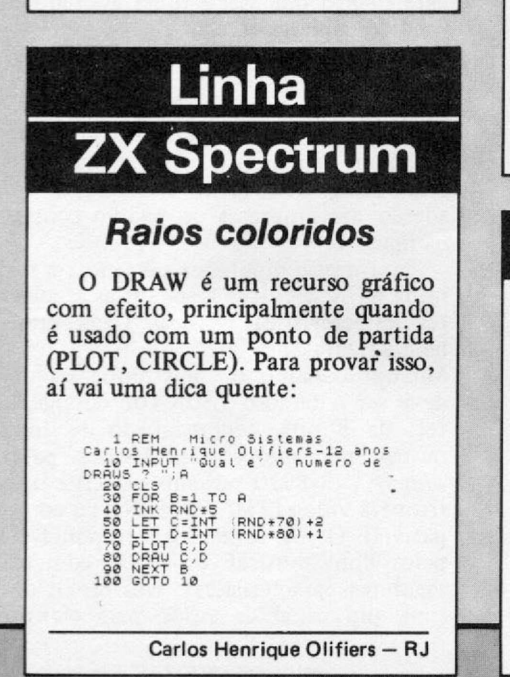

A criação da linha MSX representa uma verdadeira revolução no mundo da informática. Leia este artigo e fique por dentro das características desses micros, seus recursos e periféricos.

# *O padrão M S X*

\_\_\_\_\_*Oscar Júlio Burcl e Luiz Sérgio Y. Moreira*\_\_\_\_\_\_\_\_\_\_\_\_\_\_

ma das grandes atrações da V<br>
Feira Internacional de Informá-<br>
tica foi a apresentação de mi-<br>
crocomputadores padrão MSX<br>
por dois fabricantes nacionais: Gradienma das grandes atrações da V Feira Internacional de Informática foi a apresentação de microcomputadores padrão MSX te, com o Expert, e Sharp, com o Hot Bit.

Este é o primeiro de uma série de artigos que tém por objetivo mostrar desde o nascimento até as principais características e inovações atuais dos micros da família MSX (Microsoft Super extented), incluindo desde o poderoso BASIC, da Microsoft, até os jogos, utilitários e periféricos existentes no Brasil e no exterior.

#### O NASCIMENTO DE UM PADRÃO

Os primeiros microcomputadores foram criados por entusiastas da eletrônica em garagens e fundo de quintal. Naturalmente, estes pioneiros não tinham a mínima preocupação a respeito de como os circuitos deveríam ser configurados e de como o software deveria trabalhar.

Este fato deu origem à grande variedade de micros, hoje existentes, sendo que, na maioria dos casos, os programas que funcionam em uns não podem ser utilizados em outros (por exemplo, programas feitos para o Apple não funcionam em micros TRS-80 e outros não compatíveis).

Tanto os fabricantes de micros como as software-houses e o consumidor saem prejudicados pela falta de um padrão único: as software-houses têm de fazer várias versões de um mesmo pro-

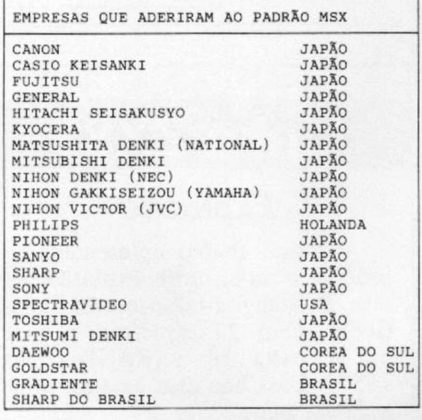

*Figura 1*

```
CARACTERÍSTICAS BÁSICAS DO MSX
UCP: Z80 a 3,58 MHZ ou compatível
ROM: 32 Kb
RAM: 8 Kb (mínimo)
RAM VÍDEO (VRAM): 16 Kb
TEXTO: 24 linhas x 4Q colunas (modo 0) 
     24 linhas x 32 colunas (modo 1) 
GRÁFICO: 256 x 192 pontos (modo 2)
      64 x 48 pontos (modo 3)
COR: 16 cores
CONTROLE DE VÍDEO: TMS-9128NL OU
                  compatível
GERADOR DE SOM: AY-3-8910 ou compatível 
PPI: INTEL 8255
INTERFACE CASSETE: 1200/2400 bauds FSK 
BARRAMENTO: 50 pinos
IMPRESSORA: paralela, norma Centronics 
CONECTORES DE JOYSTICK: 1 (mínimo) ou 
                       2 (máximo)
INTERFACE DE ÁUDIO: 1 conector
```
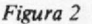

grama, uma para cada modelo, acabando por encarecer o preço de cada versão; os fabricantes correm o risco de fechar as portas se poucas softwarehouses dedicarem-se a produzir programas para seus micros. Quanto ao consumidor, para ele é repassado o custo final, sempre lembrando que o consumidor fica restrito a usar apenas os programas para a linha a qual seu micro pertence.

Tendo em vista as desvantagens da não padronização, duas empresas, a Microsoft (americana) e a ASC II (japonesa), uniram-se em *joint-venture* com o objetivo de criar um padrão para micros que viesse a ser adotado e vendido em larga escala.

As duas empresas conseguiram o que parecia impossível: a criação de um padrão de hardware / software para micros de 8 bits em cooperação com grandes nomes da indústria japonesa: o padrão MSX. A ordem cronológica de adesão das empresas ao padrão consta na figura 1.

Para um computador pertencer à família MSX, ele deve respeitar as seguintes características básicas (veja também a figura 2):

Microprocessadores: o microprocessador deve ser o famoso Z80A (ou compatível) de 8 bits, acompanhado de dois outros microprocessadores: um para som (AY-3-8910 ou compatível) e outro para vídeo (TMS-9128-NL ou compatível). O AY-3-8910 é o responsável pelos dons musicais do MSX, com as seguintes características: três canais de som, um canal de ruído para efeitos

especiais, oito oitavas, oito envoltórias e ajuste do volume em 16 níveis.

Já o TMS-9128-NL fornece quatro tipos de telas, com 16 cores cada: duas telas de texto (40 x 24 e 30 x 24 pontos) e duas telas gráficas (256 x 192 e 64 x 48 pontos), incluindo o uso de *sprites* em 32 planos (*sprites* são figuras coloridas que o usuário cria e manipula em vários planos).

Linguagens: a linguagem de programação deve ser o BASIC da Microsoft. Este BASIC ocupa 32 Kb de ROM e será discutido por nós, em detalhes, futuramente.

Disco Flexível: a formatação do disco deve ser compatível com o sistema operacional adotado que é o MS-DOS da Microsoft. Este sistema operacional é utilizado na maior parte dos micros de 16 bits, como o IBM-PC, por exemplo.

Joystick: no mínimo um e no máximo dois.

Impressora: deve ser paralela, de padrão Centronics.

Gravador Cassete: a transmissão de dados deve ocorrer a 1200 ou 2400 bauds, sendo realizada no padrão FSK. Também deve existir controle sobre o motor do gravador (liga/desliga) a partir do micro.

Slot: deve haver pelo menos um slot externo para conexões com periféricos (unidade de disco flexível, cartuchos com programas etc.).

Saída de Áudio: um conector.

Note-se que os micros do padrão MSX possuem recursos gráficos e sonoros de alto nível, sendo também os mais rápidos dos micros de 8 bits (devido aos três microprocessadores, os MSX podem realizar simultaneamente tarefas como tocar música, fazer animação gráfica e ainda ter a UCP livre para, por exemplo, realizar cálculos e executar programas).

#### PROCESSADOR DE VIDEO

O processador de vídeo, também chamado de VDP ( *Video Display Processor*), é um dos pontos fortes do MSX, responsável pela simplicidade com que se criam e manipulam imagens coloridas.

Graças ao VDP, o usuário pode criar até 256 figuras de 8 x 8 pontos ou até 64 figuras de 16 x 16 pontos. Essas figuras são chamadas de *sprites,* os quais podem ser colocados em 32 planos di-

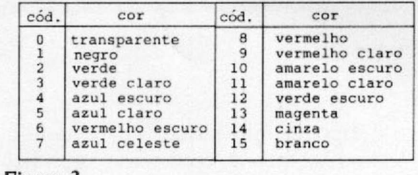

*Figura 3*

ferentes (com um total de 16 cores a escolher).

É possível, além disso, movimentar os *sprites,* criando um efeito especial de sobreposição, ou seja, os *sprites* dos planos posteriores (mais fundos) passam por trás dos *sprites* dos primeiros planos.

Criando-se um *sprite, é* permitida sua colocação simultânea em vários planos, cada qual com uma coordenada própria. Complementando, ao ocorrer a colisão de dois *sprites, o* VDP gera uma interrupção que pode ser detectada com o uso de um comando do BA-SIC. Tais recursos são importantes na criação de jogos e animação.

Outras facilidades são o uso de *sprites* numa tela de texto, a possibilidade do uso do comando PRINT para se escrever em tela gráfica com as 16 cores existentes (veja na figura 3) etc.

Em termos de comparação, o Apple, que é o micro que mais se aproxima dos MSX, oferece apenas seis cores em alta resolução, não possui *sprites* nem planos de imagem e nele a criação de figuras (shapes) é muito mais trabalhosa. Na figura 4 você pode ver um jogo que se utiliza do recurso dos *sprites.*

#### O PROCESSADOR DE SOM

O processador de som, também conhecido por PSG (*Programmable Sound* \*

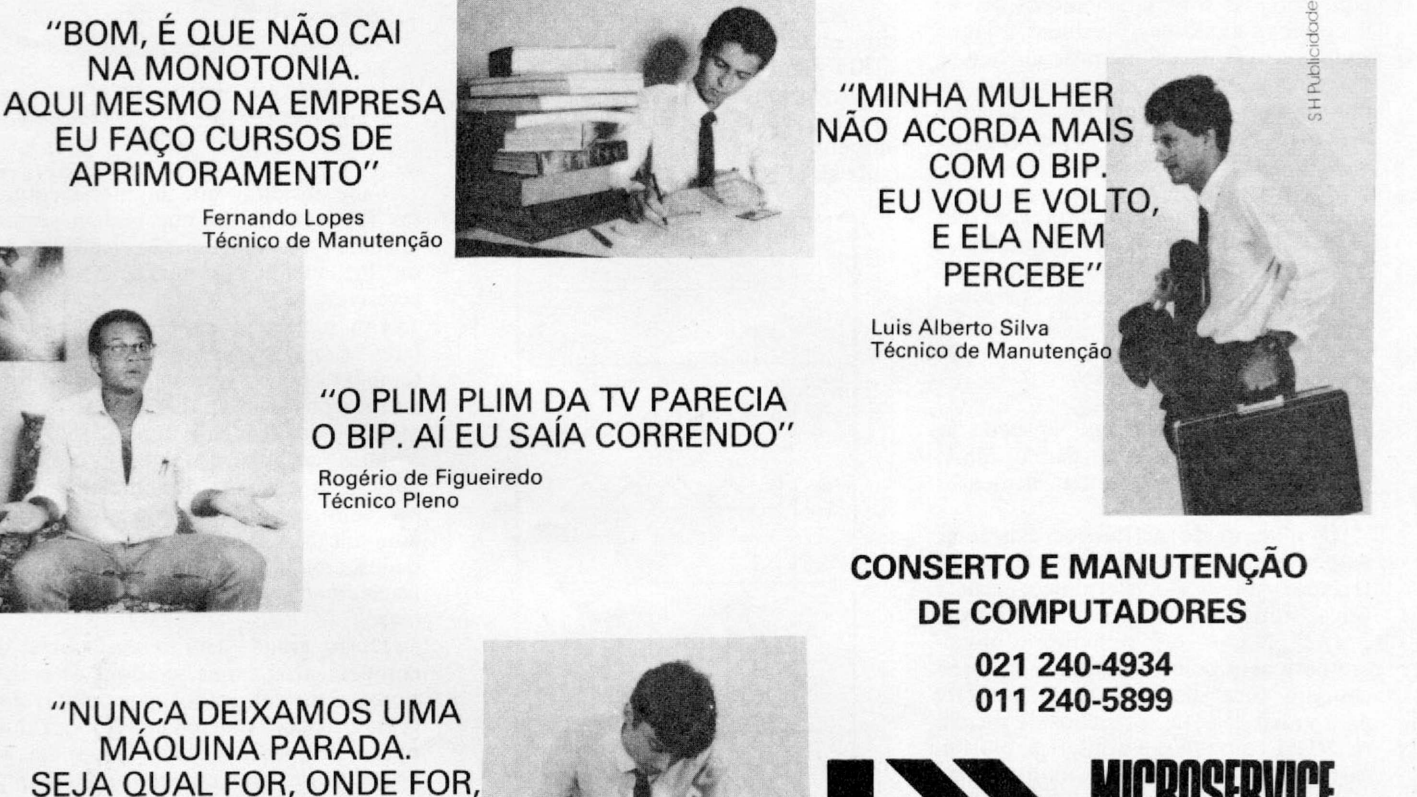

Mauro Diniz Auxiliar Técnico

VAMOS CONSERTAR!"

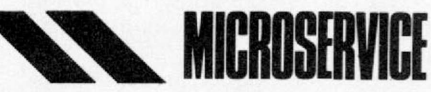

SUPORTE DE INFORMÁTICA

#### **O PADRÃO MSX**

*Generator*), é outro importante componente do *espetáculo MSX*, capacitando o usuário a criar efeitos sonoros e músicas incríveis através de seus três canais independentes de som (e mais um para ruído).

São tantas as possibilidades que o PSG oferece que vamos tratá-la por etapas:

Volume: o volume de cada canal pode ser controlado independentemente, através do BASIC, em 16 intensidades diferentes. Isto permite que um canal toque uma música, enquanto é acompanhado ao fundo pelos outros dois canais. Como você faria para realizar esta proeza nos outros micros existentes no mercado?

Formas de onda: além de controlar o volume, você pode fixar o formato das ondas sonoras, conseguindo assim sons de instrumentos como piano, órgão, flauta andina, celesta, banjo etc.

Ao todo existem fez formatos de ondas diferentes, todos acessados pelo comando PLAY do BASIC (observe a figura 5).

Canal de ruído: também usado para incrementar os efeitos sonoros, este canal gera ruído branco (algo parecido com o chiado de uma TV fora-do-ar) com freqüência controlável. Este som pode ser mixado independentemente, com qualquer dos três canais.

Com o auxílio do canal de ruídos, pode-se gerar sons tais como os de helicópteros, explosões, turbinas, flauta andina etc. O BASIC permite ainda que se controle o período de execução da música (em notas/minuto), a duração de cada nota, o controle de pausas e que se especifique as notas musicais num total de oito oitavas.

Lembre-se que ao mesmo tempo que você realiza uma animação com o VPD, o PSG pode estar executando uma música, e o Z80 realizando operações variadas!

#### PERIFÉRICOS

Desde que o fabricante respeite as características básicas do padrão MSX, ele também pode acrescentar elementos adicionais ao seu micro.

O número de periféricos existentes para o MSX é enorme; entre eles estão: teclados de órgão eletrônico, caneta ótica, unidades de disco flexível de 3  $1/2$ ", 5  $1/4$ " e 8", monitores monocromáticos e coloridos, mouse, interface para toca discos a laser, interface para vídeo cassete, cartuchos de memória ROM com jogos e utilitários, plotter, cartão de 80 colunas, leitora de código de barras etc.

No exterior, várias indústrias que fabricam o MSX também produzem

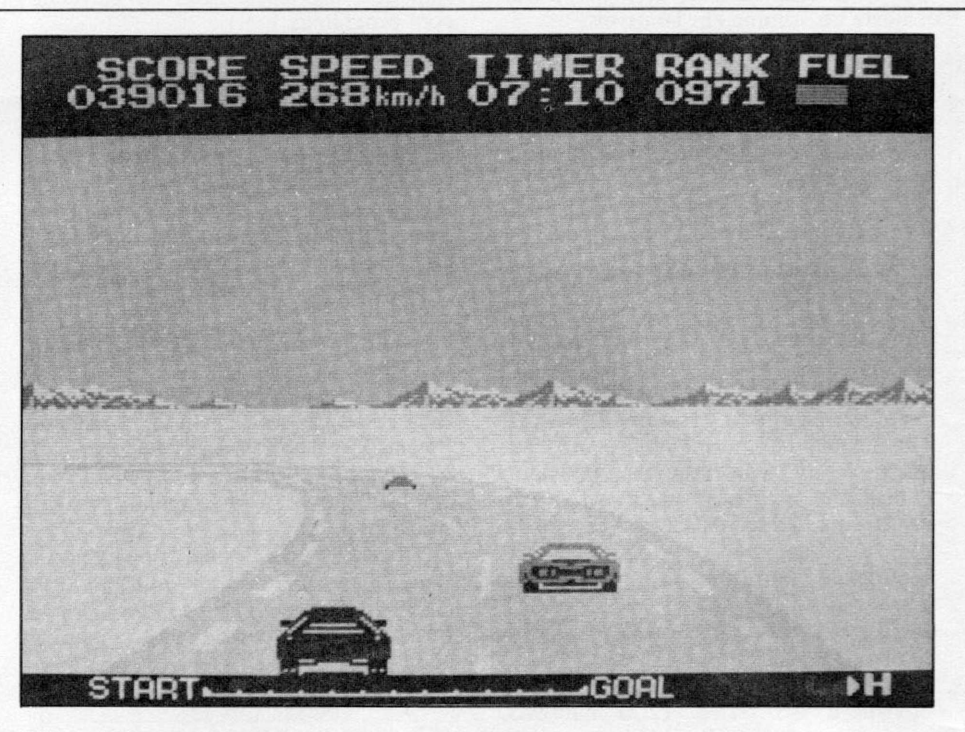

*Figura 4*

algum tipo de periférico. Por exemplo, a Yamaha, que é conhecida mundialmente por sua atuação na área de instrumentos musicais, fabrica teclados e periféricos especiais para a elaboração de sons (contando inclusive com chips adicionais). A Sanyo fabrica um expansor gráfico que, entre outras coisas, aumenta a resolução gráfica para 512 x 204 pontos. Já a JVC e outras empresas produzem digitalizadores de imagem, que são aparelhos que digitalizam as imagens e passam-nas aos micros, onde elas podem ser trabalhadas.

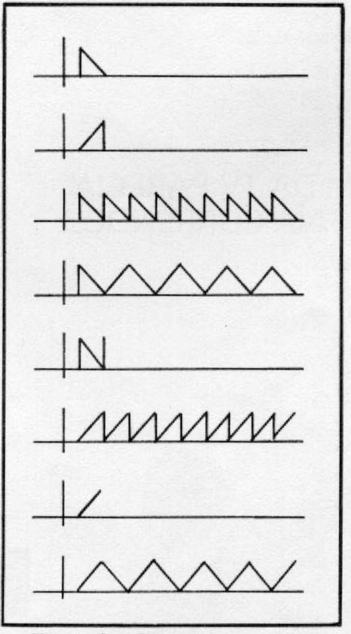

*Figura 5 - Forma do envelope.*

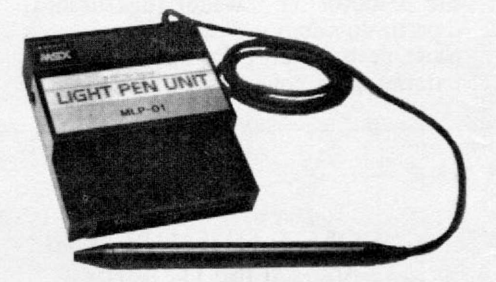

*Light pen, mais um periférico disponível para a linha MSX.*

Cabe ressaltar que inúmeras empresas fabricam robôs que podem ser conectados aos MSX e são vendidos como brinquedos (!), no Japão, a preços acessíveis.

Um periférico comum em todos os lares é o amplificador de som que também pode ser conectado diretamente aos MSX, permitindo maior pureza e qualidade de som.

Muito popular no exterior, o modem permite a conexão dos micros entre si ou com mainframes, possibilitando a comunicação com grandes bancos de dados, emulação de terminais ou simples transferências de documentos e programas

Outro grande trunfo desta linha de equipamentos é que, embora os periféricos sejam fabricados por muitas empresas, todos funcionam em qualquer micro do padrão MSX. Quem sai ganhando com isto é o consumidor, pois tem a sua disposição todo o universo de periféricos do mercado.

Por questão de espaço, descrevemos

apenas alguns dos periféricos existentes, deixando porém o alerta de que há muitos deles à disposição, e que logo chegarão ao nosso país. Por hora, os fabricantes nacionais já prometem o lançamento de data-recorder (gravador específico para uso em informática), joysticks e modem.

#### OS JOGOS

O uso mais popular dos MSX, além de programas educacionais, está nos jogos. Existem dezenas (se não centenas) de games para esta linha, sendo a maior parte em cartuchos (tendência que, parece, será seguida aqui no Brasil). Essa pluralidade de programas traz também uma grande variedade nos tipos de jogos, mas a maioria pode ser classificada em dois grupos: os de aventura *(adventures)* e os do tipo fliperama *(arcade).*

Os jogos mais famosos que estão no mercado de videogames foram adaptados para os MSX, com muitas melhorias, tanto na parte visual (maior número de detalhes) quanto no que se refere ao som. Além disso, existem novos jogos, principalmente no Japão, sem similares no mundo inteiro. Este é o caso dos programas feitos nos MSX que operam

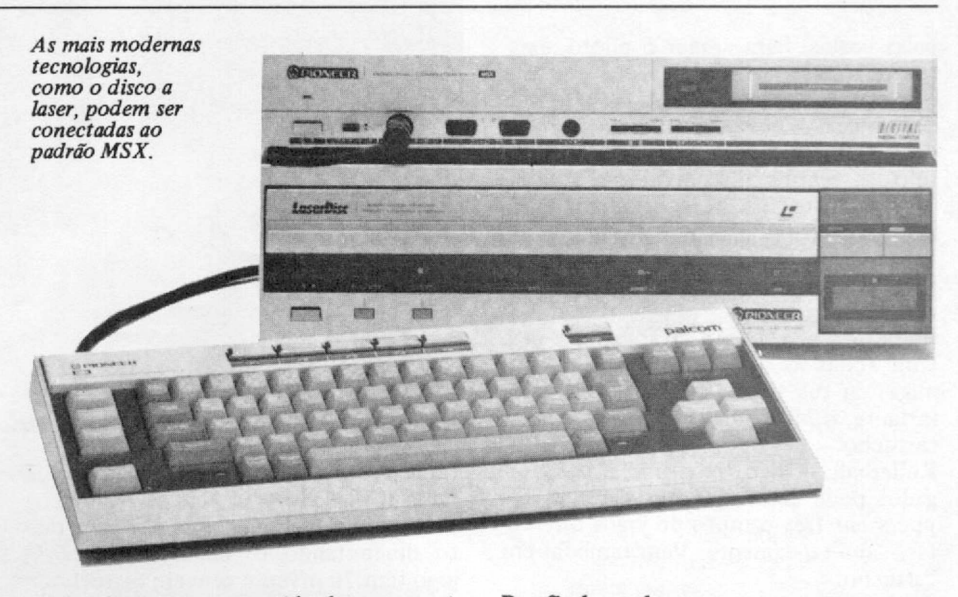

em conjunto com um videolaser, permitindo um grau de detalhes e animação jamais vistos até então.

Aqui no Brasil, o usuário também não terá queixas dos jogos para o seu MSX: ele também vai poder contar com muitos detalhes gráficos (de formas e cor), complementados pelos efeitos sonoros dignos da família.

Estes são alguns dos jogos que já podem ser encontrados:

Pastfinder-galax — aventura em um deserto radioativo, entre ruínas e armadilhas de uma guerra nuclear. 0 jogador tem que destruir discos voadores inimigos e capturar cargas, sempre tomando cuidado com o nível de radiação que é variável. Vem em cartucho. **Estrela polar**  $-$  o objetivo deste jogo é destruir uma nave mãe com um míssil especial, enfrentando esquadrilhas de naves inimigas, as quais atacam inclusive  $\triangle$ 

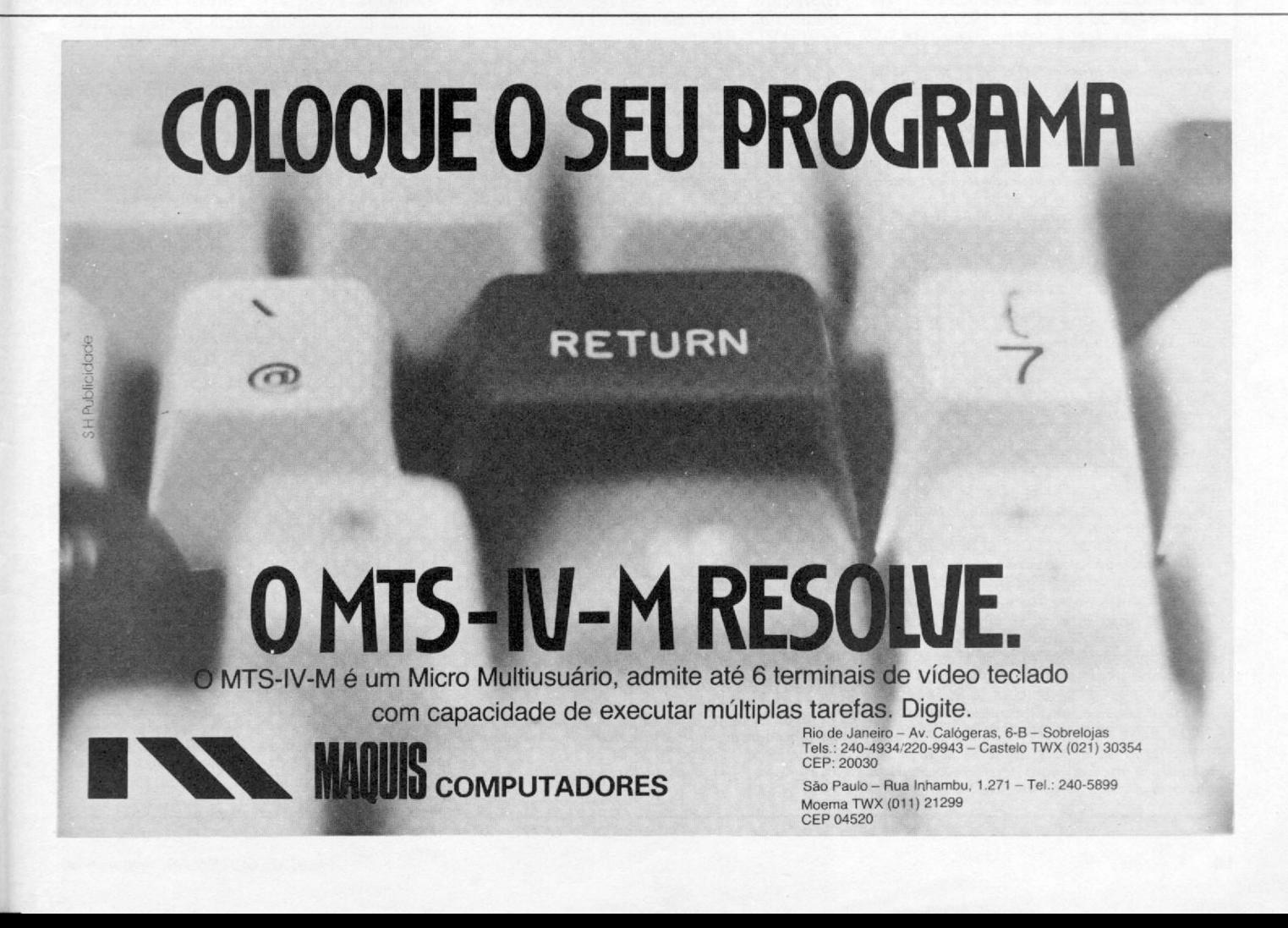

#### O PADRÃO MSX

pelas costas. Para ajudar o piloto, existe um radar a bordo. Vem em fita cassete.

Columbia — o jogador pilota a astronave Columbia através de esquadrilhas suicidas e armadilhas voadoras, tentando conquistar um território desconhecido. Existe um jogo similar para micros da linha Apple, mas inferior, tanto a nível visual quanto sonoro. Vem em cartucho.

 $Blast-off!$  - a missão do jogador é destruir todas as naves e esquadrilhas inimigas da sua região cósmica. Em dado instante, o MSX fala Blast-off! Vem em cartucho.

Rollerball — jogo tipo fliperama. 0 jogador pode comandar três pares de flippers em três campos de jogos diferentes, simultaneamente. Vem também em cartucho.

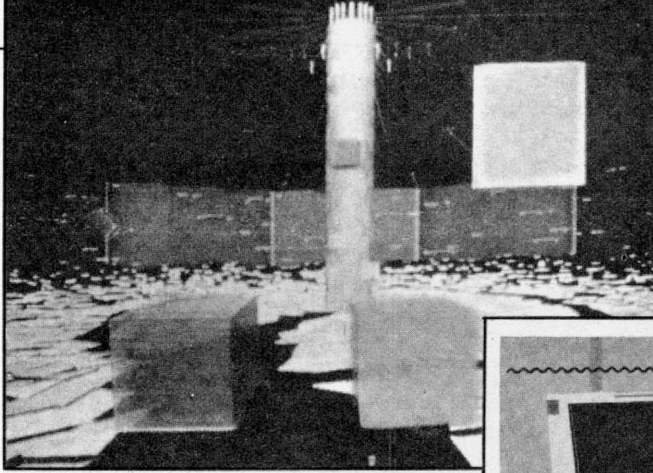

Lode runner - o objetivo é escapar de labirinto gigantesco, tendo que livrarse ainda de terríveis inimigos, para tanto dinamitando os caminhos deles. O jogo tem 76 níveis e vem em cartucho.

*Um novo padrão de games (foto ao lado) fo i inaugurado com o uso dos discos a laser. A mesa gráfica, instrumento indispensável em CAD/CAM, è outro periférico existente para os micros MSX (foto abaixo).*

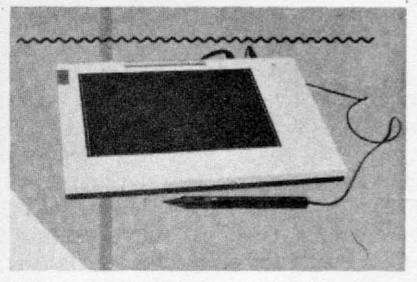

#### O MERCADO

## **Os MSX nacionais**

*Aportaram, recentemente, em nossas* areias, os primeiros MSX nacionais, por in*termédio de duas gigantes: Gradiente e Epcom (da Sharp) ; a primeira com o Expert XP800 e a segunda, o Hot Bit HB 8000.*

#### Expert

*Fabricante: Gradiente Informática (Tels.: (011) 881-9758 e (011) 881-9513). Microprocessador: Z80A com clock de 3,58 Mhz.*

*Memória residente: ROM, 32 Kb; RAM, 80 Kb, sendo 16 Kb específicos para video*

*e 64 Kb disponíveis para o usuário. Teclado: (destacável) alfanumérico semiprofissional, com 89 teclas com caracteres em português, gráficos, dez funçõesprogramáveis e bloco de comando do cursor independen-*

*te. Linguagem de programação:MSX BASIC.*

#### Vídeo

*Processador: TMS-9128NL.*

*Modo texto: 32 colunas x 24 linhas ou 40 colunas x 24 linhas. Modo gráfico: 64 x 48 pontos ou 256 x 192*

*pontos, com 16 cores.*

#### Som

*Processador: A Y-3-8910-A , com oito oitavas e três canais.*

#### Saídas

*Impressora: interface paralela, padrão Centronics.*

*Monitor de som: alto-falante interno com controle de volume externo.*

*Gravador: velocidade de transmissão 1200/ 2400 bauds, processo FSK.*

*Video: duas saídas no sistema Pal-M (televisor e video compostos e uma saída RGB). Joystick: dois conectores frontais de nove pinos.*

*Slots: dois slots frontais para conexão de cartuchos, expansões e periféricos. O equipamento possui também um slots localizado na parte traseira, que funciona em conjunto com um dos slots dianteiros.*

*Tomada: possui duas tomadas suplementares para alimentação de periféricos controladas pela chave liga/desliga da UCP.*

 $(LAP)$ 

*Peso: UCP - 4,7Kg e teclado -1 ,0 Kg.*

Hot Bit

*Fabricante: EPCOM - Equipamentos Eletrônicos da Amazônia (tel.: (011) 211-7022 e (011) 211-9461).*

*Microprocessador: Z80A, com clock de 3,57 Mhz.*

*Memória residente: ROM, 32 Kb; RAM, 80 Kb, sendo 16 Kb específicos para vídeo e 64 Kb disponíveis para o usuário. Expansão possível até 512 Kb.*

*Teclado: (incluído no equipamento) alfa-numérico semiprofissional de 73 teclas, com caracteres em português, seis funções pré-programadas, aez funções definíveis pelo usuário e bloco de comando de cursor independente.*

Linguagem de programação: MSX BASIC.

V ideo

*Processador: TMS-9128NL.*

*Modo texto: 32 colunas x 24 linhas ou 40 colunas x 24 linhas. Modo gráfico: 64 x 48 pontos ou 256 x 192*

*pontos, com 16 cores.*

#### Som

*Processador: A Y-3-8910-A, com oito oitavas e três canais.*

#### Saídas

*Impressora: interface paralela, padrão Centronics.*

*Gravador: velocidade de transmissão 1200 / 2400 bauds, no formato FSK.*

*Vídeo: duas saídas no sistema PAL-M (televisor e vídeo compostos).*

*Joystick: dois conectores frontais de nove pinos.*

*Slots: dois slots (um na lateral do equipamento) para conexão de cartuchos, expansões e outros periféricos.*

*Tomada: possui uma tomada 120 /220 V para alimentação de periféricos.*

*Alimentação: 120/220 V AC, 60 Hz.*

*Dimensões: 405 x 68 x 280mm (LAP). Peso: 3,3Kg.*

A título de curiosidade é interessante notar que, no ano de 1984, a maior fatia do mercado japonês era dominada por quatro empresas, e cada uma produzia 10 mil MSX por mês! A cada dia, o padrão MSX ganha

adeptos em indústrias de todo o mundo. Com relação à sua aceitação no exterior (Europa e Japão), temos notícias que já foram vendidos mais de três milhões de micros!

Tudo indica que num futuro próximo, os MSX nacionais ocuparão uma fatia significativa dos mercados doméstico e educacional, hoje ainda incipientes e pouco explorados.

Provavelmente serão desenvolvidos e lançados modelos mais sofisticados nos próximos anos, apresentando características como: melhor resolução gráfica e maior memória de vídeo; light pen incorporada ao micro; unidades de disco de três em três e 1/2" embutidas e 80 colunas em modo de texto.

Cabe lembrar que todo e qualquer lançamento dentro da família MSX será compatível, tanto a nível de hardware como software, com os já existentes no mercado.

Como se vê, o assunto é longo e fascinante; continuaremos, pois, com ele nas próximas edições de MS, falando sobre o BASIC da Microsoft e dos aplicativos e jogos para este novo e revolucionário padrão.

■

*Oscar Júlio Burd e Luiz Sérgio Y. Moreira, ambos formados em Física pela USP, são diretores do CE BI* — *Centro Educacional Brasileiro de Informática, empresa especializada na produção de software educacional e assessoria* a colégios. O CEBI desenvolve ainda progra*mas que exploram os recursos sonoros do MSX, como o programa TOQUE.*

*Alimentação: 120/220 VAC, 60 Hz. Dimensões: UCP 420 x 110 x 280mm Teclado:420 x 4 7 x 1 70mm (LAP).*

Trata se de um sistema enticorrosivo e amilabrasivo com resin<br>duzida sob avam ada techología most siguios Unidos, Japão e<br>no Brasil Japão e agor

**PARA SOLUÇÕES**<br>DEFINITIVAS

**■- y***Wm* **HH**

**■ r |HB^ ' MH**

■ 1■ 1 图 1 & 图 图 ■ J I /

#### **ONDE SE APLICA**

**I** 

- Transformation de la proporcionalista de la proporcionalista de la proporcionalista de la proporcionalista de<br>
de la proporcionalista de la proporcionalista de la proporcionalista de la proporcionalista de la proporcionali
- 
- 
- 
- 
- 

### **SUAS PRINCIPAIS VANTAGENS**

- 
- \* excepciónal resistência a ataques químicos e abrasivos<br>\* cura rápida, entregando a área revestida em poucas horas ao tra<br>\* excelente ancoragem coeficiente de expansão igual ao do con-
- 
- creto, tornando se monolítica com a base, sem apresentar trincas<br>ao longo da utilização:<br>excepcionais resistências químicas (mais de 250 produtos químicos);

## **NOVA TECNOLOGIA EM RESINAS.**

- ustencias mecanicas uninacto, compressão, iti
- 
- xão e abrasão).<br>accederado de disputado de reparte<br>facil fimpeza vias permitingo o desenvolvimento de bacterias par<br>fogenidas, xinas e fungos.<br>temperatura de anticação desde  $\pm$ 30°C até 60°C, não exigindo parada da altea
- 

#### COMO SE APLICA

COMIC SE APLICA<br>A Resina Polymorfied Quantum pode ser aplicada na forma de pin<br>lera com pinceis, brochas, itelos, pistola dois componentes, ou na<br>coma de alganfassa quando a resina é aglomerada com arela sílica<br>l'assificad

## **OUANTUM**

ribuida no<br>IS POLYPL \* sobreloja - loj

## A IVIICrodigital lança no Brasi o micra pessoal demaiorsucesso no mundo.

A partir de agora a história dos micros pessoais vai ser contada em duas partes: antes e depois do TK 90X.

0 TK 90X é, simplesmente, o único micro pessoal lançado no Brasil que merece a classificação de "software machine": um caso raro de micro que pela sua facilidade de uso, grandes

Filiada á ABICOMP

recursos e preço acessível recebeu a atenção dos criadores de programas e periféricos em todo o mundo. Para você ter uma idéia, existem mais de 2 mil programas, 70 livros. 30 peritéricos e inúmeras

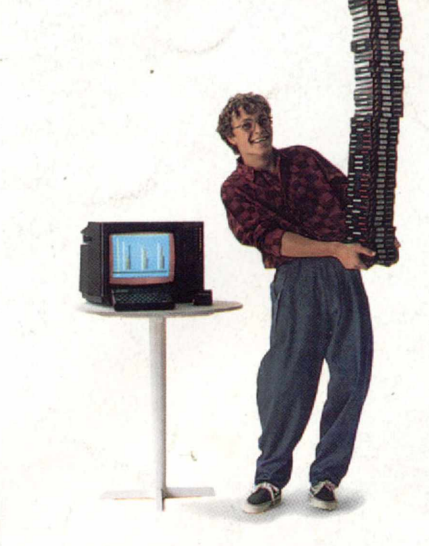

revistas de usuários disponíveis para ele internacionalmente.

E aqui o TK 90X já sai com mais de 100 programas, enquanto outros estão em fase final de desenvolvimento para lhe dar mais opções para trabalhar, aprender ou se divertir que com qualquer outro micro.

0 TK 90X tem duas versões de memória (de 16 ou 48 K), imagem de alta resolução gráfica com 8 cores, carregamento rápido de programas (controlável pelo próprio monitor), som pela TV, letras maiúsculas e minúsculas e ainda uma exclusividade: acentuação em português.

Faça o seu programa: peça já uma demonstração do novo TK 90X.

*MICRODIGITAL* 

**MICRODIGITAI** 

IT CODY

# **Chegou o micro** cheio de programas.